# **4D for OCI**

- **[Introduction](#page-0-0)**
- **[Installation](#page-5-0)**
- Summary of [commands](#page-6-0)
- [Summary](#page-12-0) of constants
- [Examples](#page-24-0) of use
- $\overline{\mathbb{R}}$  [Connection](#page-45-0)
- **[Datatype](#page-56-0)**
- **[Extras](#page-78-0)**
- **R**<sub>a</sub> [LOB](#page-83-0)
- **[Math](#page-114-0)**
- Relational [Commands](#page-139-0)
- **[Transactions](#page-183-0)**
- **[Types](#page-190-0)**
- $\mathbb{R}$  [Mapping](#page-197-0) 4D data types
- <span id="page-0-0"></span>Alphabetical list of commands

## **n** Introduction

**[Preface](#page-2-0)** 

[Using](#page-2-1) 4D for OCI with 4D

Using OCI [parameters](#page-3-0)

<span id="page-2-0"></span>4D for OCI is a set of 4D external routines that allows a 4D database to communicate with an Oracle® database. Using 4D for OCI, your 4D database can display, manipulate, and modify data stored in an Oracle database.

With 4D for OCI, 4D becomes a front-end to an Oracle database. This configuration allows you to:

- Present a fully customized 4D interface, complete with custom menus and forms.
- Use the data storage and disk access capabilities of Oracle to create a powerful data management system.
- Create multiple 4D databases that access the same Oracle database.

### About this manual

This manual details implementing, using, and modifying systems that integrate an Oracle server with a 4D database.

The manual is written for users already familiar with the 4D language as well as with Oracle's SQL language. We recommend that new users familiarize themselves with both products before continuing with this manual.

#### Cross-Platform

Oracle OCIs are available for Mac as well as for Windows, and the 4D for OCI plug-in is available for both platforms. This plug-in is also available for both 32-bit and 64-bit applications.

Note: Prior to version v15, only 32-bit versions were available for OS X. To ensure complete compatibility with 4D for OCI v15, be sure to use version 11.2.0.4.0 of Oracle OCIs for your installation.

#### Conventions

In this manual, 4D for OCI commands are printed in camel case, for example: OCIRawPtr.

In addition, all table names are shown in brackets in the text to help distinguish them from the names of fields, forms, and other items. For instance, the "Companies" table is written as the [Companies] table.

#### Using OCI and supporting SQL\*Net

<span id="page-2-1"></span>4D for OCI uses Oracle Call Interfaces (OCI) to take full advantage of Oracle features. 4D for OCI requires the OCI driver file provided by Oracle Corporation. This driver file works with Oracle as well as SQL\*Net. Note: The version of Oracle OCI to use with 4D for OCI v15 is 11.2.0.4.0.

4D for OCI can be used with either 4D or 4D Server. When used with 4D for OCI, 4D enables you to create a database that can become a client of the Oracle database. Each user with a copy of the database can simultaneously connect to and use the Oracle database.

4D Server enables you to create a multi-developer database application. When used with 4D for OCI, 4D and 4D Server allow multiple developers to connect to an Oracle database. Although the clients are still connected to a server running 4D, they communicate directly with the Oracle server to display and modify data.

<span id="page-3-0"></span>In this manual, 4D and 4D Server are both referred to as 4D except when there is a difference between the two products.

The structure of dates is different between 4D and Oracle. Oracle includes the time in date fields while 4D sets a specific variable for time. As a result, when passing OCI date parameters, the Oracle dates were divided into date and time.

### Example

The OCIDateToText command initially accepts a date (date) as the second parameter and then its format ( $fmt$ ) as the third parameter.

As for 4D for OCI, the date (date) parameter becomes two different parameters for date and time and the format parameter becomes the fourth parameter.

Once a text parameter is passed, the OCIs expect a parameter specifying the length of the text. 4D for OCI handles the passage of this parameter, which means that the developer no longer has to pass it.

### Example

The OCILogon command initially accepts the user name (*username*) as the third parameter and its length (uname\_len) as the fourth parameter. In this case, 4D for OCI frees the developer from passing the length parameter. Thus, the fourth parameter becomes the password (password).

## <span id="page-5-0"></span>Installation

In order for the 4D for OCI plug-in to function properly, you first need to install the files (libraries) needed to run the Oracle Call Interface (OCI).

### On Windows

In just a few simple steps, you can download the Oracle Instant Client and install it.

- 1. Download the appropriate instantclient-basic-[...] package for your platform here: http://www.oracle.com/technetwork/database/features/instant-client/index-097480.html Notes:
	- The version installed (32- or 64-bit) must match the version of 4D used for 4D for OCI.
	- o For v15 of 4D for OCI, the files to download are: instantclient-basic-nt-11.2.0.4.0.zip or instantclientbasic-windows.x64-11.2.0.4.0.zip (for Windows 32-bit or 64-bit, respectively).
- 2. Unzip the packages into a single directory (e.g.,  $C:\overline{C}$ :  $\overline{C}$  and rename the subfolder as "instantclient" to get a path such as: C:\oracle\instantclient
- 3. In the environment variables:
	- $\circ$  Add the ORACLE\_HOME variable and set it to the path defined in step 2 (e.g.: C:\oracle\instantclient) Edit the PATH variable and add this same path at the beginning
- 4. Add a "network" subfolder to this path with an "admin" subfolder (e.g.: C:¥oracle¥instantclient¥network¥admin)
- 5. In this "admin" subfolder, create a "tnsnames.ora" file with the parameters to your Oracle server. For example:

```
XE =(DESCRIPTION =
   (ADDRESS = (PROTOCOL = TCP)(HOST = 192.168.10.10)(PORT = 1521))(CONNECT_DATA =
   (SERVER = DEDICATED)
   (SERVICE NAME = XE))
 )
```
### On OS X

Here are the steps to install the Oracle Instant Client and make it work with 4D for OCI:

- 1. Download the appropriate *instantclient-basic-[...]* package for your platform here: http://www.oracle.com/technetwork/topics/intel-macsoft-096467.html Notes:
	- The version installed (32- or 64-bit) must match the version of 4D used for 4D for OCI.
	- For v15 of 4D for OCI, the files to download are: instantclient-basic-macos.x32-11.2.0.4.0.zip or instantclient-basic-macos.x64-11.2.0.4.0.zip (for 32- or 64-bit versions respectively).
- 2. Copy the required Oracle library to the proper location:
	- Copy all the dylib files from instantclient-basic-[…].zip archive to /usr/local/lib (for example). The dylib files can be copied to one of the following paths:
		- \$(HOME)/lib
		- /usr/local/lib
		- $\blacksquare$ /lib

 $\blacksquare$ /usr/lib

- Execute the command 'cd /usr/local/lib && sudo ln -sf libclntsh.dylib.11.1 libclntsh.dylib'.
- Execute the command 'chmod 777 /usr/local/lib/libclntsh.dylib'.

Note: Since 4D for OCI was designed with version 11.2.0.4.0, in order to avoid problems, we link it to "libclntsh.dylib" instead of the versioned file name.

Note for El Capitan version: Only the \$(HOME)/lib and /usr/local/lib directories are not restricted under El Capitan.

3. Use a text editor to create a "/etc/tnsnames.ora" file and type entries like the example below:

```
oracle4d =(DESCRIPTION =
   (ADDRESS_LIST =
    (ADDRESS = (PROTOCOL =TCP)(HOST = 10.96.0.61)(PORT = 1521))
   )
   (CONNECT_DATA =
    (SERVICE_NAME = oracle4d)
   )
 )
```
Note: Oracle does not provide a universal binary download so if you want to use both versions (32- and 64-bits), you have to download them separately and build your own universal binary, for example using the shell ditto command.

<span id="page-6-0"></span>Tip: If you experience connection failure, you may want to use SQLPlus from Oracle. You can download the appropriate version (instantclient-sqlplus-macos.x32-11.2.0.4.0.zip or instantclient-sqlplus-macos.x64- 11.2.0.4.0.zip) here: http://www.oracle.com/technetwork/topics/intel-macsoft-096467.html

## Summary of commands

The tables below list the 4D for OCI commands by theme. Syntax information is also provided for each command on a separate page. (Click on the command name to go directly to its corresponding page in this manual).

For more detailed information about the use of these commands, please refer to their equivalent OCI command described in the **OCI** documentation provided by the Oracle corporation.

Note: The [Extras](#page-78-0) theme is composed of 4D commands that do not have equivalents in the OCI documentation.

### Connection theme

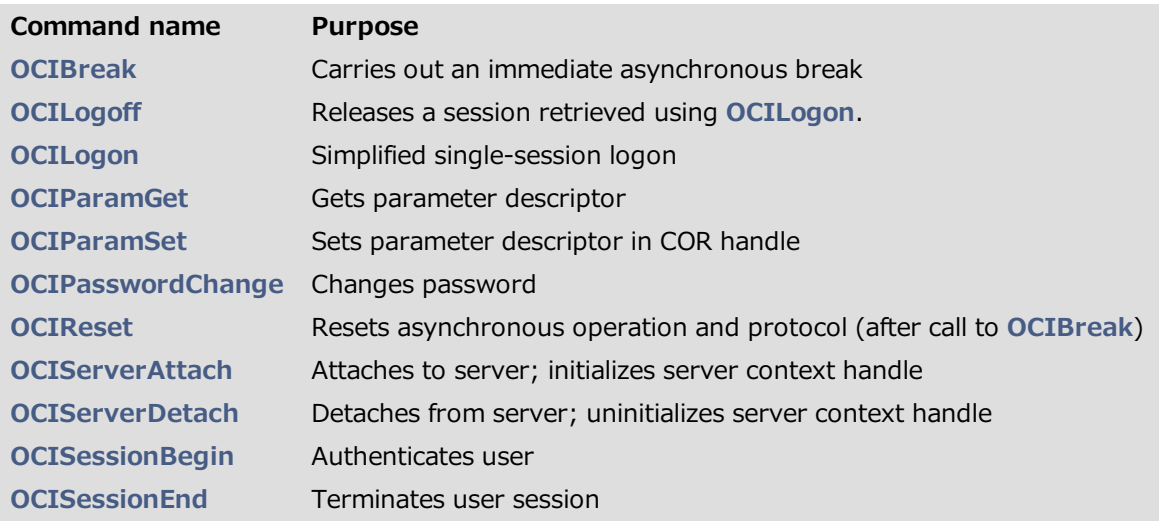

### Relational commands theme

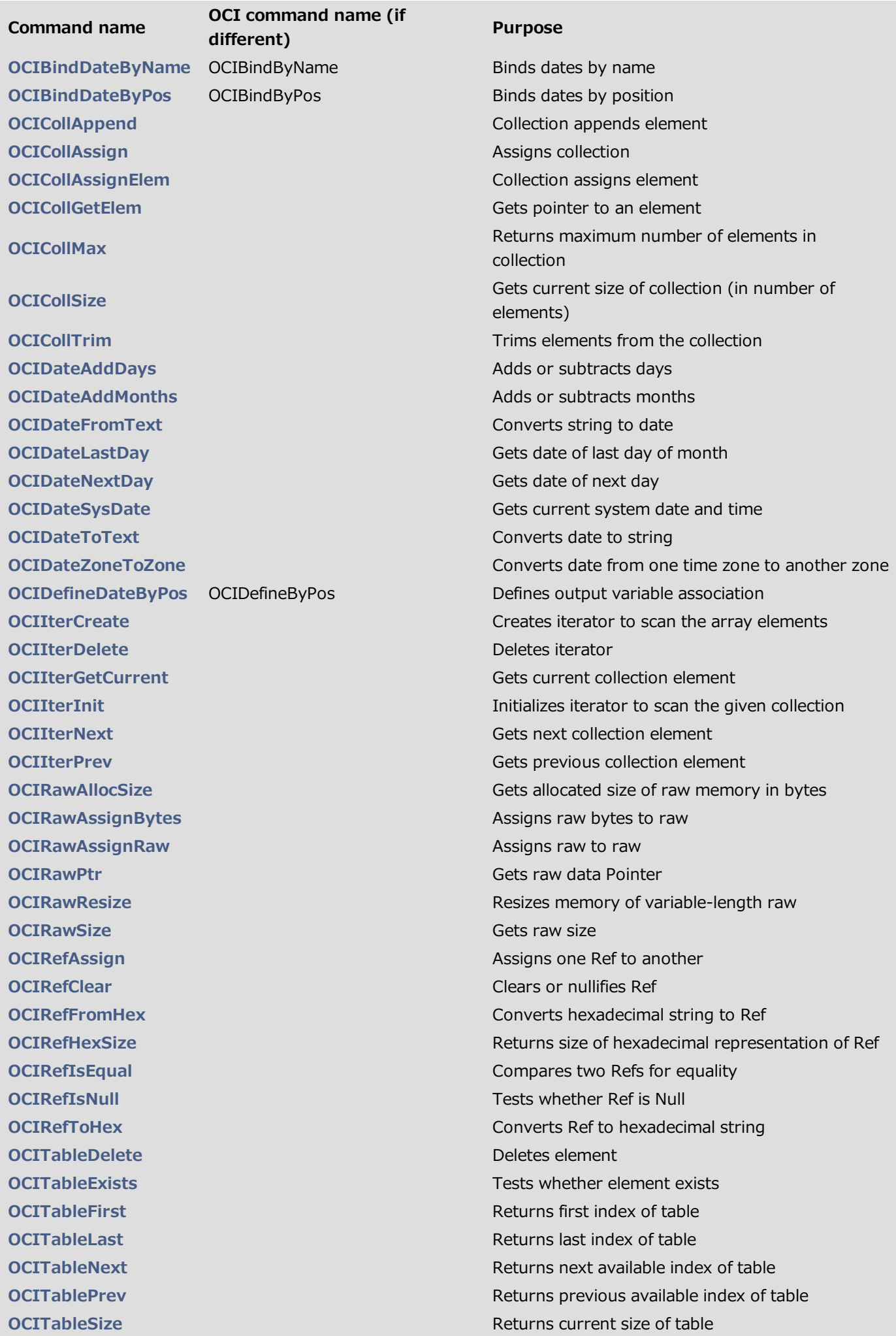

### Types theme

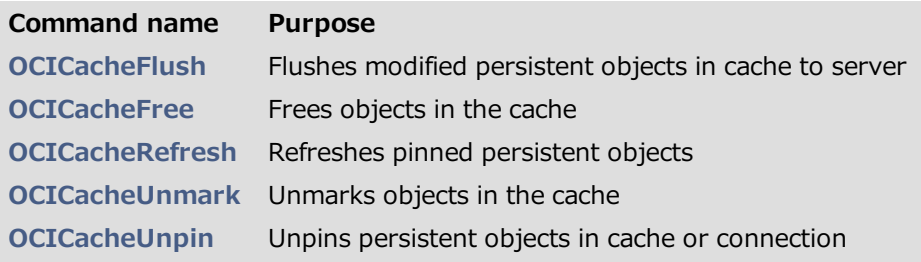

### Datatype theme

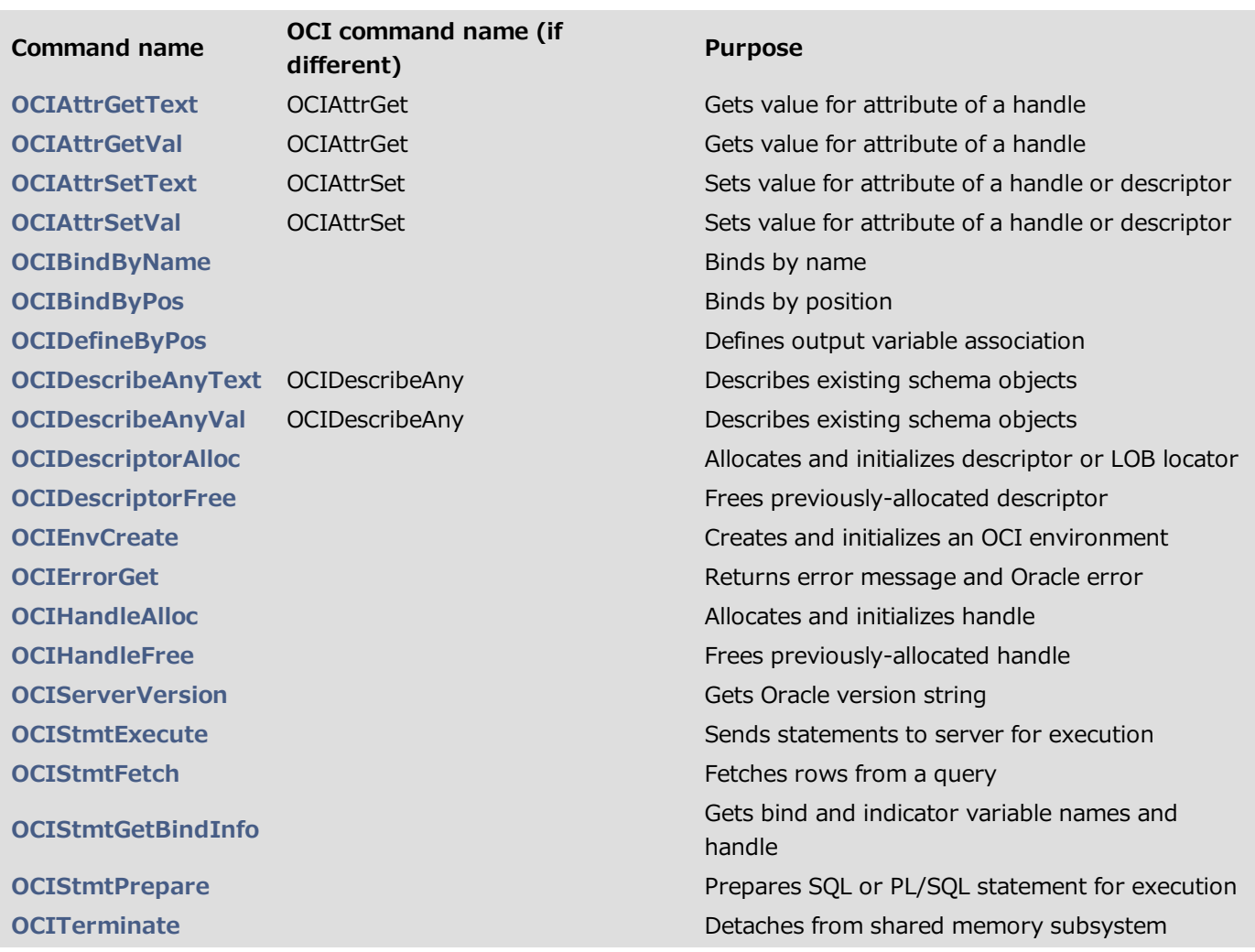

### Transactions theme

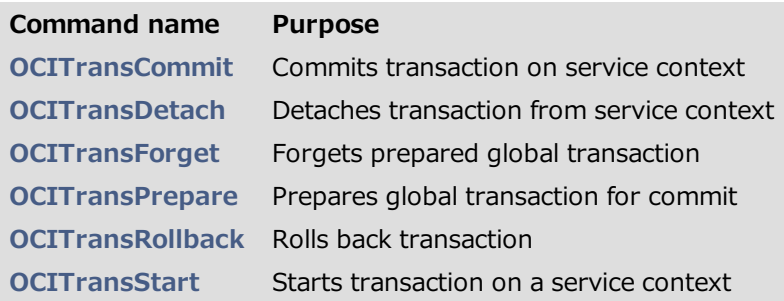

### LOB theme

#### Command name Purpose

[OCIDurationBegin](#page-83-1) Starts user duration for temporary LOB [OCIDurationEnd](#page-84-0) Ends user duration for temporary LOB [OCILobAppend](#page-86-0) Appends one LOB to another **[OCILobAssign](#page-86-1) Assigns one LOB locator to another** [OCILobCharSetForm](#page-87-0) Gets character set form from LOB locator [OCILobCharSetId](#page-89-0) Gets character set ID from LOB locator **OCILObCOPY** Copies all or part of one LOB to another [OCILobCreateTemporary](#page-90-0) Creates temporary LOB [OCILobDisableBuffering](#page-92-0) Turns off LOB buffering [OCILobEnableBuffering](#page-92-1) Turns on LOB buffering [OCILobErase](#page-93-0) Erases portion of LOB [OCILobFileClose](#page-95-0) Closes previously-opened BFILE [OCILobFileCloseAll](#page-95-1) Closes all previously-opened files [OCILobFileExists](#page-97-0) Checks whether file exists on server [OCILobFileGetName](#page-97-1) Gets directory object and file name from LOB locator [OCILobFileIsOpen](#page-99-0) Checks whether LOB is open [OCILobFileOpen](#page-99-1) Opens BFILE [OCILobFileSetName](#page-100-0) Sets directory object and file name in LOB locator [OCILobFlushBuffer](#page-102-0) Flushes LOB buffer [OCILobFreeTemporary](#page-102-1) Frees temporary LOB [OCILobGetChunkSize](#page-103-0) Gets chunk size of LOB [OCILobGetLength](#page-105-0) Gets length of LOB [OCILobIsEqual](#page-105-1) Compares two LOB locators for equality [OCILobIsTemporary](#page-106-0) Determines if given LOB is temporary [OCILobLoadFromFile](#page-108-0) Loads LOB from BFILE [OCILobLocatorIsInit](#page-108-1) Checks to see if LOB locator is initialized [OCILobRead](#page-109-0) Reads portion of LOB **[OCILobTrim](#page-111-0)** Truncates LOB [OCILobWrite](#page-111-1) Writes into LOB [OCILobWriteAppend](#page-112-0) Writes data beginning at end of a LOB

#### Math theme

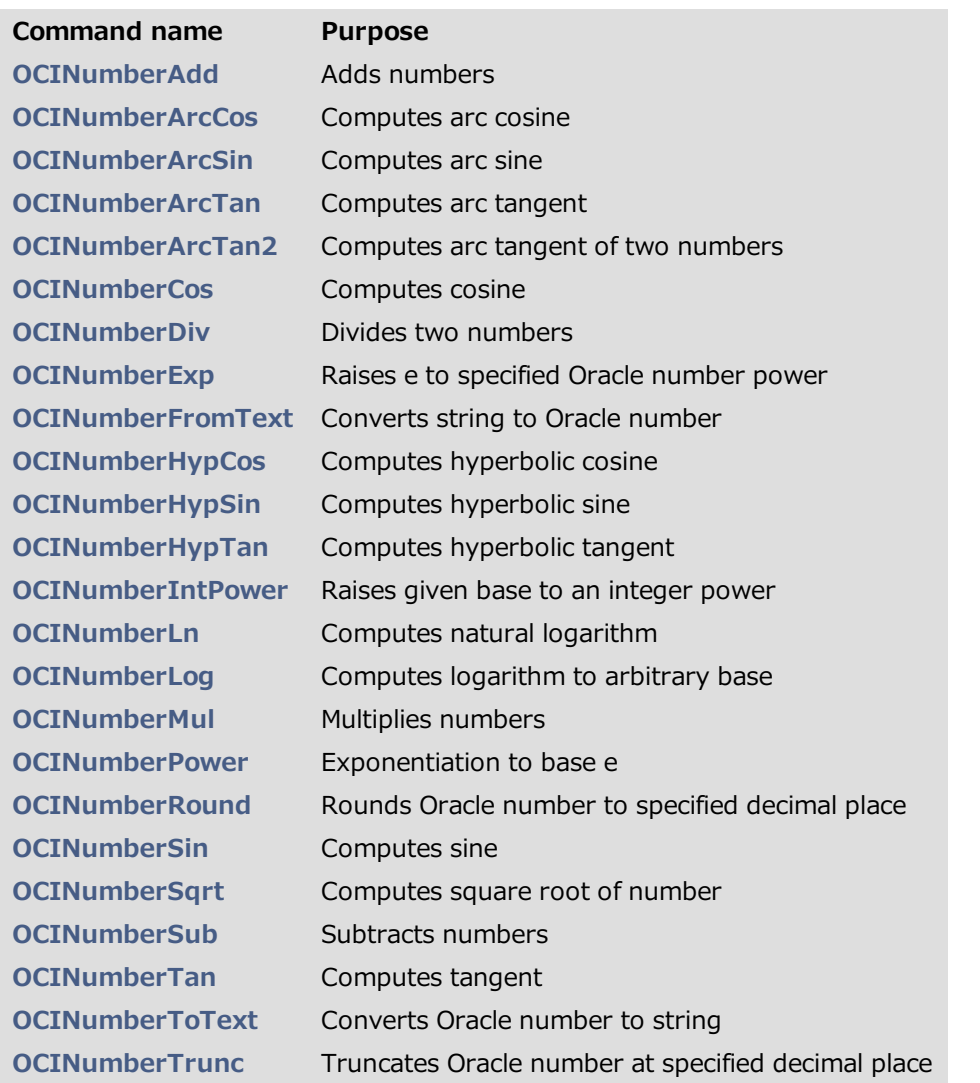

### Extras theme

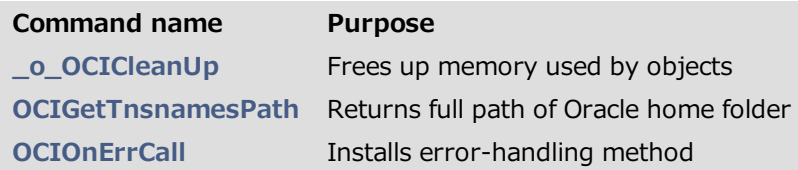

<span id="page-11-0"></span>Note: These are 4D commands with no equivalent Oracle version.

## OCIBreak

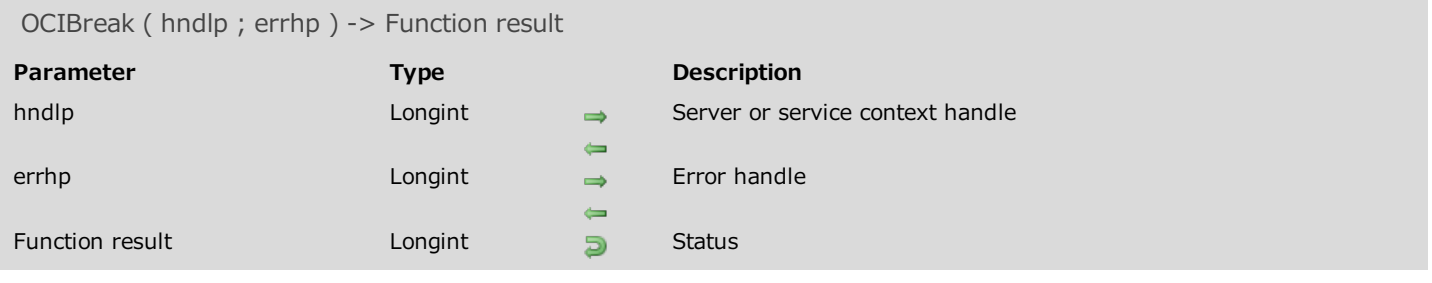

### Description

<span id="page-12-0"></span>Please refer to the **OCIBreak** command in the **OCI documentation** provided by Oracle.

## Summary of constants

The following tables list 4D for OCI constants grouped by theme. For detailed information about these constants, please refer to the **OCI** documentation provided by the Oracle corporation.

### OCI\_ATTR theme

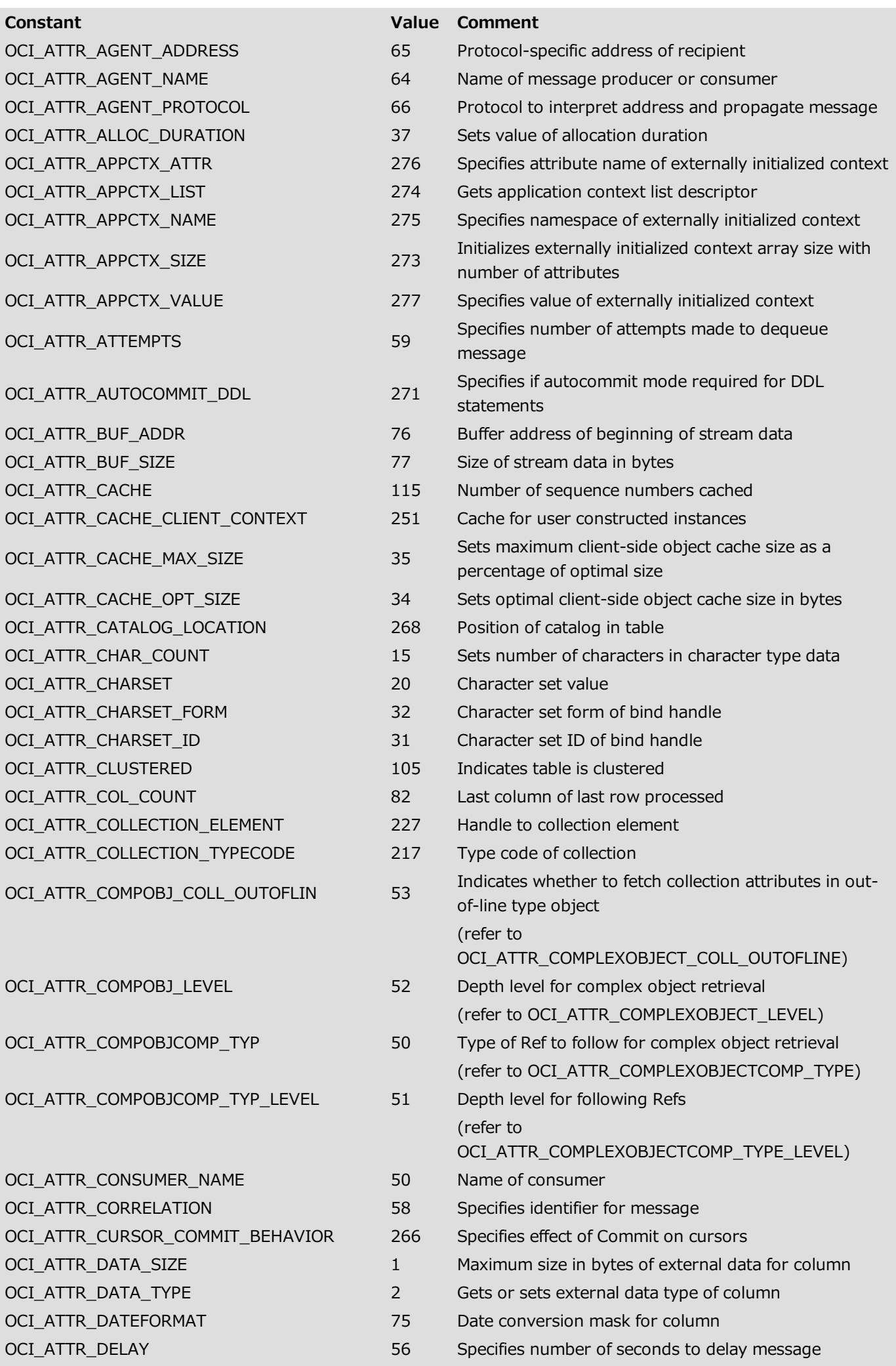

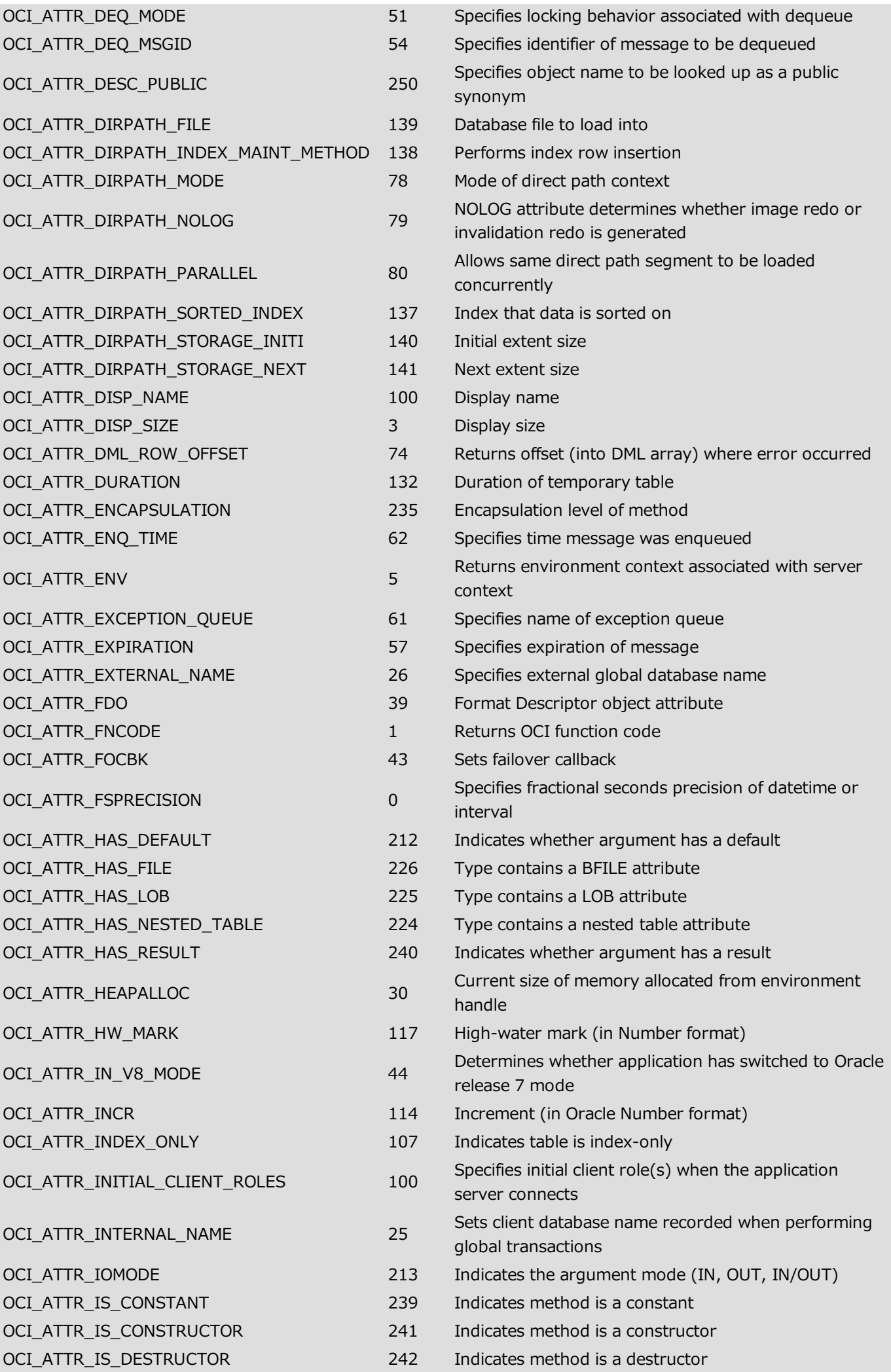

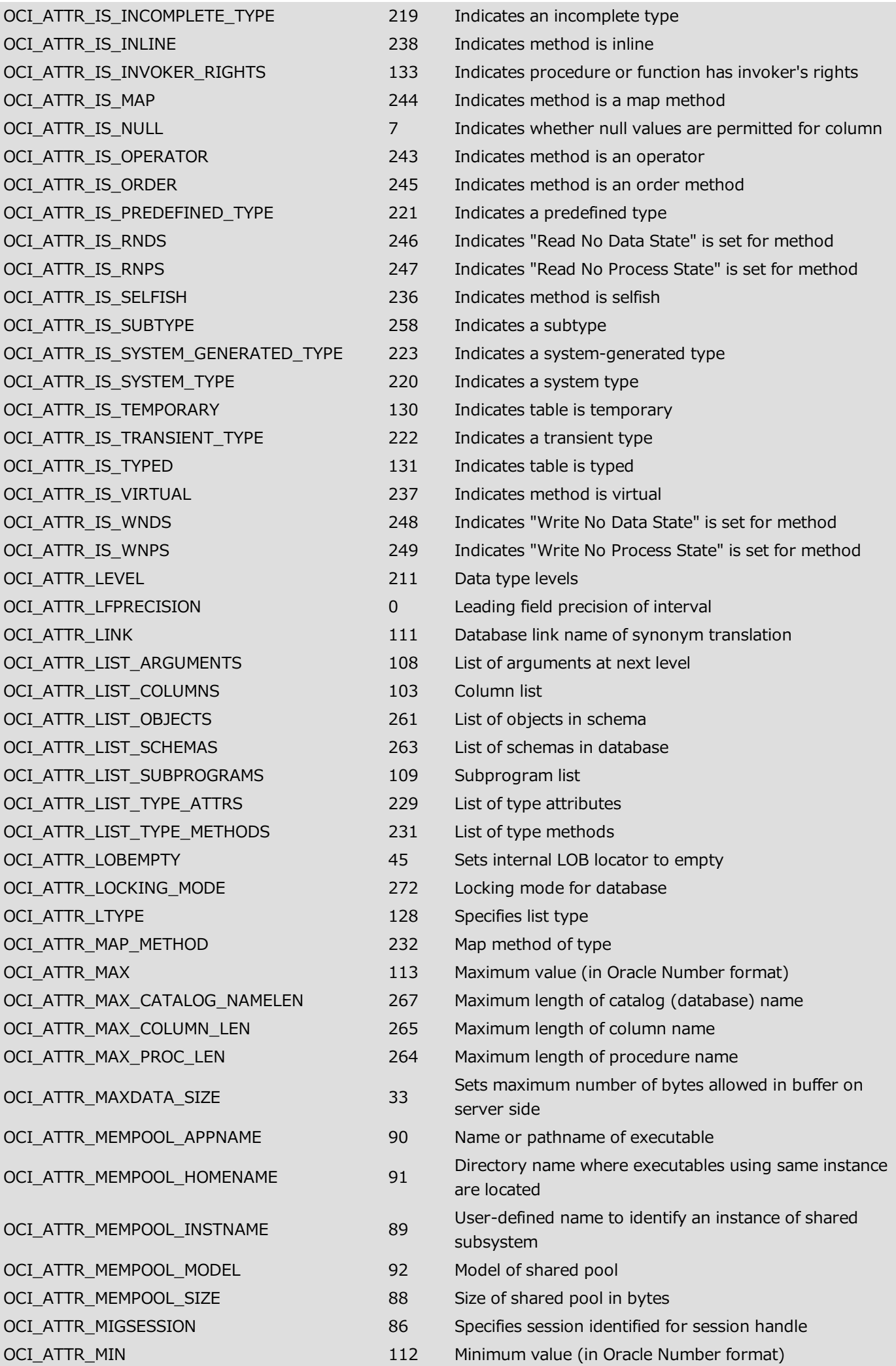

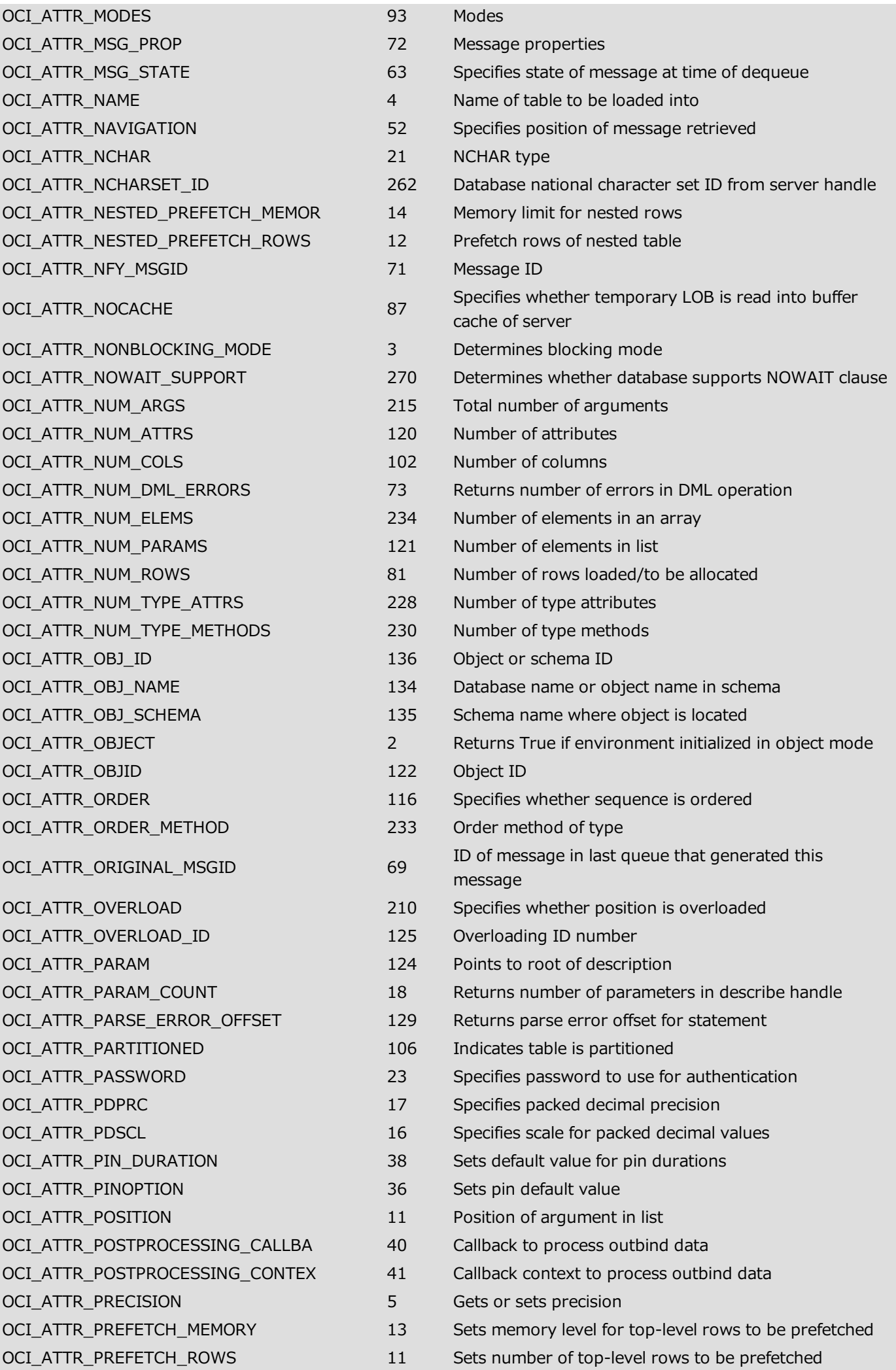

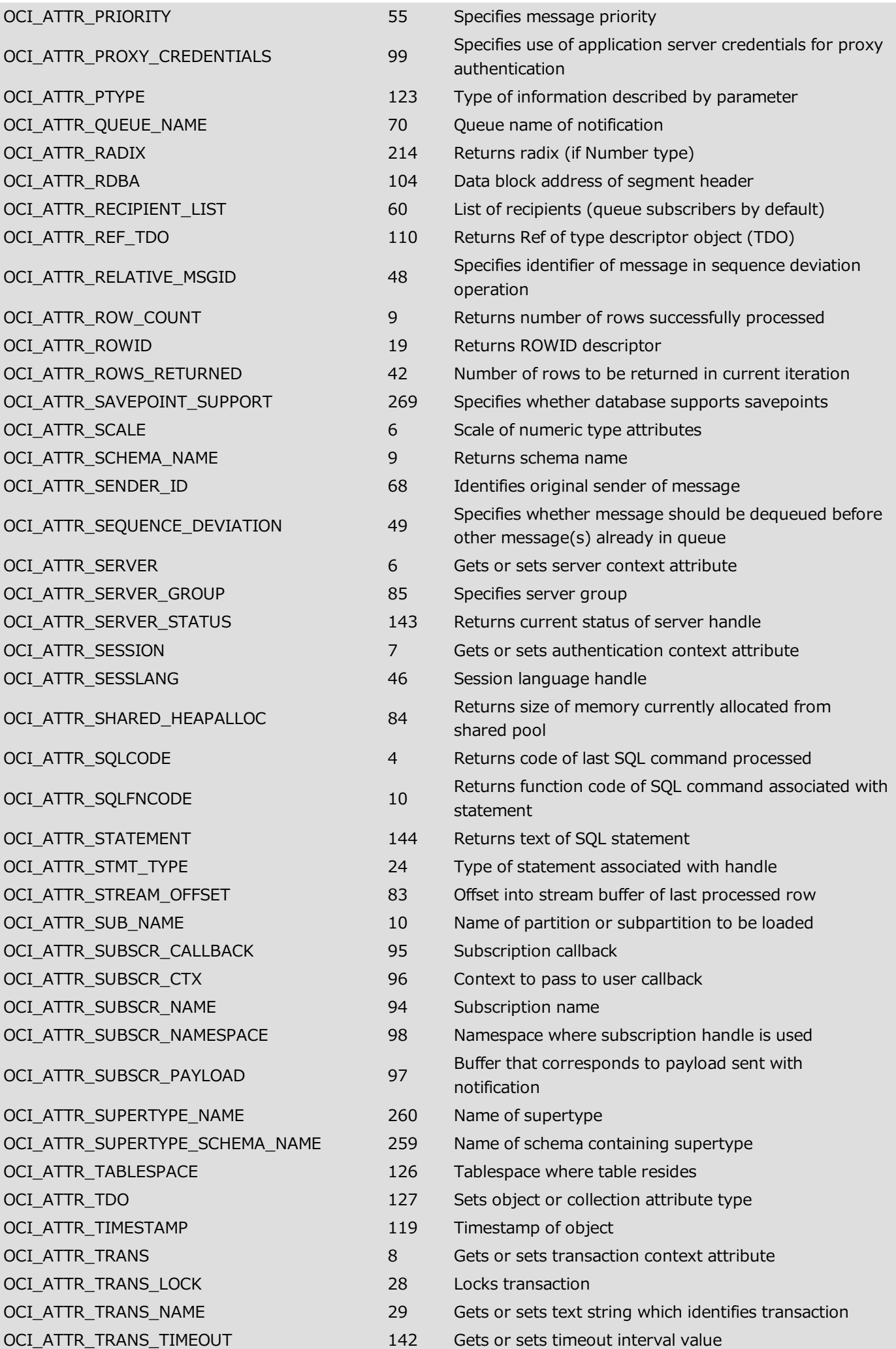

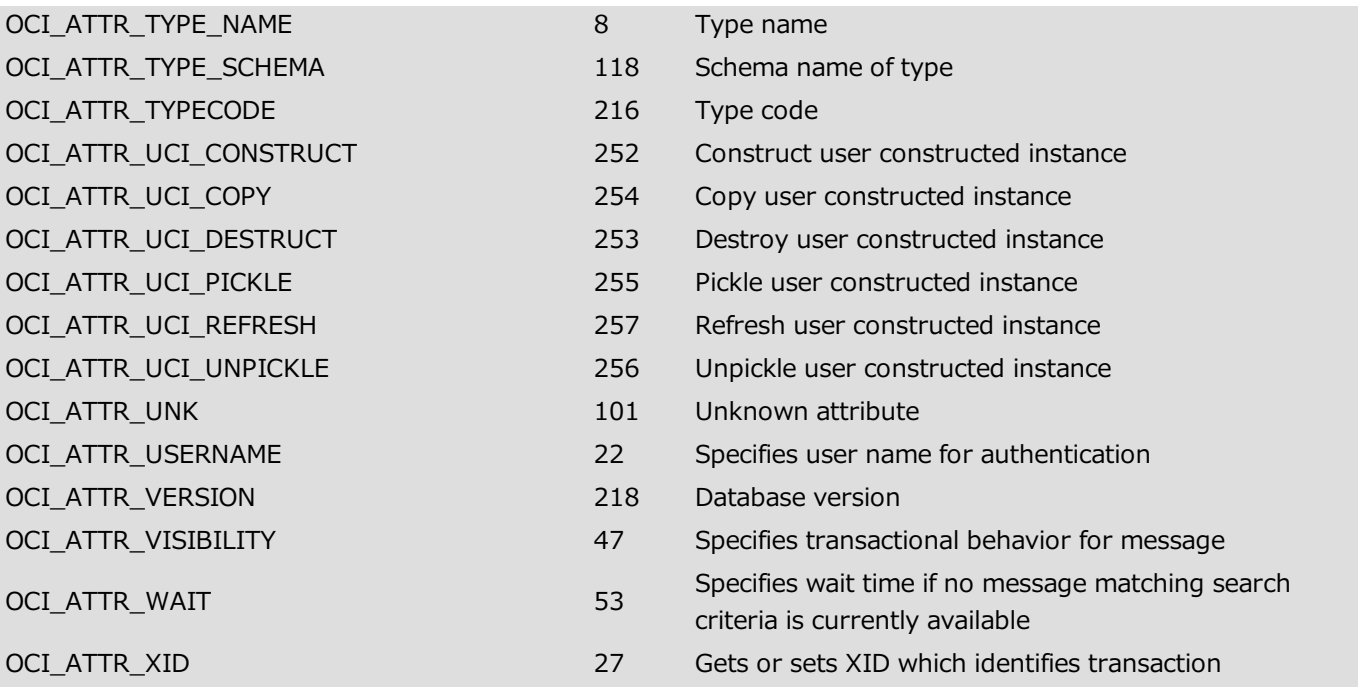

### OCI\_DATA\_TYPE theme

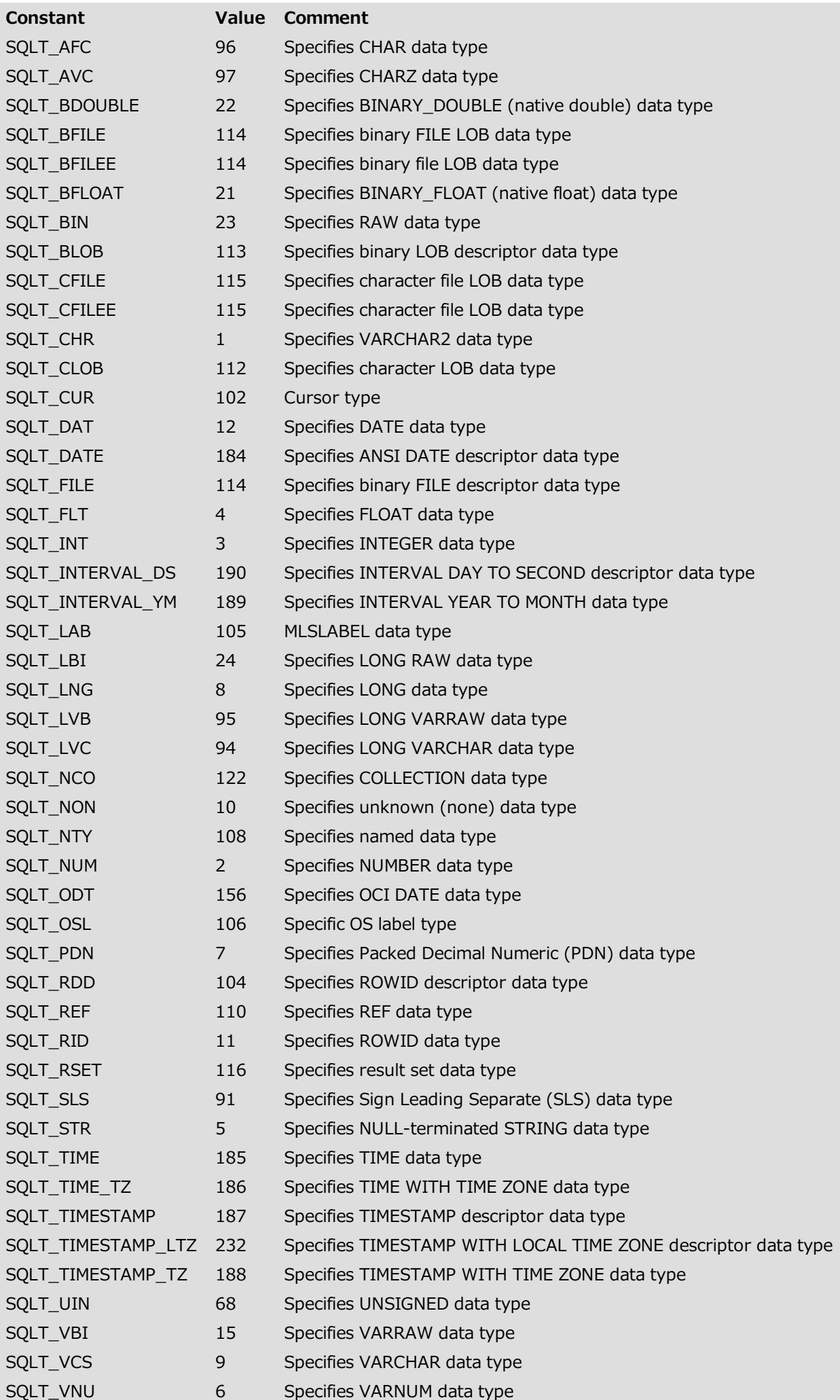

### OCI\_DTYPE theme

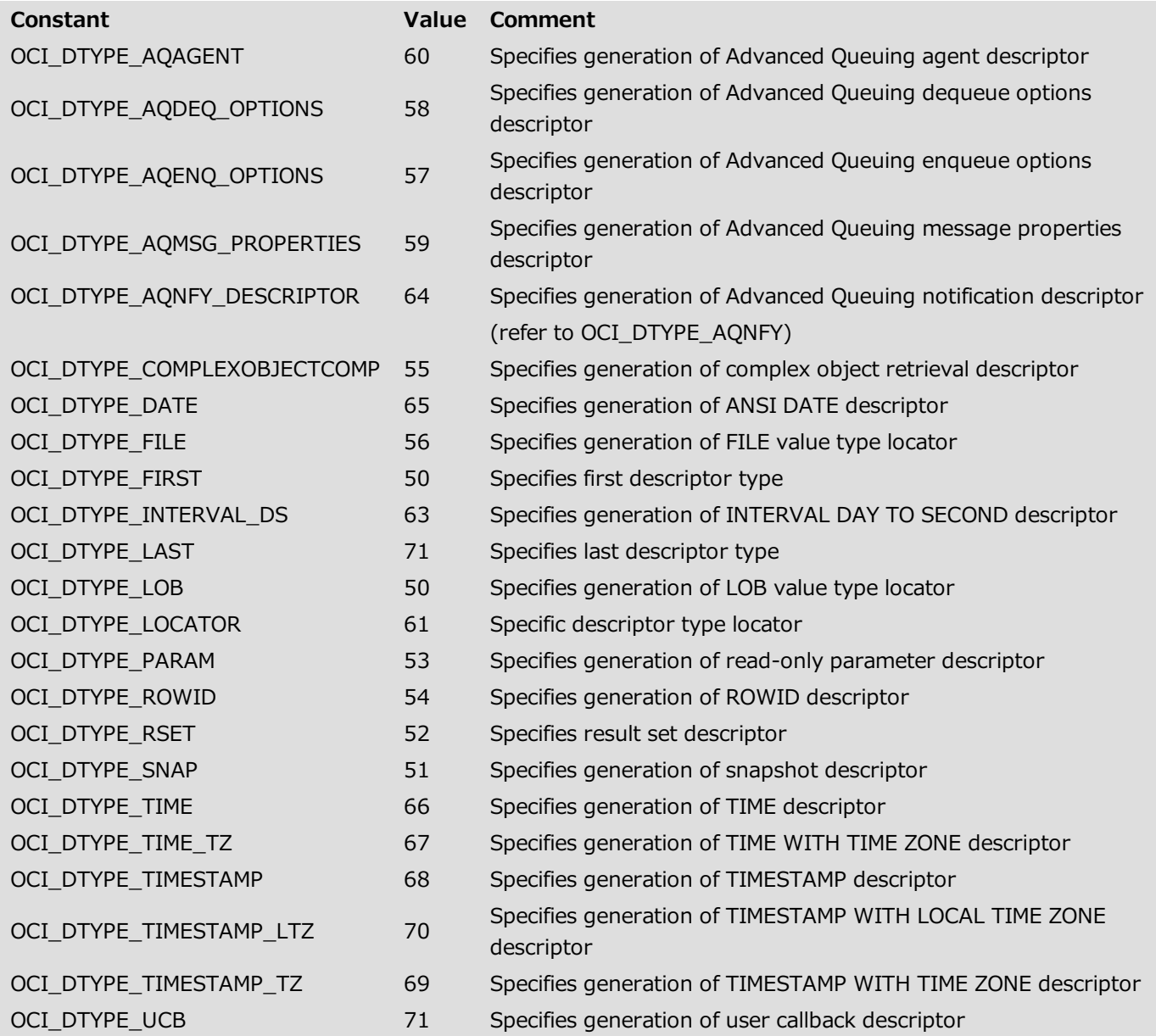

### OCI\_EXEC\_MODE theme

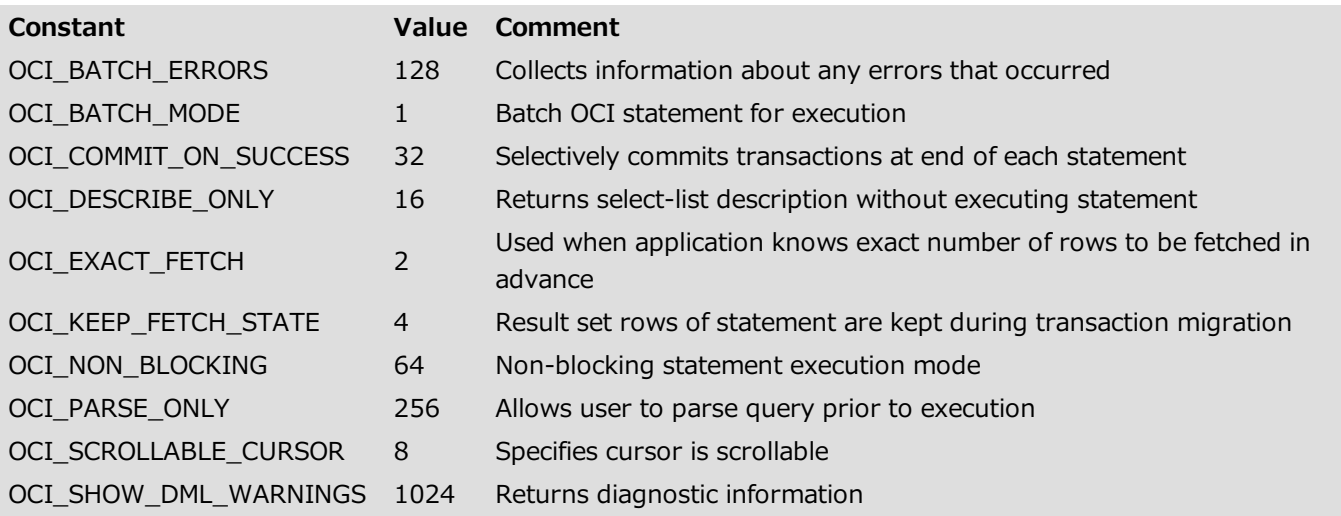

### OCI\_HTYPE theme

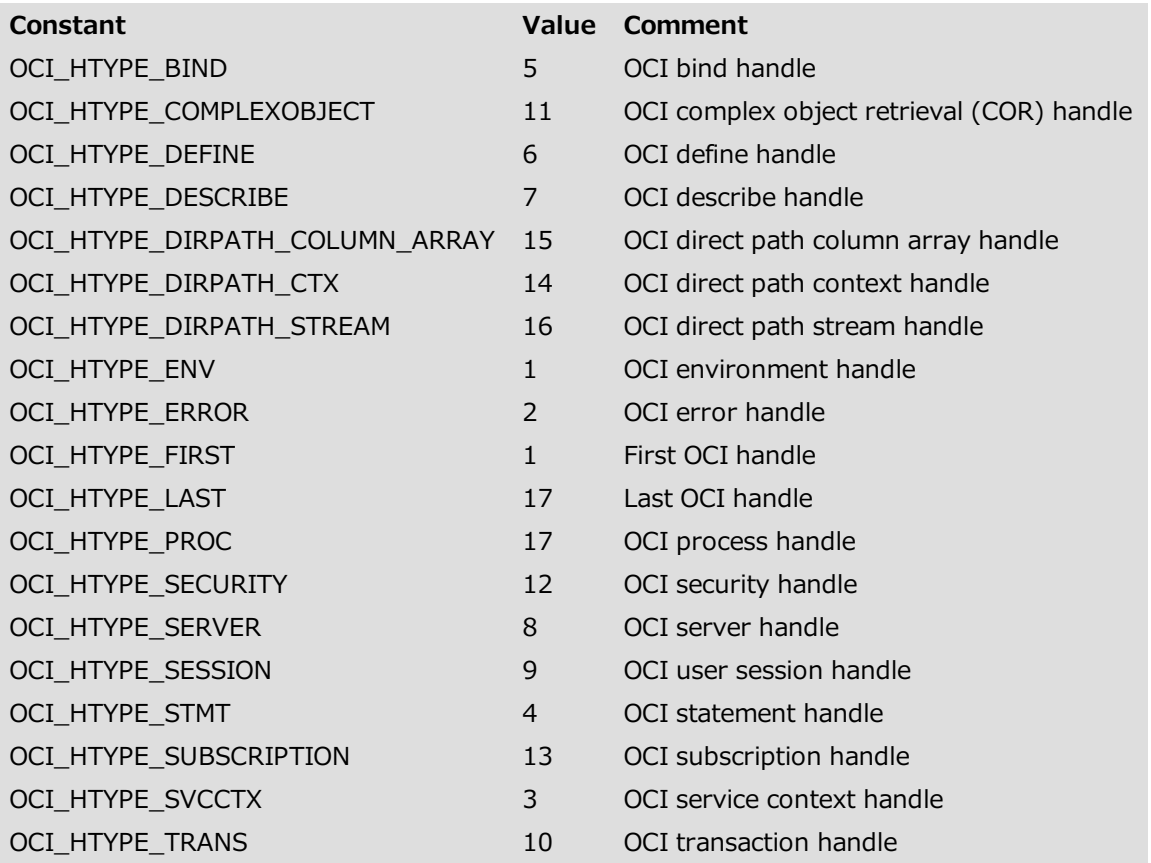

### OCI\_MISC. theme

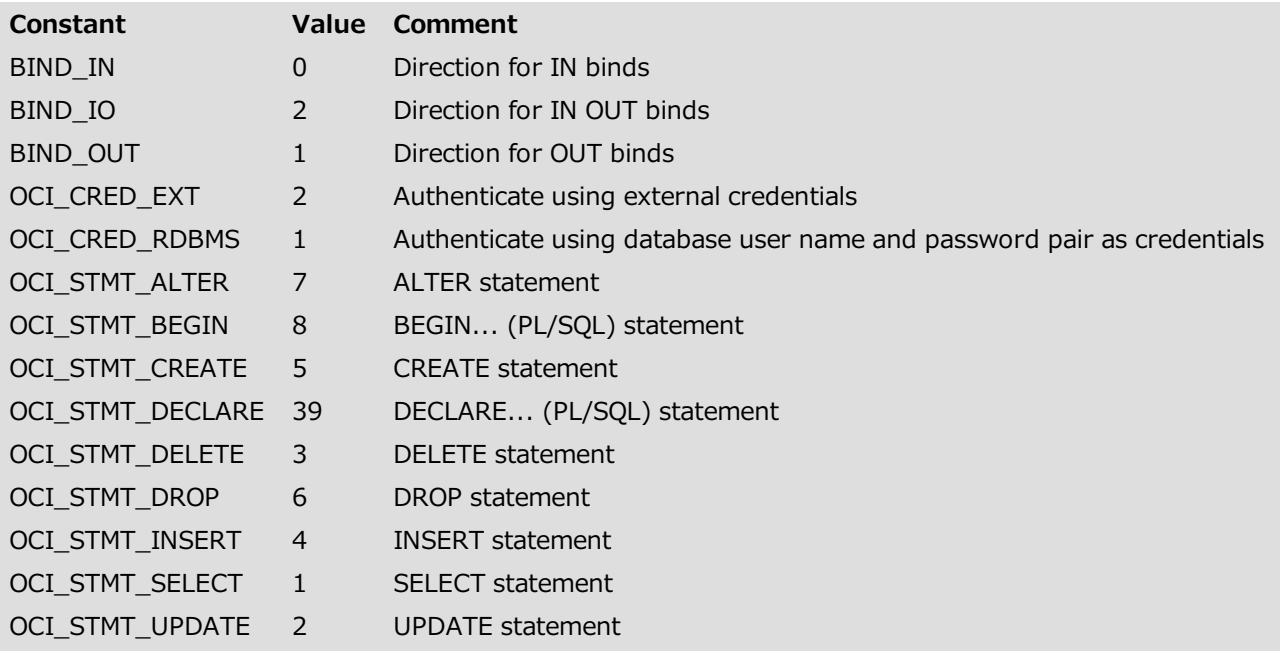

### OCI\_MODE theme

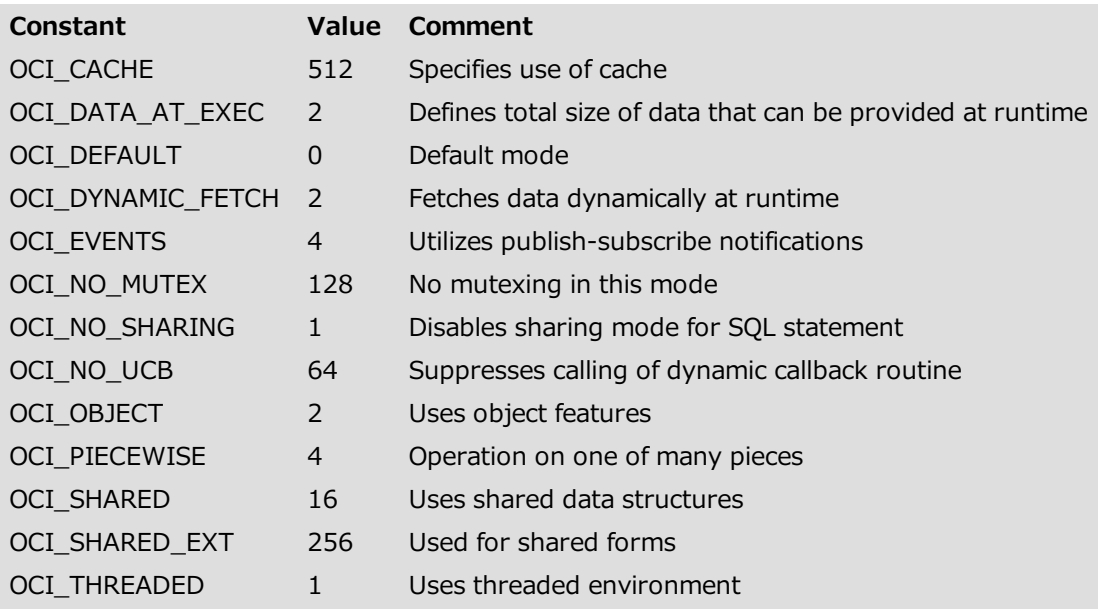

### OCI\_PTYPE theme

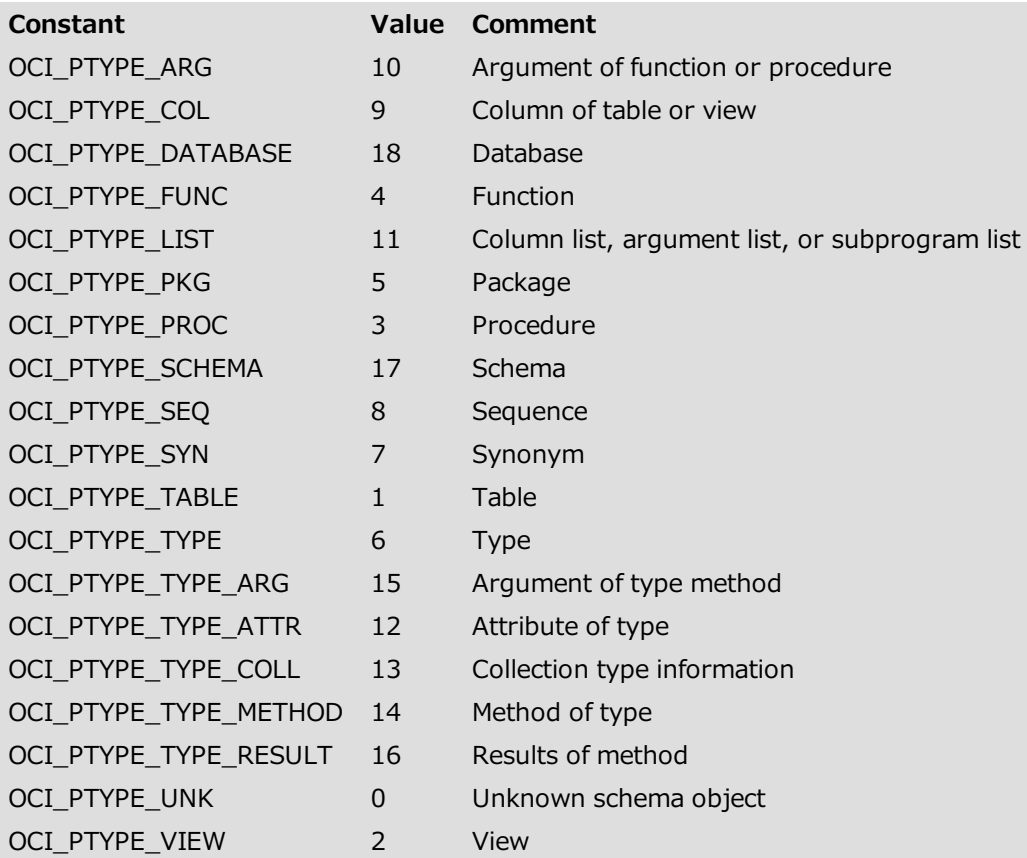

### OCI\_RETURN\_VALUE theme

<span id="page-24-0"></span>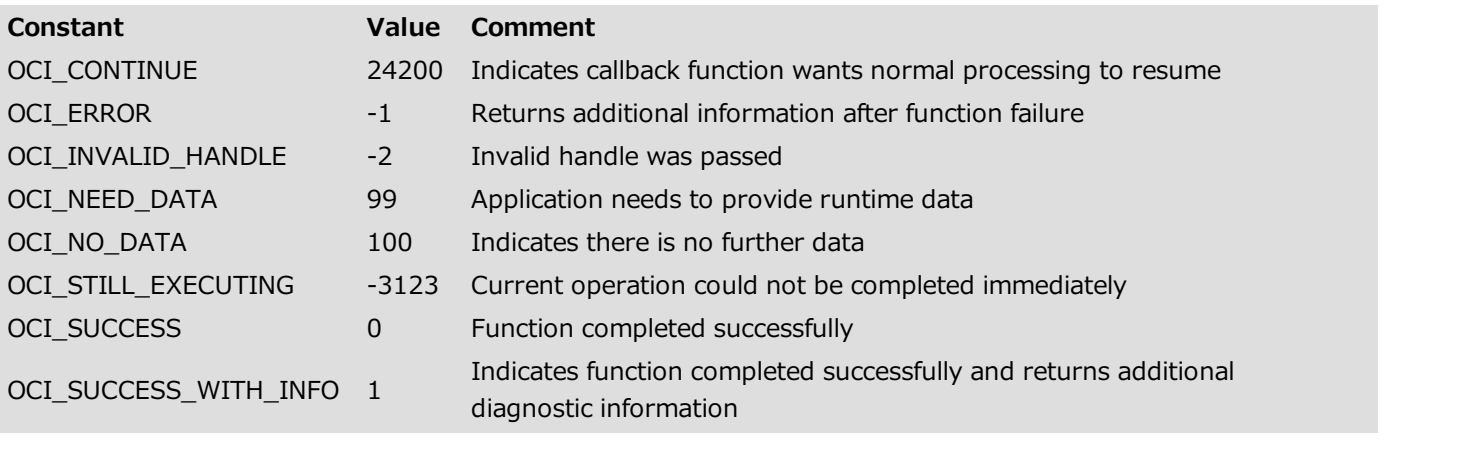

## **Examples of use**

- [Connecting](#page-25-0) to an Oracle database
- [Reading](#page-28-0) from an Oracle BLOB column
- **N** [Writing](#page-30-0) in a LONG RAW column
- [Reading](#page-31-0) from a LONG RAW column
- **Norking with Oracle Date types**
- **[Executing](#page-36-0) an SQL SELECT request [Executing](#page-37-0) an SQL INSERT request**
- **[Executing](#page-40-0) an SQL UPDATE request**
- **[Executing](#page-42-0) an SQL DELETE request**
- <span id="page-25-0"></span>**Closing a [connection](#page-45-1)**

This 4D method allows a user to connect to an Oracle database. To keep the code simple, we have not included any error-handling.

Although this code may seem a bit long for a simple connection, you need to keep in mind that 4D for OCI also includes a simpler alternative by means of the OCILogon command, which lets you avoid many of the handle assignments and helps to simplify and shorten your code. The example shown below is primarily for didactic purposes.

This method starts by assigning the various handles, in hierarchical order. All handles are assigned with respect to the environment handle.

OCIServerAttach creates an access to the Oracle server by associating a connection string to the server handle. OCISessionBegin starts the session itself, by establishing the connection.

#### Example

#### Source code for **OCI\_CONNECT** project method:

```
//Method: CONNECT
 //Example of method call: CONNECT ("SCOTT";"TIGER";"ORAQA")
 //Use: connects a user to an Oracle database
 //$1: user name
//$2: password
//$3: connection string or name of Oracle service specified in 'tnsnames.ora' file
C_TEXT(${1})
C_LONGINT(envhp) //environment handle
C_LONGINT(svchp) //context handle
C_LONGINT(authp) //session handle
C_LONGINT(srvhp) //server handle
C_LONGINT($status) //return of OCI commands
 //Allocation of handles
$status:=OCIEnvCreate(envhp;OCI_DEFAULT) //environment handle. 'Default' environment
 //(No processing of objects...)
$status:=OCIHandleAlloc(envhp;errhp;OCI_HTYPE_ERROR) //handle of errors (if any)
$status:=OCIHandleAlloc(envhp;svchp;OCI_HTYPE_SVCCTX) //context handle
$status:=OCIHandleAlloc(envhp;authp;OCI_HTYPE_SESSION) //session handle
$status:=OCIHandleAlloc(envhp;srvhp;OCI_HTYPE_SERVER) //server handle
 //create access to server by assigning connection string to the server handle
$status:=OCIServerAttach(srvhp;errhp;$3)
 //assign server handle to context handle
$status:=OCIAttrSetVal(svchp;srvhp;OCI_ATTR_SERVER;errhp)
//update name and password attributes of session handle
 //with parameters supplied to this method
$status:=OCIAttrSetText(authp;$1;OCI_ATTR_USERNAME;errhp)
$status:=OCIAttrSetText(authp;$2;OCI_ATTR_PASSWORD;errhp)
 //assign session handle to context handle
$status:=OCIAttrSetVal(svchp;authp;OCI_ATTR_SESSION;errhp)
 //start of user session
$status:=OCISessionBegin(svchp;errhp;authp;OCI_CRED_RDBMS;OCI_DEFAULT)
```
<span id="page-28-0"></span>This sample code retrieves data from a BLOB type Oracle column using commands of the 4D for OCI plug-in.

#### Example

#### Method: OCI GET BLOB

```
//connection parameters to modify
 $user:="xxx"
 $password:="xxx"
 $server:="xxx"
  //complex login
status:=OCIEnvCreate(envhp;OCI_DEFAULT)
status:=OCIHandleAlloc(envhp;errhp;OCI_HTYPE_ERROR)
status:=OCIHandleAlloc(envhp;svchp;OCI_HTYPE_SVCCTX)
 status:=OCIHandleAlloc(envhp; authp; OCI_HTYPE_SESSION)
 status:=OCIHandleAlloc(envhp;srvhp;OCI_HTYPE_SERVER)
 status:=OCIServerAttach(srvhp;errhp;$server)
 status:=0CIAttrSetVal(svchp;srvhp;OCI_ATTR_SERVER;errhp)
 status:=0CIAttrSetText(authp; $user; OCI_ATTR_USERNAME; errhp)
 status:=OCIAttrSetText(authp; $password; OCI_ATTR_PASSWORD;errhp)
 status:=OCISessionBegin(svchp;errhp;authp;OCI_CRED_RDBMS;OCI_DEFAULT)
 status:=0CIAttrSetVal(svchp;authp;OCI_ATTR_SESSION;errhp)
  //SQL request
 $sql statement:="SELECT t blob FROM test lob WHERE t id = 1"
 C_LONGINT(bloblocator)
 C_LONGINT($define;$position;$sqlt)
 C_POINTER($p_define)
 C LONGINT<sub>(null_ind01;rlen01;rcode01)</sub>
bloblocator:=0
 $define:=0
 $position:=1
 $p_define:=->bloblocator
 $sqlt:=SQLT_BLOB
 C_BLOB($blob)
  //preparation of request
 status:=OCIHandleAlloc(envhp;stmthp;OCI_HTYPE_STMT)
 status:=OCIDescriptorAlloc(envhp;bloblocator;OCI_DTYPE_LOB)
status:=OCIStmtPrepare(stmthp;errhp;$sql_statement;OCI_DEFAULT)
 status:=OCIDefineByPos(stmthp;$define;errhp;$position;$p_define;$sqlt;->null_ind01;->rlen01;-
>rcode01;OCI_DEFAULT)
 status:=OCIStmtExecute(svchp;stmthp;errhp;1;0;0;0;OCI_DEFAULT)
 status:=OCILobRead(svchp;errhp;bloblocator;1;$blob)
```

```
//release
status:=OCIDescriptorFree(bloblocator)
status:=OCIHandleFree(stmthp)
status:=OCISessionEnd(svchp;errhp;authp)
status:=OCIServerDetach(srvhp;errhp)
status:=OCIHandleFree(envhp)
```

```
If(BLOB size($blob)>0)
 //if the Oracle BLOB column was supplied by 4D for Oracle,
 //we have to remove the first 8 bytes from the BLOB received
 //DELETE FROM BLOB($blob;0;8)
 //we have hard-coded the file name but we can create the name using programming
 //and retrieve the file type in the Blob for the extension
   $DocRef:=Create document("image_1.jpg")
  If(OK=1)
     CLOSE DOCUMENT($DocRef)
     BLOB TO DOCUMENT (Document; $blob)
   End if
Else
  ALERT("No contents in Blob!")
End if
//we empty the BLOB
SET BLOB SIZE($blob;0)
```
Description of Oracle table used in this example:

```
CREATE TABLE TEST_LOB (
TID NUMBER(5,0),
T_NAME_VARCHAR2(80),
T_BLOB BLOB
);
```
<span id="page-30-0"></span>You can use 4D for OCI to write the contents of a LONG RAW column in an Oracle database.

#### Example

```
C_LONGINT(envhp;errhp;svchp)
C_LONGINT(Define;stmthp;stmtSelecthp)
C_LONGINT(RealLength)
C_BLOB(TheBlob)
SET BLOB SIZE(TheBlob;0)
C_LONGINT(vp_Null1)
C_POINTER(vp_Null3)
C_TIME($DocRef)
C_TEXT($Path)
$DocRef:=Open document("";"";Get Pathname)
If(OK=1)
   $Path:=document
   CLOSE DOCUMENT($DocRef)
End if
DOCUMENT TO BLOB($Path;TheBlob)
WriteLength:=BLOB size(TheBlob)
C_TEXT($UserName;$Password;$DbService;$SQLStatement)
$UserName:="xxx"
$Password:="xxx"
$DbService:="xxx"
$Status:=OCIEnvCreate(envhp;OCI_OBJECT)
$Status:=OCIHandleAlloc(envhp;errhp;OCI_HTYPE_ERROR)
$Status:=OCILogon(envhp;errhp;svchp;$UserName;$Password;$DbService)
$Status:=OCIHandleAlloc(envhp;stmthp;OCI_HTYPE_STMT)
$SQLStatement:="INSERT INTO test_LGRAW (key, lgraw) "
$SQLStatement:=$SQLStatement+"VALUES (3, EMPTY_BLOB())"
$Status:=0CIStmtPrepare(stmthp;errhp;$SQLStatement;0CI_DEFAULT)
$Status:=0CIStmtExecute(svchp;stmthp;errhp;1;0;0;0;0CI_DEFAULT)
$SQLStatement:="UPDATE test_LGRAW SET lgraw=:1 WHERE key=3"
$Status:=OCIHandleAlloc(envhp;stmtSelecthp;OCI_HTYPE_STMT)
$Status:=OCIStmtPrepare(stmtSelecthp;errhp;$SQLStatement;OCI_DEFAULT)
vp_Null1:=1
WriteLength:=BLOB size(TheBlob)
$Status:=OCIBindByPos(stmtSelecthp;Define;errhp;1;->TheBlob;SQLT_LBI;->vp_Null1;
->WriteLength; ->vp_Null3;OCI_DATA_AT_EXEC)
$status:=OCIErrorGet(errhp;1;$errornum;$errorexplain)
If($errornum#0)
   ALERT(String($errornum)+Char(13)+$errorexplain)
End if
$Status:=OCIStmtExecute(svchp;stmtSelecthp;errhp;1;0;0;0;OCI_DEFAULT)
$Status:=OCIHandleFree(stmtSelecthp)
$status:=OCIErrorGet(errhp;1;$errornum;$errorexplain)
If($errornum#0)
   ALERT(String($errornum)+Char(13)+$errorexplain)
```
#### **End if**

<span id="page-31-0"></span>\$Status:=*OCIHandleFree*(stmthp) \$Status:=*OCILogoff*(svchp;errhp) \$Status:=*OCIHandleFree*(errhp) \$Status:=*OCIHandleFree*(envhp)

You can use 4D for OCI to read the contents of a LONG RAW column in an Oracle database under the following conditions:

- 1. the receiving variable must be of the BLOB type
- 2. the datatype must be SOLT LBI
- 3. the mode must be OCI\_DYNAMIC\_FETCH (and not OCI\_DEFAULT)

#### Example

```
//Method: Read_long_raw
 //reads data from a long raw column
 //and creates the picture file (jpg) in the database folder
C_LONGINT(envhp;errhp;svchp;vDefine;stmthp;stmtSelecthp)
C_LONGINT(RealLength)
C_BLOB(TheBlob)
 1/ --------
 //CONDITION 1: Blob
SET BLOB SIZE(TheBlob;0)
//--------------------------------------------
C_POINTER(vp_Null1;vp_Null3)
ReadLength:=0
C_TEXT($UserName;$Password;$ServiceName;$SQL_statement)
$UserName:="xxx"
$Password:="xxx"
$ServiceName:="xxx"
Status:=OCIEnvCreate(envhp;OCI_OBJECT)
Status:=0CIHandleAlloc(envhp;errhp;OCI_HTYPE_ERROR)
Status:=OCILogon(envhp;errhp;svchp;$UserName;$Password;$ServiceName)
Status:=OCIHandleAlloc(envhp;stmthp;OCI_HTYPE_STMT)
$SQL statement:="SELECT lgraw FROM test LGRAW WHERE key = 20"
Status:=OCIHandleAlloc(envhp;stmtSelecthp;OCI_HTYPE_STMT)
If(Status=OCI_SUCCESS)
   Status:=OCIStmtPrepare(stmtSelecthp;errhp;$SQL_statement;OCI_DEFAULT)
 //-----//CONDITION 2: SQLT_LBI for LONG RAW
 //CONDITION 3: OCI_DYNAMIC_FETCH instead of OCI_DEFAULT
   Status:=OCIDefineByPos(stmtSelecthp;vDefine;errhp;1;->TheBlob;SQLT_LBI;vp_Null1;
   ->ReadLength; vp_Null3; OCI_DYNAMIC_FETCH)
 1/1 – – – – – – – –
   $status:=OCIErrorGet(errhp;1;$errornum;$errorexplain)
   If($errornum#0)
      ALERT(String($errornum)+Char(13)+$errorexplain)
   End if
   Repeat
      Status:=0CIStmtExecute(svchp;stmtSelecthp;errhp;1;0;0;0;0CI_DEFAULT)
```

```
Until(Status#OCI_STILL_EXECUTING)
   Status:=OCIHandleFree(stmtSelecthp)
End if
 //remove the first 8 characters if the picture was inserted with 4D for Oracle
DELETE FROM BLOB(TheBlob;0;8)
If(ReadLength>0)
   $DocRef:=Create document("longraw_image.jpg")
   If(OK=1)
     CLOSE DOCUMENT($DocRef)
     BLOB TO DOCUMENT (Document; TheBlob)
   End if
Else
   ALERT("Blob size: zero!")
End if
Status:=OCIHandleFree(stmthp)
Status:=OCILogoff(svchp;errhp)
Status:=OCIHandleFree(errhp)
Status:=OCIHandleFree(envhp)
SET BLOB SIZE(TheBlob;0) //empty Blob
```
<span id="page-33-0"></span>//End of method

Unlike the Oracle Object Date Time (ODT) data type, in 4D dates and times are stored separately. If you encounter difficulties returning values from DATETIME or TIMESTAMP type Oracle columns with 4D for OCI, you should try using the one of the following specific functions:

- OCIDefineDateByPos
- OCIBindDateByName
- OCIBindDateByPos

Since Oracle date fields store the time as well, you must use the SOLT ODT type and pass two pointers instead of just one: one for the date and a second for the time, even if you do not need to use it.

The functions listed above work the same way as the Oracle commands they are based on (i.e.: OCIDefineByPos, OCIBindByName and OCIBindByPos), except that we have added a second pointer parameter to adapt them for working with Oracle Date fields.

#### Example

```
Using OCIDefineDateByPos with a SELECT request:
```

```
ARRAY DATE(date_results;3) //date array for first pointer
ARRAY LONGINT(time_results;3) //time array for second pointer
ARRAY LONGINT($arrNull;1)
ARRAY LONGINT($arrSizes;1)
ARRAY LONGINT($arrCodes;1)
$arrSizes{1}:=255
$^{II}serName\cdot="xxx"
$Password:="xxx"
$OraServ:="xxx"
$sql:="SELECT inv_date FROM invoices"
$Status:=OCIEnvCreate($DescrEnv;OCI_DEFAULT)
$Status:=OCIHandleAlloc($DescrEnv;$DescrErr;OCI_HTYPE_ERROR)
$Status:=OCIHandleAlloc($DescrEnv;$DescrService;OCI_HTYPE_SVCCTX)
$Status:=OCIHandleAlloc($DescrEnv;$DescrAuth;OCI_HTYPE_SESSION)
$Status:=OCIHandleAlloc($DescrEnv;$DescrServer;OCI_HTYPE_SERVER)
$Status:=OCIServerAttach($DescrServer;$DescrErr;$OraServ)
$Status:=OCIAttrSetVal($DescrService;$DescrServer;OCI_ATTR_SERVER;$DescrErr)
$Status:=OCIAttrSetText($DescrAuth;$UserName;OCI_ATTR_USERNAME;$DescrErr)
$Status:=OCIAttrSetText($DescrAuth;$Password;OCI_ATTR_PASSWORD;$DescrErr)
$Status:=OCISessionBegin($DescrService;$DescrErr;$DescrAuth;OCI_CRED_RDBMS;OCI_DEFAULT)
$Status:=OCIAttrSetVal($DescrService;$DescrAuth;OCI_ATTR_SESSION;$DescrErr)
$Status:=OCIHandleAlloc($DescrEnv;$DescrStmt;OCI_HTYPE_STMT)
$Status:=OCIStmtPrepare($DescrStmt;$DescrErr;$sql;Length($sql))
$sqlt:=SQLT_ODT
$Status:=OCIDefineDateByPos($DescrStmt;$DescrDefine;$DescrErr;1;->date_results;
->time_results;$sqlt;->$arrNull;->$arrSizes;->$arrCodes;OCI_DEFAULT)
$Status:=OCIStmtExecute($DescrService;$DescrStmt;$DescrErr;0;0;0;0;OCI_DEFAULT)
$Status:=OCIStmtFetch($DescrStmt;$DescrErr;10)
```

```
$text:=String(date results{1})+Char(13)
For($i;2;Size of array(date_results))
  $text:=$text+String(date_results{$i})+Char(13)
End for
ALERT("ARRAY:"+Char(13)+$text)
$Status:=OCISessionEnd($DescrService;$DescrErr;$DescrAuth)
$Status:=OCIServerDetach($DescrServer;$DescrErr)
$Status:=OCIHandleFree($DescrService)
$Status:=OCIHandleFree($DescrServer)
$Status:=OCIHandleFree($DescrErr)
$Status:=OCIHandleFree($DescrEnv)
ARRAY DATE(date_results;0)
ARRAY DATE(time_results;0)
```
In addition, here is a short SQL script to create the invoices table:

```
drop table invoices;
create table invoices (inv ID varchar(3), date fact date);
insert into invoices (inv ID, inv date) values ('F01', '10/05/2014');
insert into invoices (inv_ID,inv_date) values ('F02','11/05/2014');
insert into invoices (inv ID, inv date) values ('F03','12/05/2014');
select * from invoices;
commit;
```
The method in the example below executes an SQL SELECT request to retrieve values from columns in the Oracle "emp" table, which is a table of employees.

This method starts by allocating a handle for the SQL request (request handle). This type of allocation is typical for methods that work with SQL requests (INSERT, UPDATE, DELETE).

The method selects all the employees but only certain columns (fields). Here we select the employee number (empno), their name (ename), job title (job) and hire date (hiredate).

Once the label of the SQL request and the request handle have been defined and initialized, they are linked using the OCIStmtPrepare command.

For each column implicated in the SQL request, we associate an array in 4D to retrieve the values. To link the 4D array with the targeted Oracle column, we use the OCIDefineByPos command, which expects the number of the column mentioned in the SQL request.

Since Oracle's Date type is particular in that it consists of both a date and a time part, we have used the same command here as well (OCIDefineByPos command). We did this because the time component is of no interest to us here; otherwise we would have needed to use the OCIDefineDateByPos command.

### Example

Source code of the **OCI\_SELECT** project method:

```
C_TEXT($sql_request) //label of SQL request
C_LONGINT($status) //return code of OCI commands
C_LONGINT($errhp) //error handle
C_LONGINT($stmthp) //request handle
C_LONGINT($define) //define handle
 //information to retrieve from the Oracle table named 'emp'
C LONGINT ($column number) //number of column to retrieve after execution of the SQL request
ARRAY LONGINT(tls_empno;20) //employee numbers ('empno' column)
ARRAY TEXT(tas_ename;20) //employee names ('ename' column of 'emp' table)
ARRAY TEXT(tas_job;20) //employee jobs ('job' column of 'emp' table)
ARRAY DATE(tds_hiredate;20) //hire dates ('hiredate' column of 'emp' table)
C_LONGINT($max_emp) //maximum number of employees to retrieve
C_LONGINT(null_ind1;null_ind2;null_ind3) //indicator variables
//selection request of list of numbers, names, jobs and hire dates of all employees
 //in the Oracle 'emp' table
$requete sql:="SELECT empno, ename, job, hiredate FROM emp"
//allocation of request handle. The envhp environment handle
 //has been allocated in the OCI_CONNECT connection method
$status:=OCIHandleAlloc(envhp;$stmthp;OCI_HTYPE_STMT)
 //allocation of error handle
$status:=OCIHandleAlloc(envhp;$errhp;OCI_HTYPE_ERROR)
 //assigning of SQL request label to request handle
$status:=0CIStmtPrepare($stmthp;$errhp;$requete_sql;OCI_DEFAULT)
 //indicator variables for OCIDefineByPos() command
 //The information returned by these variables is useless in our example
 //These variables can be used to find out whether there are any NULL or truncated values.
null_ind1:=0
```
#### null\_ind2:=0 null\_ind3:=0

//implementation of the Define for each column specified in the SQL request //Note that \$define, which specifies the define handle, did not need to be explicitly allocated.

\$column number:=1 //number of column pointed to, recovered by executing the (empno) request \$status:=*OCIDefineByPos*(\$stmthp;\$define;\$errhp;\$column\_number;->tls\_empno;SQLT\_INT; ->null\_ind1;->null\_ind2;->null\_ind3;OCI\_DEFAULT)

\$column number:=2 //number of column pointed to, recovered by executing the (ename) request \$status:=*OCIDefineByPos*(\$stmthp;\$define;\$errhp;\$column\_number;->tas\_ename;SQLT\_STR; ->null\_ind1;->null\_ind2;->null\_ind3;OCI\_DEFAULT)

\$column\_number:=3 //number of column pointed to, recovered by executing the (job) request \$status:=*OCIDefineByPos*(\$stmthp;\$define;\$errhp;\$column\_number;->tas\_job;SQLT\_STR; ->null\_ind1;->null\_ind2;->null\_ind3;OCI\_DEFAULT)

\$column number:=4 //number of column pointed to, recovered by executing the (hiredate) request \$status:=*OCIDefineByPos*(\$stmthp;\$define;\$errhp;\$column\_number;->tds\_hiredate;SQLT\_ODT; ->null\_ind1;->null\_ind2;->null\_ind3;OCI\_DEFAULT)

//retrieval of up to 20 employee records \$max\_emp:=20

//execution of SQL request \$status:=*OCIStmtExecute*(svchp;\$stmthp;\$errhp;\$max\_emp;0;0;0;OCI\_DEFAULT)

//release of request handle\$status:=OCIHandleFree (\$stmthp)

//release of error handle \$status:=*OCIHandleFree*(\$errhp) The method in the example below executes an SQL INSERT request to add records to the Oracle "emp" table.

The values to be added are stored in 4D arrays. We associate the data to be added with the Oracle columns by using the ":" character in the SQL request. The association of 4D data with Oracle columns can be done either by position (OCIBindByPos) or by name (OCIBindByName).

Note that for inserting values of the Date type, we use the OCIBindDateByPos command, which expects both date and time variables to be passed. This way it is able to represent the entirety of the Oracle Object Date Time (ODT) type, which contains 2 parts: date and time. Since the time part does not concern us, we used a 4D time variable with a null value.

### Example

Source code for **OCI\_INSERT** project method:

```
C_TEXT($sql_request) //label of SQL request
C_LONGINT($status) //return code of OCI commands
C_LONGINT($errhp) //error handle
C_LONGINT($stmthp) //request handle
C_LONGINT($bind) //bind handle
C POINTER(pnull ind1;pnull ind2;pnull ind3) //indicator variables (see the OCI SELECT method)
C_LONGINT($nb_emp) //number of employees to insert
 //declaration of data to insert
ARRAY LONGINT(tli_empno;3) //empno column
ARRAY TEXT(tai_ename;3) //ename column
ARRAY TEXT(tai_job;3) //job column
ARRAY LONGINT(tli_mgr;3) //mgr column
ARRAY DATE(tdi_hiredate;3) //hiredate column
C_TIME(null_time) //time type variable, in addition to the date column, to represent
 //the whole Oracle ODT ODT type, which includes the date and time
ARRAY LONGINT(tli_sal;3) //sal column
ARRAY LONGINT(tli_comm;3) //comm column
ARRAY LONGINT(tli_deptno;3) //deptno column
//filling in data to be inserted
 //empno column
tli_empno{1}:=1111
tli_empno{2}:=2222
tli_empno{3}:=3333
 //ename column
tai_ename{1}:="Joel"
tai ename{2}:="Catherine"
tai ename{3}:="Marianne"
 //job column
tai job{1}:="analyst"
tai_job{2}:="salesperson"
tai job{3}:="manager"
 //mgr column
tli_mgr{1}:=7902
tli_mgr{2}:=7698
tli_mgr{3}:=7788
//hiredate column
tdi_hiredate{1}:=!01/01/03!
tdi_hiredate{2}:=!02/01/03!
```
tdi\_hiredate{3}:=!03/01/03! null\_time:=?00:00:00? //sal column tli\_sal{1}:=1915 tli\_sal{2}:=2012 tli\_sal{3}:=1713 //comm column tli $comm{1}$ :=100 tli\_comm{2}:=200 tli comm{3}:=150 //deptno column tli deptno{1}:=20 tli deptno{2}:=30 tli  $deptho{3}:=20$ //SQL request for data insertion. We specify the columns of the 'emp' table which will be filled //Note the use of the ":" character to indicate that a variable will provide the data to insert //This indication will either be by name (name of the 4D variable) or by position (number of //position in the request). \$sql\_request:="INSERT INTO emp (empno, ename, job, mgr, hiredate, sal, comm, deptno)" \$sql\_request:=\$sql\_request+" VALUES (:tli\_empno, :tai\_ename, :tai\_job, :tli\_mgr," \$sql\_request:=\$sql\_request+" :tdi\_hiredate, :tli\_sal,:tli\_comm,:tli\_deptno)" //allocation of request handle \$status:=*OCIHandleAlloc*(envhp;\$stmthp;OCI\_HTYPE\_STMT) //allocation of error handle \$status:=OCIHandleAlloc(envhp; \$errhp; OCI\_HTYPE\_ERROR) //assigning the label of the SQL request to the request handle \$status:=*OCIStmtPrepare*(\$stmthp;\$errhp;\$sql\_request;OCI\_DEFAULT) //performing the bind for each column of the request. Each bind is carried out by position //note that the \$bind bind handle does not have to be explicitly allocated \$status:=*OCIBindByPos*(\$stmthp;\$bind;\$errhp;1;-> tli empno;SQLT\_INT;pnull\_ind1;pnull\_ind2;pnull\_ind3;OCI\_DEFAULT;BIND\_IN) \$status:=*OCIBindByPos*(\$stmthp;\$bind;\$errhp;2;-> tai\_ename;SQLT\_STR;pnull\_ind1;pnull\_ind2;pnull\_ind3;OCI\_DEFAULT;BIND\_IN) \$status:=*OCIBindByPos*(\$stmthp;\$bind;\$errhp;3;-> tai\_job;SQLT\_STR;pnull\_ind1;pnull\_ind2;pnull\_ind3;OCI\_DEFAULT;BIND\_IN) \$status:=*OCIBindByPos*(\$stmthp;\$bind;\$errhp;4;-> tli\_mgr;SQLT\_INT;pnull\_ind1;pnull\_ind2;pnull\_ind3;OCI\_DEFAULT;BIND\_IN) //the Oracle ODT type recovers both the date and time //since the time value does not interest us here, it is passed as null \$status:=*OCIBindDateByPos*(\$stmthp;\$bind;\$errhp;5;->null\_time;-> tdi hiredate;SQLT\_ODT;pnull\_ind1;pnull\_ind2;pnull\_ind3;OCI\_DEFAULT;BIND\_IN) \$status:=*OCIBindByPos*(\$stmthp;\$bind;\$errhp;6;-> tli\_sal;SQLT\_INT;pnull\_ind1;pnull\_ind2;pnull\_ind3;OCI\_DEFAULT;BIND\_IN) \$status:=*OCIBindByPos*(\$stmthp;\$bind;\$errhp;7;-> tli\_comm;SQLT\_INT;pnull\_ind1;pnull\_ind2;pnull\_ind3;OCI\_DEFAULT;BIND\_IN) \$status:=*OCIBindByPos*(\$stmthp;\$bind;\$errhp;8;-> tli deptno; SQLT\_INT;pnull\_ind1;pnull\_ind2;pnull\_ind3;OCI\_DEFAULT;BIND\_IN) //number of employees to insert \$nb\_emp:=3 //execution of SQL request \$status:=OCIStmtExecute(svchp;\$stmthp;\$errhp;\$nb\_emp;0;0;0;OCI\_DEFAULT) //confirmation of insertion by immediate validation of the transaction //otherwise, the insertion is done when the session is closed

status:=*OCITransCommit*(svchp;\$errhp;0)

//release of request handle \$status:=*OCIHandleFree*(\$stmthp)

//release of error handle \$status:=*OCIHandleFree*(\$errhp) The method in the example below executes an SQL UPDATE request to update records that were added previously to the Oracle "emp" table. In this method, we update 3 records that were added by the INSERT request. We are only modifying the names (ename column).

Note that here we have done a bind (association of a 4D variable with an Oracle column) by name. In the previous INSERT request, we did the bind by position.

### Example

```
Source code for OCI_UPDATE project method:
   C_TEXT($sql_request) //label of SQL request
   C_LONGINT($status) //return code of OCI commands
   C_LONGINT($errhp) //error handle
   C_LONGINT($stmthp) //request handle
   C_LONGINT($bind) //bind handle
   C_POINTER(pnull_ind1;pnull_ind2;pnull_ind3) //indicator variables (see the OCI_SELECT method)
```
C LONGINT (\$nb emp) //number of employees to update

```
//declaration of data to modify
ARRAY LONGINT(tlu_empno;3) //empno column
ARRAY TEXT(tau_ename;3) //ename column
```

```
//search criteria in SQL request for the update
tlu_empno{1}:=1111
tlu_empno{2}:=2222
tlu_empno{3}:=3333
 //modified data
tau ename\{1\}:= "JJ"tau ename{2}:="CC"
tau ename{3}:="MM"
```

```
//update of employee names in the Oracle "emp" table whose numbers are 1111, 2222, and 3333
 //reminder: it is the data that was inserted that is modified
$sql_request:="UPDATE emp SET ename=:the_names WHERE empno=:the_numbers"
```

```
//allocation of request handle
$status:=OCIHandleAlloc(envhp;$stmthp;OCI_HTYPE_STMT)
```

```
//allocation of error handle
$status:=OCIHandleAlloc(envhp;$errhp;OCI_HTYPE_ERROR)
```

```
//assignment SQL request label to request handle
$status:=OCIStmtPrepare($stmthp;$errhp;$sql_request;OCI_DEFAULT)
```

```
//we do a bind by name. On the INSERT, we did it by position
$status:=OCIBindByName($stmthp;$bind;$errhp;":the_names";->
tau ename; SQLT_STR;pnull_ind1;pnull_ind2;pnull_ind3;OCI_DEFAULT;BIND_IN)
$status:=OCIBindByName($stmthp;$bind;$errhp;":the_numbers";->
tlu_empno;SQLT_INT;pnull_ind1;pnull_ind2;pnull_ind3;OCI_DEFAULT;BIND_IN)
```
//execution of SQL request \$nb\_emp:=3 \$status:=OCIStmtExecute(svchp;\$stmthp;\$errhp;\$nb\_emp;0;0;0;OCI\_DEFAULT)

//confirmation of modification by immediate validation of the transaction //otherwise, the update is done when the session is closed status:=*OCITransCommit*(svchp;\$errhp;0)

//release of request handle \$status:=*OCIHandleFree*(\$stmthp)

//release of error handle \$status:=*OCIHandleFree*(\$errhp) The method in the example below executes an SQL DELETE request in order to remove records added previously in the Oracle "emp" table.

We delete the records that were inserted and updated previously. The code of this method is similar to that of the UPDATE request in that we have also done a bind (association of a 4D variable with an Oracle column) by name.

### Example

Source code of the **OCI** DELETE project method:

```
C_TEXT($sql_request) //label of SQL request
C_LONGINT($status) //return code of OCI commands
C_LONGINT($errhp) //error handle
C_LONGINT($stmthp) //request handle
C_LONGINT($bind) //bind handle
C POINTER(pnull ind1;pnull ind2;pnull ind3) //indicator variables (see the OCI SELECT method)
C_LONGINT($nb_emp) //number of employees to delete from the Oracle database
ARRAY LONGINT(tld_empno;3) //declaration of data to search for deletion
 //numbers of employee records to delete from Oracle database
tld_empno{1}:=1111
tld_empno{2}:=2222
tld_empno{3}:=3333
 //deletion from Oracle emp table of employees whose numbers are 1111, 2222, and 3333
 //these employees were added using the OCI_INSERT method
$sql_request:="DELETE FROM emp WHERE empno=:numemp"
 //allocation of request handle
$status:=OCIHandleAlloc(envhp;$stmthp;OCI_HTYPE_STMT)
 //allocation of error handle
$status:=OCIHandleAlloc(envhp;$errhp;OCI_HTYPE_ERROR)
 //assigning of SQL request label to request handle
$status:=OCIStmtPrepare($stmthp;$errhp;$sql_request;OCI_DEFAULT)
//we do a bind by name
 //note that the $bind bind handle did not need to be allocated explicitly
$status:=OCIBindByName($stmthp;$bind;$errhp;":numemp";->
tld_empno;SQLT_INT;pnull_ind1;pnull_ind2;pnull_ind3;OCI_DEFAULT;BIND_IN)
 //execution of SQL request
$nb emp:=3
$status:=OCIStmtExecute(svchp;$stmthp;$errhp;$nb_emp;0;0;0;0CI_DEFAULT)
 //confirmation of deletion by immediate validation of the transaction
 //otherwise, the deletion is done when the session is closed
$status:=OCITransCommit(svchp;$errhp;0)
 //release of request handle
$status:=OCIHandleFree($stmthp)
 //release of error handle
$status:=OCIHandleFree($errhp)
```
 $\mathcal{L}(\mathcal{L}(\mathcal{$ 

the control of the control of the control of the control of the control of the control of

Here we use the OCIHandleFree command to free the handles, and then close the session. When handles are structured hierarchically, closing the parent handle also closes its related handles.

The code below is used to disconnect from the Oracle server. We could also use the OCILogoff command instead.

OCISessionEnd deletes the session.

OCIServerDetach deletes the path to the Oracle server.

After this, we can free the handles one by one, or just free the environment handles, which in turn will release the other handles.

### Example

#### Source code for **OCI\_DISCONNECT** project method:

```
//Method: DISCONNECT
//Method call: DISCONNECT
//Use: disconnects the currently-connected user
```
**C\_LONGINT**(\$status) //return of OCI commands

```
$status:=OCISessionEnd(svchp;errhp;authp) //deletion of user session
$status:=OCIServerDetach(srvhp;errhp) //deletion of access to data source
$status:=OCIHandleFree(envhp) //frees the environment handle
 //which in turn frees up all the other handles
```
# **Connection**

- **[OCIBreak](#page-11-0)**
- **[OCILogoff](#page-47-0)**
- **[OCILogon](#page-47-1)**
- **[OCIParamGet](#page-49-0)**
- **[OCIParamSet](#page-49-1)**
- [OCIPasswordChange](#page-50-0)
- **[OCIReset](#page-52-0)**
- **[OCIServerAttach](#page-52-1)**
- [OCIServerDetach](#page-53-0)
- [OCISessionBegin](#page-55-0)
- [OCISessionEnd](#page-55-1)

# <span id="page-47-0"></span>**OCILogoff**

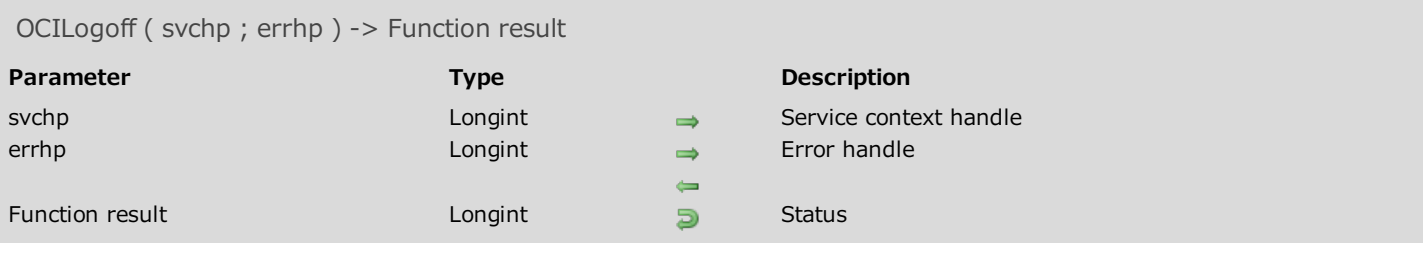

# Description

<span id="page-47-1"></span>Please refer to the **OCILogoff** command in the **OCI documentation** provided by Oracle.

### **OCILogon**

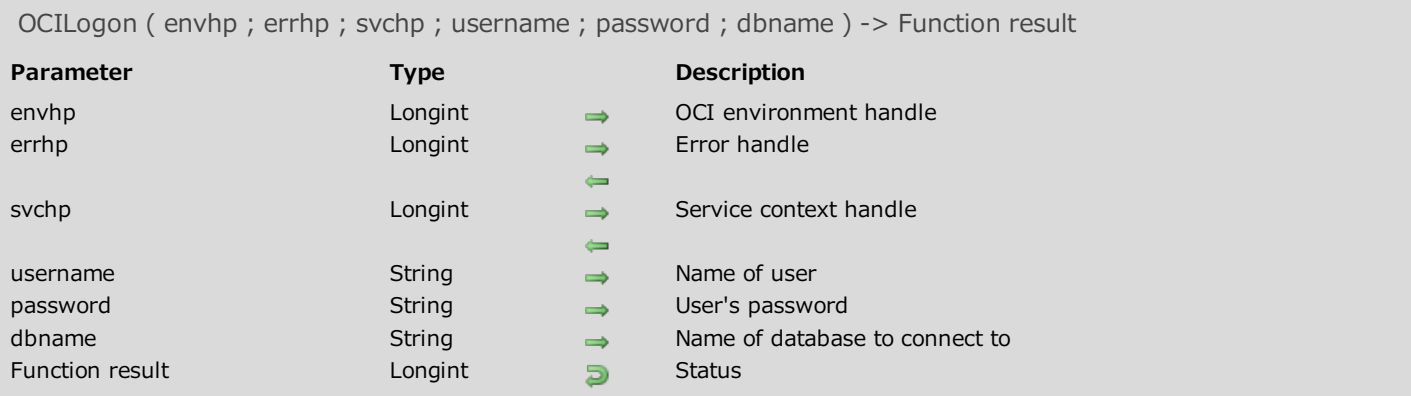

## Description

Please refer to the **OCILogon** command in the **OCI documentation** provided by Oracle.

## Example

See the example for Connecting to an Oracle database.

# <span id="page-49-0"></span>OCIParamGet

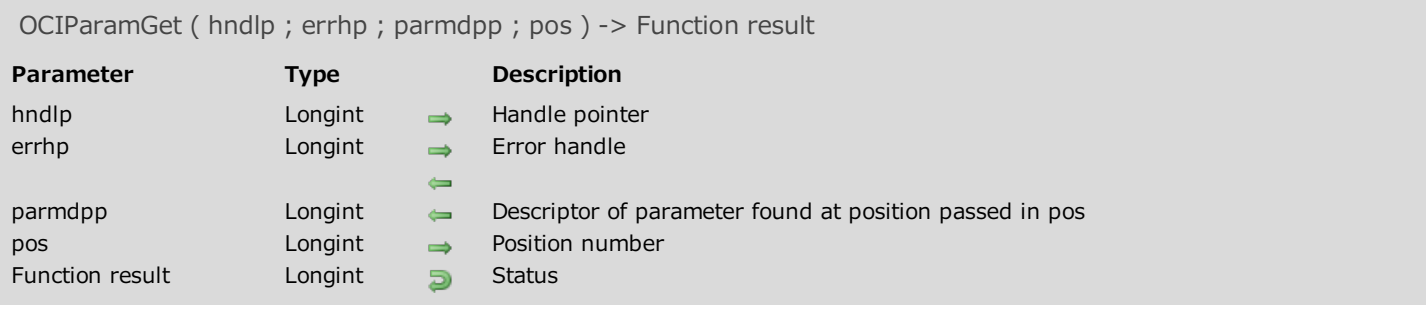

# Description

<span id="page-49-1"></span>Please refer to the OCIParamGet command in the **OCI documentation** provided by Oracle.

## OCIParamSet

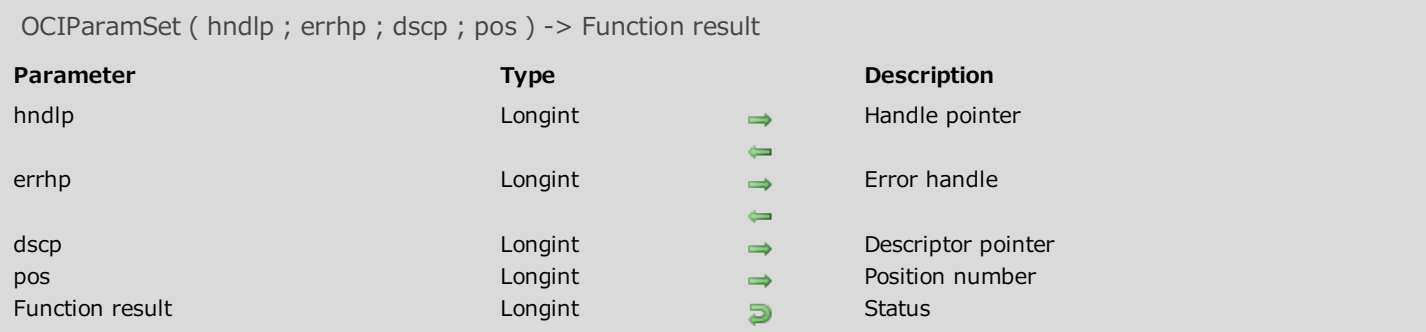

# Description

<span id="page-50-0"></span>Please refer to the **OCIParamSet** command in the **OCI documentation** provided by Oracle.

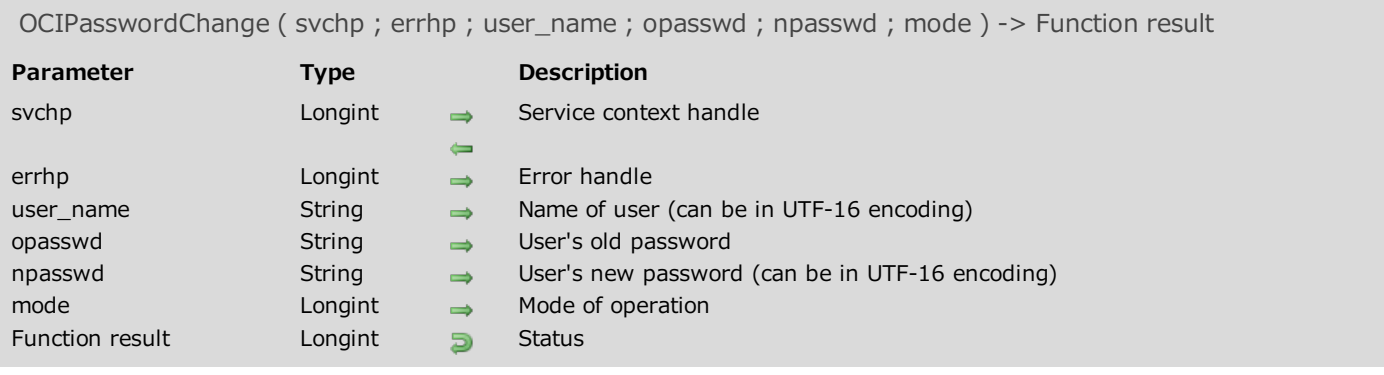

Please refer to the OCIPasswordChange command in the **OCI documentation** provided by Oracle.

<span id="page-52-0"></span>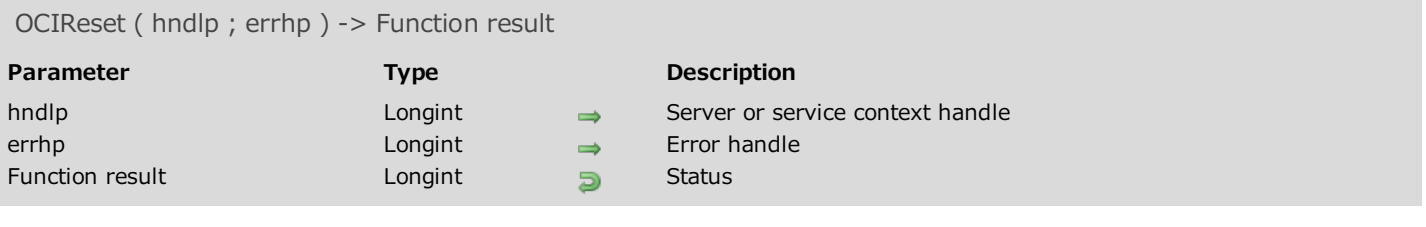

<span id="page-52-1"></span>Please refer to the OCIReset command in the OCI documentation provided by Oracle.

## OCIServerAttach

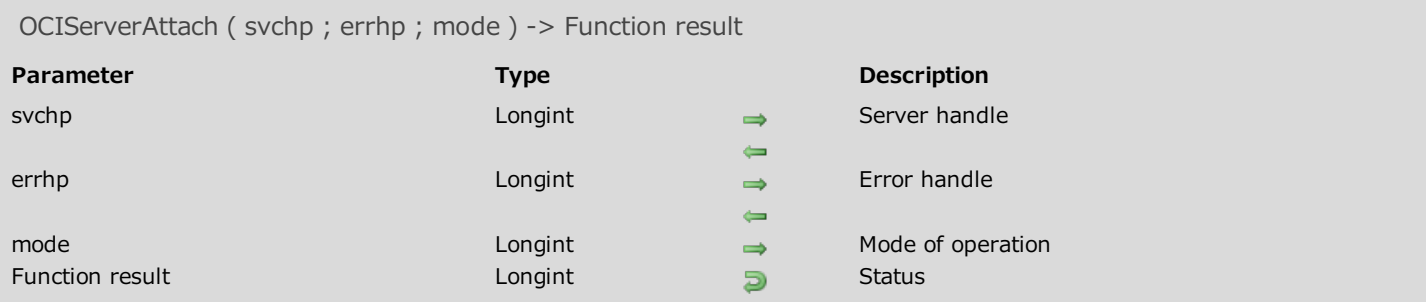

### Description

Please refer to the OCIServerAttach command in the OCI documentation provided by Oracle.

### Example

<span id="page-53-0"></span>See the examples for Connecting to an Oracle database and Reading from an Oracle BLOB column.

## OCIServerDetach

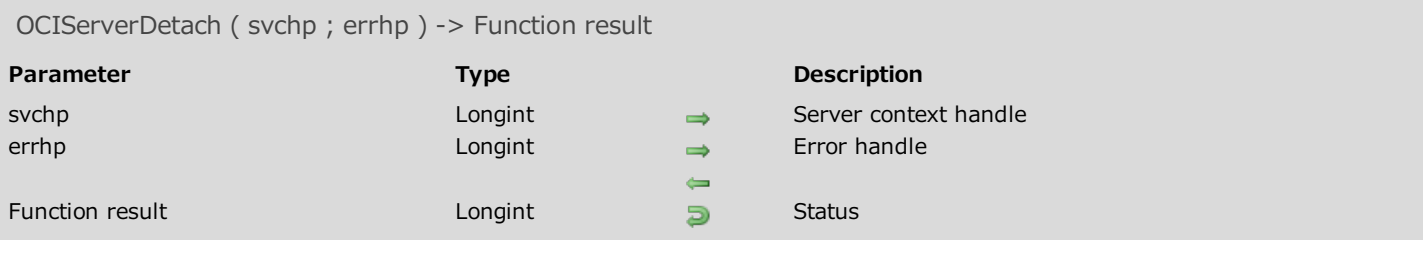

## Description

Please refer to the OCIServerDetach command in the OCI documentation provided by Oracle

### Example

See the example for Closing a connection.

<span id="page-55-0"></span>OCISessionBegin ( svchp ; errhp ; usrhp ; credt ; mode ) -> Function result

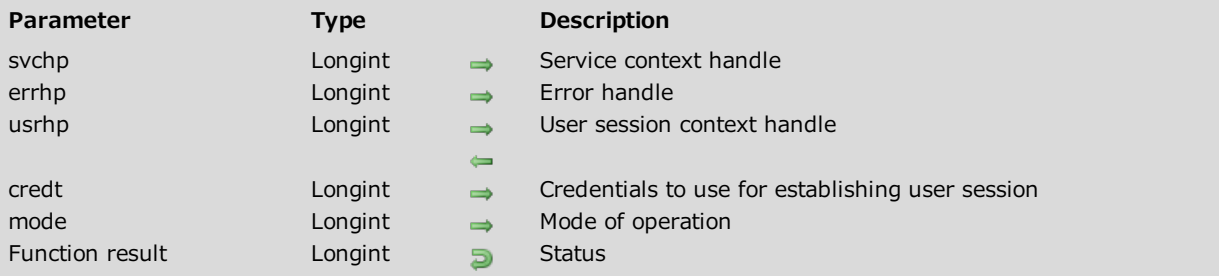

## Description

Please refer to the **OCISessionBegin** command in the **OCI documentation** provided by Oracle.

### Example

<span id="page-55-1"></span>See the example for Connecting to an Oracle database.

# OCISessionEnd

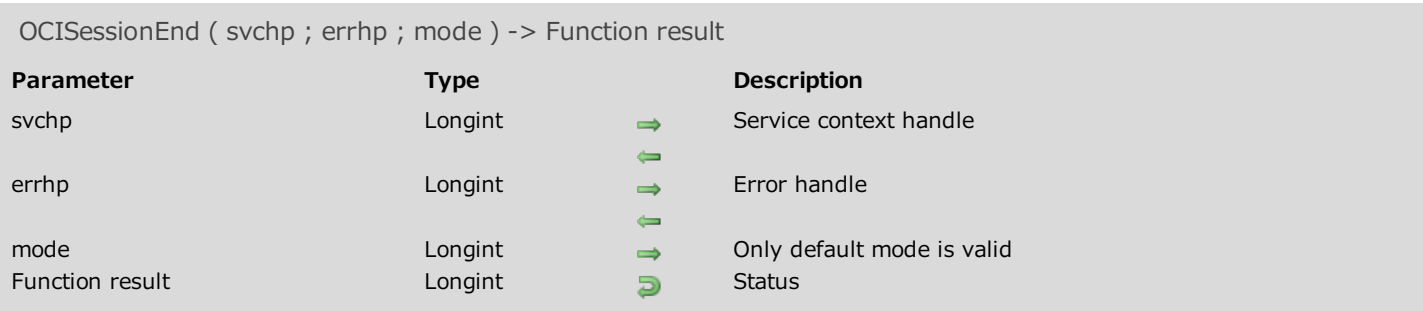

## Description

Please refer to the **OCISessionEnd** command in the **OCI documentation** provided by Oracle.

### Example

See the example for Closing a connection.

# **Datatype**

- [OCIAttrGetText](#page-58-0)
- **[OCIAttrGetVal](#page-58-1)**
- [OCIAttrSetText](#page-59-0)
- **[OCIAttrSetVal](#page-61-0)**
- [OCIBindByName](#page-61-1)
- **[OCIBindByPos](#page-62-0)**
- [OCIDefineByPos](#page-64-0)
- [OCIDescribeAnyText](#page-64-1)
- [OCIDescribeAnyVal](#page-65-0)
- [OCIDescriptorAlloc](#page-67-0)
- [OCIDescriptorFree](#page-67-1)
- **[OCIEnvCreate](#page-68-0)**
- **[OCIErrorGet](#page-70-0)**
- **[OCIHandleAlloc](#page-70-1)**
- **[OCIHandleFree](#page-72-0)**
- [OCIServerVersion](#page-72-1)
- **[OCIStmtExecute](#page-74-0)**
- **[OCIStmtFetch](#page-74-1)**
- [OCIStmtGetBindInfo](#page-75-0)
- [OCIStmtPrepare](#page-77-0)
- **[OCITerminate](#page-77-1)**

# <span id="page-58-0"></span>OCIAttrGetText

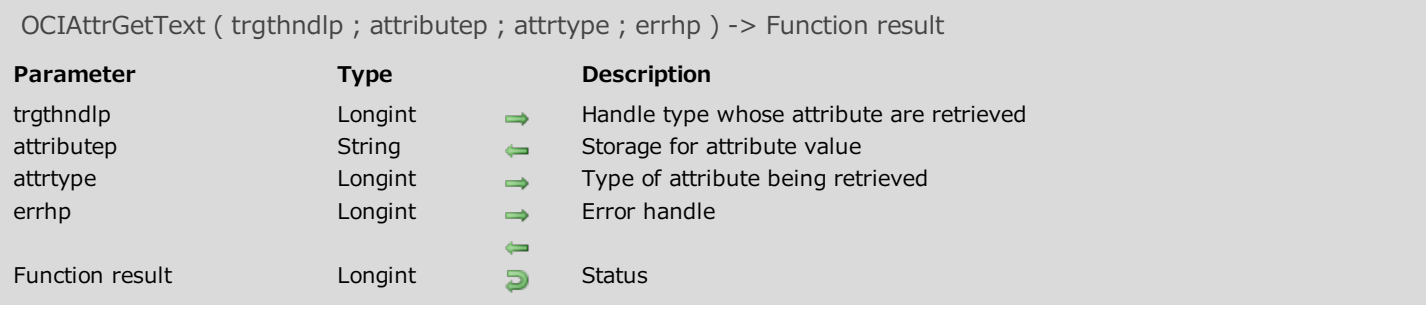

# Description

<span id="page-58-1"></span>Please refer to the OCIAttrGet command in the OCI documentation provided by Oracle.

# OCIAttrGetVal

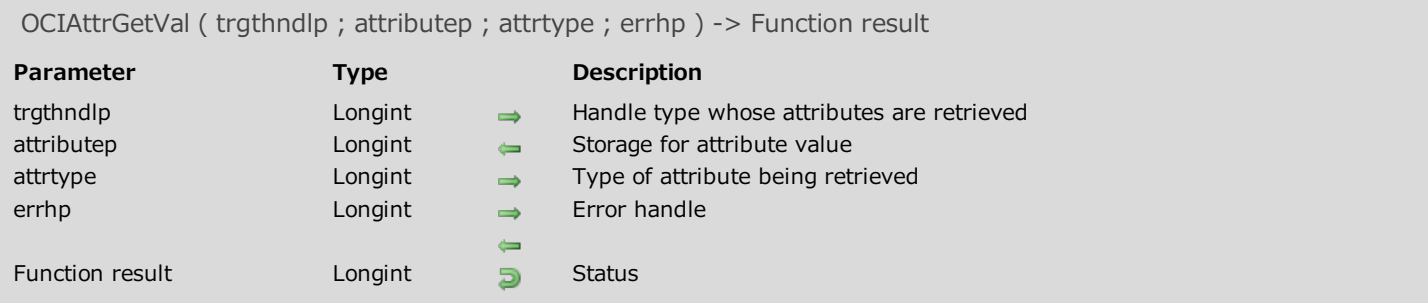

# Description

<span id="page-59-0"></span>Please refer to the OCIAttrGet command in the OCI documentation provided by Oracle.

## **OCIAttrSetText**

OCIAttrSetText ( trgthndlp ; attributep ; attrtype ; errhp ) -> Function result

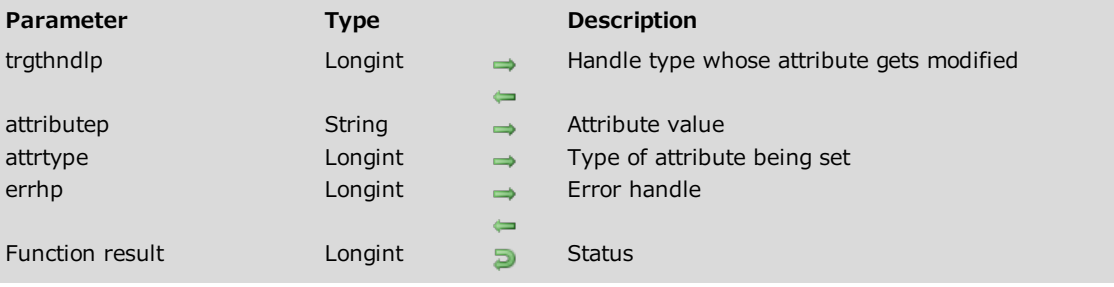

## Description

Please refer to the OCIAttrSet command in the **OCI** documentation provided by Oracle.

# <span id="page-61-0"></span>OCIAttrSetVal

OCIAttrSetVal ( trgthndlp ; attributep ; attrtype ; errhp ) -> Function result

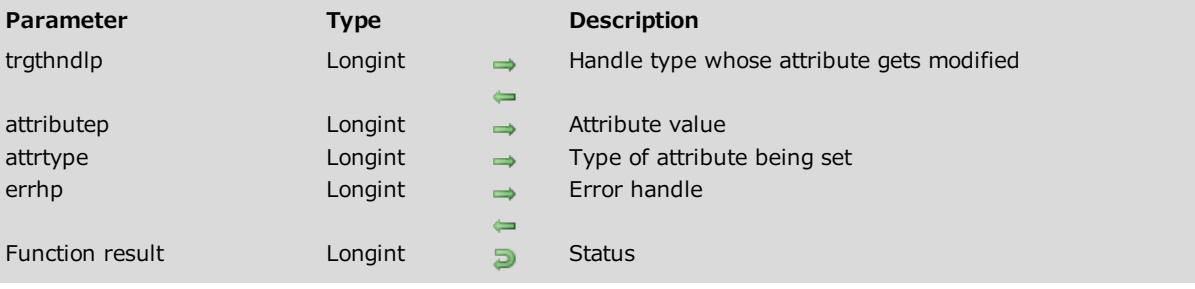

## Description

<span id="page-61-1"></span>Please refer to the OCIAttrSet command in the **OCI documentation** provided by Oracle.

OCIBindByName ( stmtp ; bindpp ; errhp ; placeholder ; valuep ; dty ; indp ; alenp ; rcodep ; maxarr\_len ; mode ) -> Function result

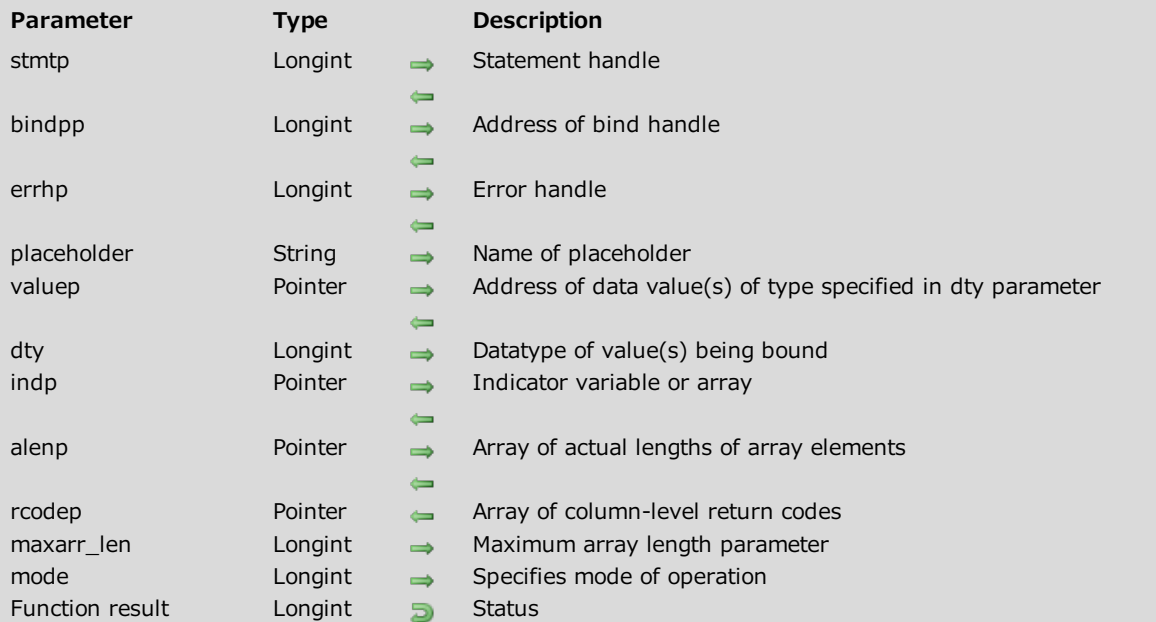

### Description

Please refer to the OCIBindByName command in the OCI documentation provided by Oracle.

### Example

<span id="page-62-0"></span>See the examples for Executing an SQL INSERT request, Executing an SQL UPDATE request and Executing an SQL DELETE request.

OCIBindByPos ( stmtp ; bindpp ; errhp ; position ; valuep ; dty ; indp ; alenp ; rcodep ; maxarr\_len ; mode ) -> Function result

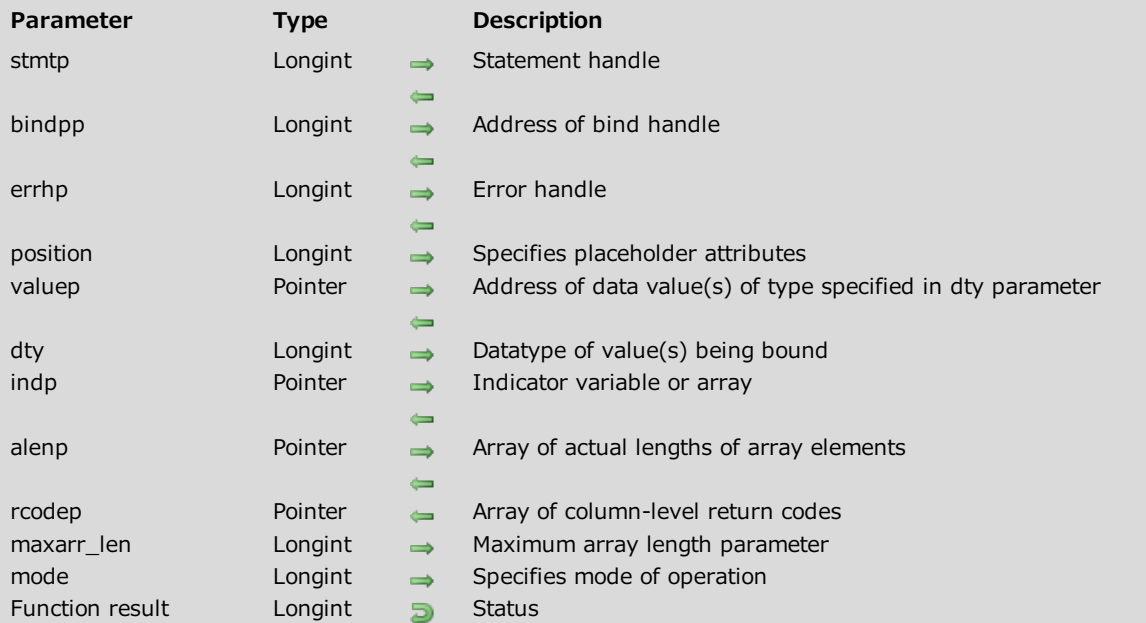

### Description

Please refer to the OCIBindByPos command in the **OCI documentation** provided by Oracle.

### Example

See the examples for Writing in a LONG RAW column and Executing an SQL INSERT request.

<span id="page-64-0"></span>OCIDefineByPos (stmtp; defnnpp; errhp; position; valuep; dty; indp; rlenp; rcodep; mode) -> Function result

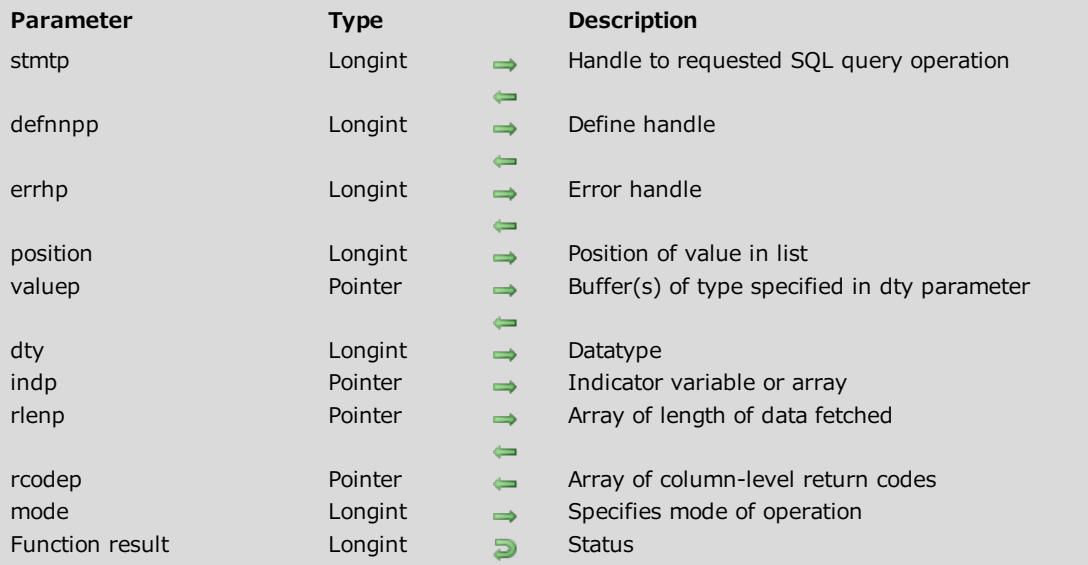

### Description

Please refer to the OCIDefineByPos command in the OCI documentation provided by Oracle.

### Example

<span id="page-64-1"></span>See the examples for Reading from an Oracle BLOB column, Working with Oracle Date types, and Reading from a LONG RAW column.

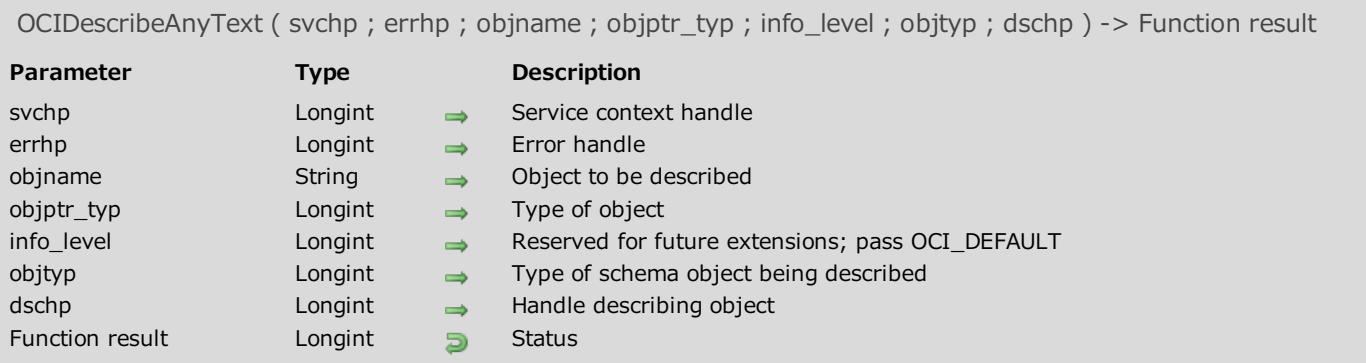

<span id="page-65-0"></span>Please refer to the OCIDescribeAny command in the OCI documentation provided by Oracle.

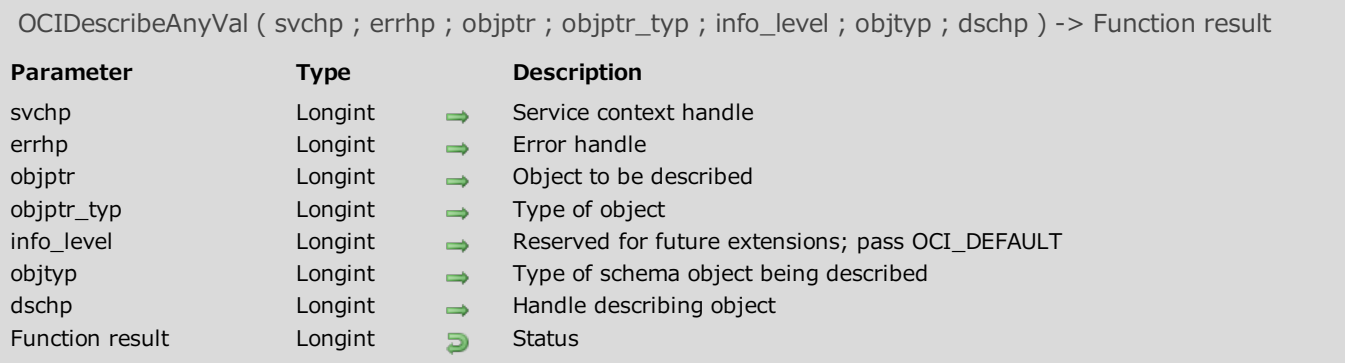

Please refer to the OCIDescribeAny command in the OCI documentation provided by Oracle.

<span id="page-67-0"></span>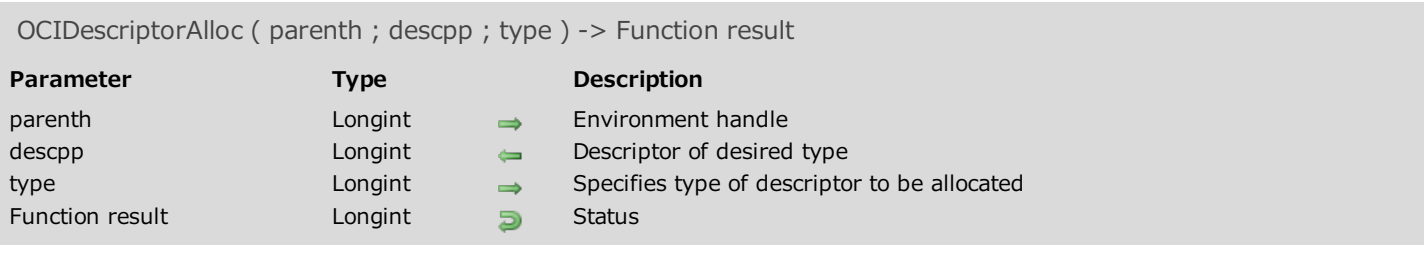

<span id="page-67-1"></span>Please refer to the **OCIDescriptorAlloc** command in the **OCI documentation** provided by Oracle.

# OCIDescriptorFree

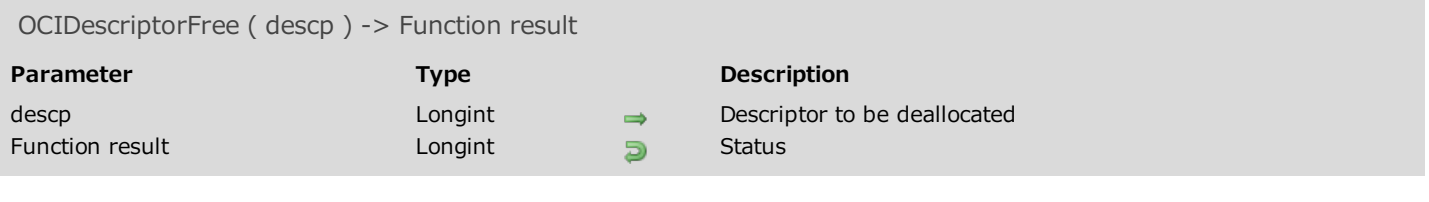

### Description

<span id="page-68-0"></span>Please refer to the **OCIDescriptorFree** command in the **OCI documentation** provided by Oracle.

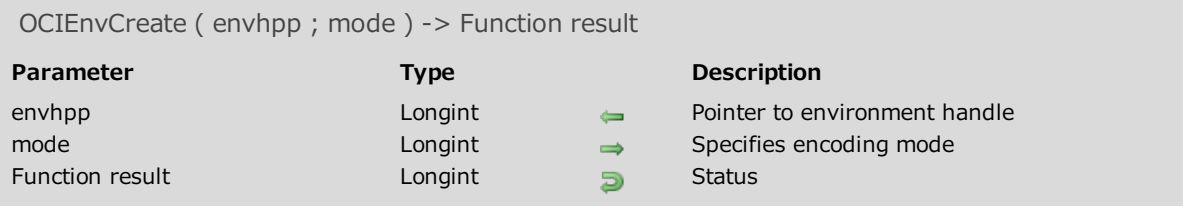

Please refer to the OCIEnvCreate command in the **OCI documentation** provided by Oracle.

## Example

See the examples for Connecting to an Oracle database and Reading from an Oracle BLOB column.

# <span id="page-70-0"></span>OCIErrorGet

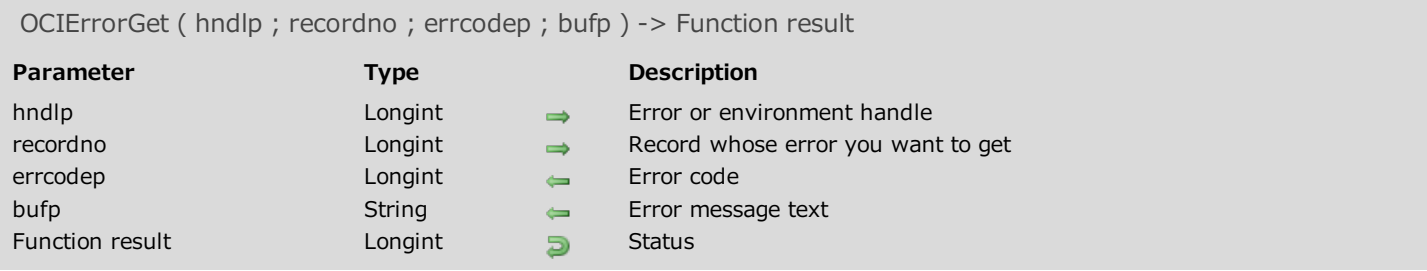

# Description

<span id="page-70-1"></span>Please refer to the **OCIErrorGet** command in the **OCI documentation** provided by Oracle.

# OCIHandleAlloc

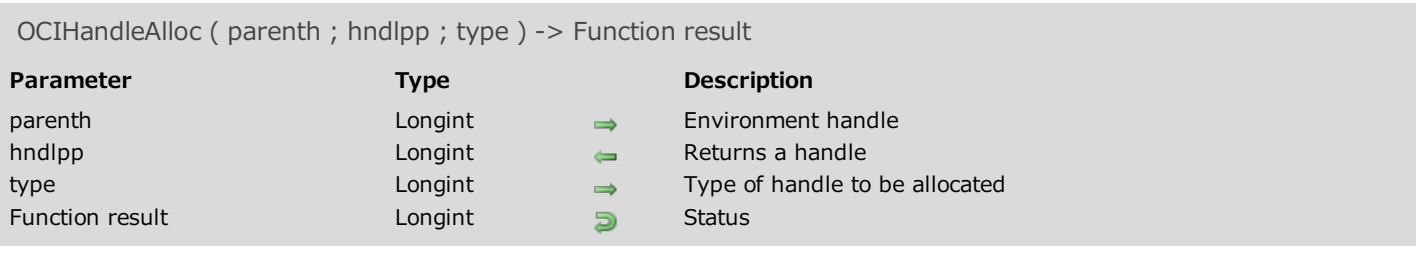

# Description

Please refer to the **OCIHandleAlloc** command in the **OCI documentation** provided by Oracle.
#### OCIHandleFree

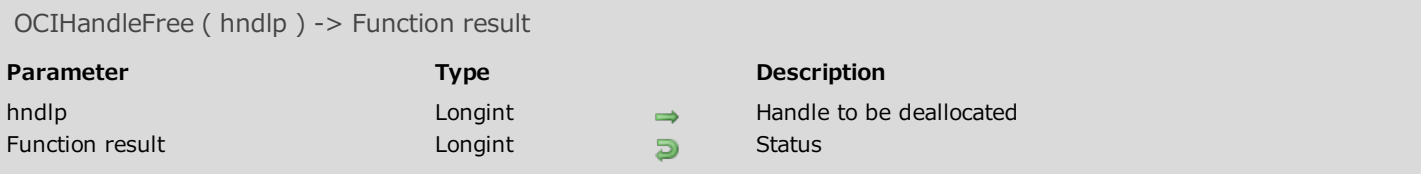

#### Description

Please refer to the OCIHandleFree command in the **OCI documentation** provided by Oracle.

#### Example

See the example for Closing a connection.

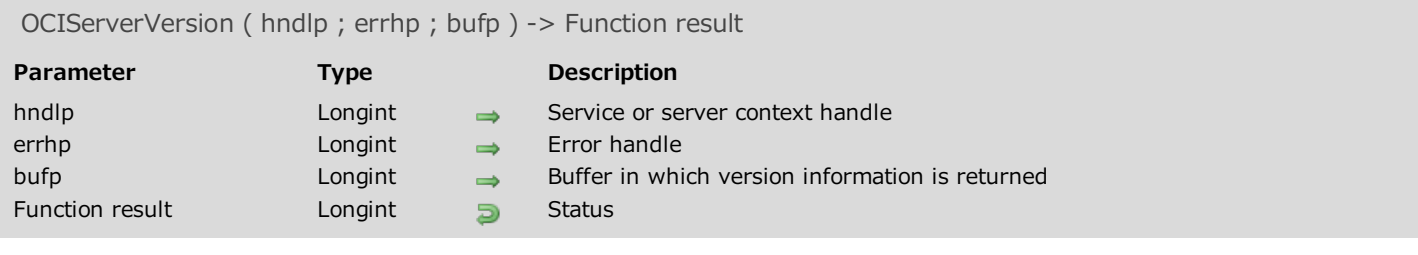

Please refer to the OCIServerVersion command in the OCI documentation provided by Oracle.

#### **CIStmtExecute**

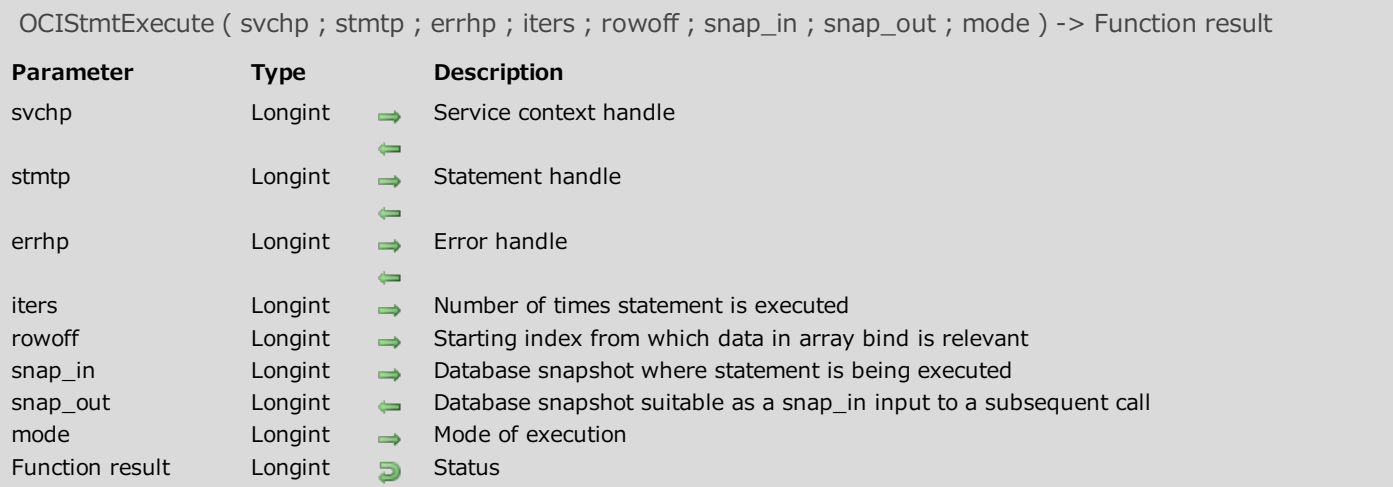

#### Description

Please refer to the OCIStmtExecute command in the OCI documentation provided by Oracle.

#### Example

See the examples for Executing an SQL SELECT request, Executing an SQL INSERT request, Executing an SQL UPDATE request and Executing an SQL DELETE request.

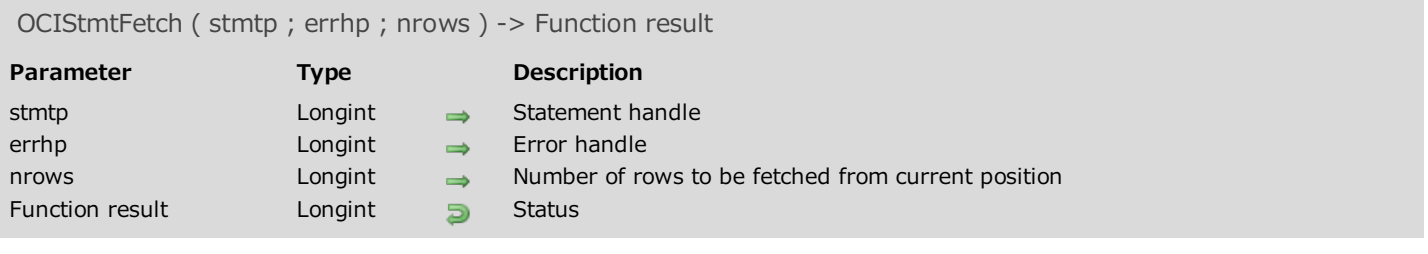

Please refer to the OCIStmtFetch command in the OCI documentation provided by Oracle.

#### OCIStmtGetBindInfo

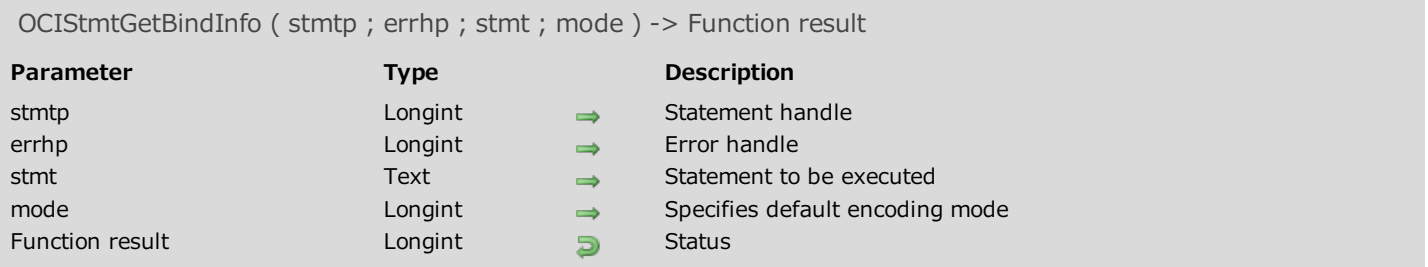

# Description

Please refer to the **OCIStmtGetBindInfo** command in the **OCI documentation** provided by Oracle.

#### OCIStmtPrepare

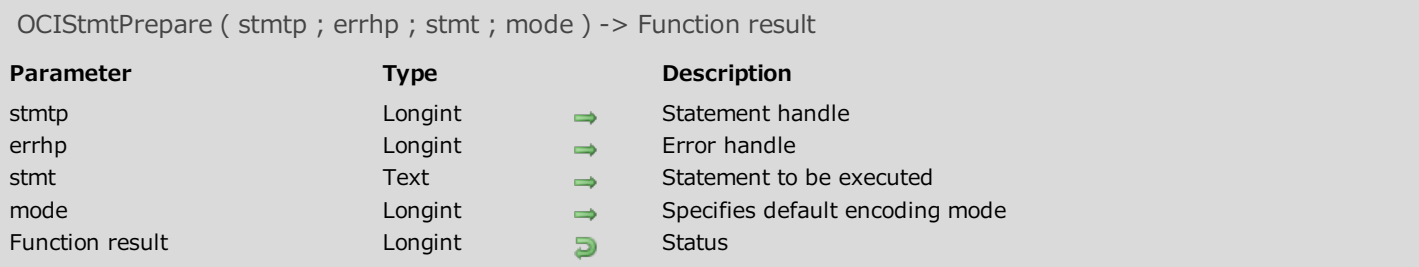

#### Description

Please refer to the OCIStmtPrepare command in the OCI documentation provided by Oracle.

#### Example

See the examples for Executing an SQL SELECT request, Executing an SQL INSERT request, Executing an SQL UPDATE request and Executing an SQL DELETE request.

# **OCITerminate**

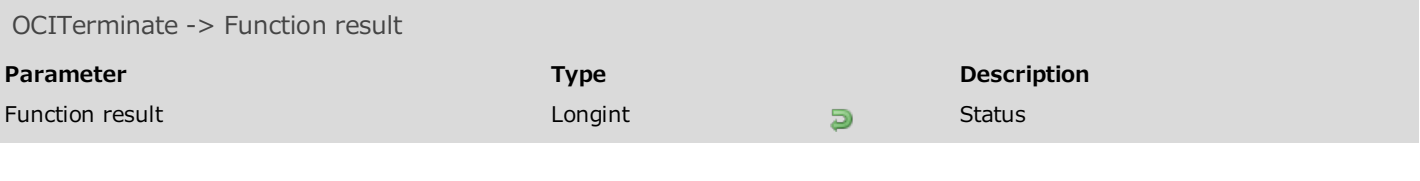

#### Description

Please refer to the **OCITerminate** command in the **OCI documentation** provided by Oracle.

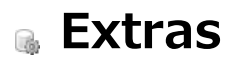

[OCIGetTnsnamesPath](#page-80-0) **[OCIOnErrCall](#page-80-1) \_\_0\_OCICleanUp** 

<span id="page-80-0"></span>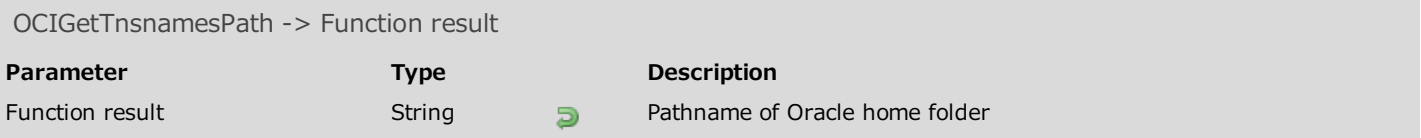

The **OCIGetTnsnamesPath** command returns the full path of the Oracle home folder.

This function is especially useful if you need to access certain files from the Oracle home folder.

#### Example

Get the list of entry points contained in the "tnsnames.ora" file.

```
$TnsPath:=OCIGetTnsnamesPath
oci_tool_GetEntryName($TnsPath+"Network"\Admin\tnsnames";->oci_tTnsNameEntry)
```
<span id="page-80-1"></span>oci\_tool\_GetEntryName is a 4D method that allows analyzing the "tnsnames.ora" file to extract entry points and save them in a text array.

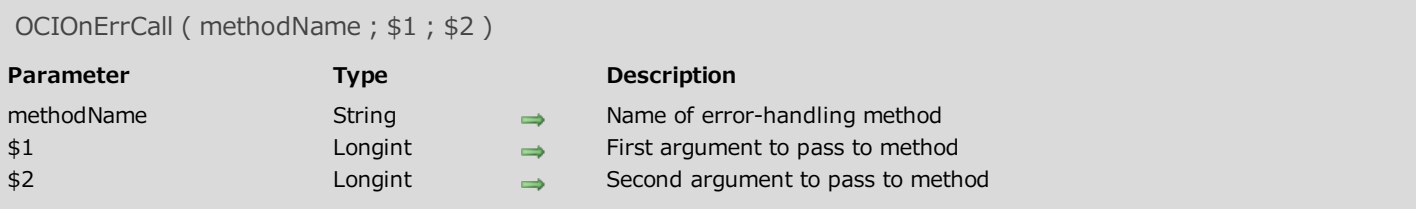

The OCIOnErrCall command installs an error-handling method that will be executed every time an error occurs. This allows you to manage possible execution errors and override default error handling.

methodName is the name of the method to install. To return to default behavior, pass an empty string such as OCIOnErrCall("").

<span id="page-81-0"></span>4D for OCI passes two arguments,  $$1$  and  $$2$ , to your method. If you want to compile your database, you must declare the  $$1$  and  $$2$  variables using the **C\_LONGINT** commands.

#### **\_o\_OCICleanUp**

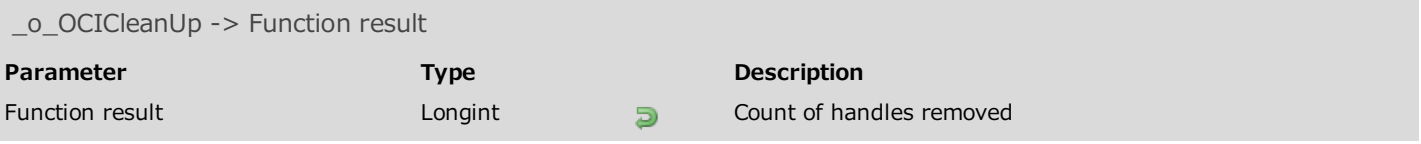

#### Description

The primary task of the \_o\_OCICleanUp command is to free up memory used by objects within the plug-in, particularly potentially large objects created during Binds and Defines.

Note: This command is obsolete and should not be used. Instead you can use OCIHandleFree and pass the OCI environment handle (envhp).

# **a** LOB

- [OCIDurationBegin](#page-83-0)
- **[OCIDurationEnd](#page-84-0)**
- **[OCILobAppend](#page-86-0)**
- **[OCILobAssign](#page-86-1)**
- [OCILobCharSetForm](#page-87-0)
- [OCILobCharSetId](#page-89-0)
- **[OCILobCopy](#page-89-1)**
- [OCILobCreateTemporary](#page-90-0)
- [OCILobDisableBuffering](#page-92-0)
- [OCILobEnableBuffering](#page-92-1)
- **[OCILobErase](#page-93-0)**
- **[OCILobFileClose](#page-95-0)**
- [OCILobFileCloseAll](#page-95-1)
- **[OCILobFileExists](#page-97-0)**
- [OCILobFileGetName](#page-97-1)
- **[OCILobFileIsOpen](#page-99-0)**
- **[OCILobFileOpen](#page-99-1)**
- [OCILobFileSetName](#page-100-0)
- **[OCILobFlushBuffer](#page-102-0)**
- [OCILobFreeTemporary](#page-102-1)
- [OCILobGetChunkSize](#page-103-0)
- **[OCILobGetLength](#page-105-0)**
- **[OCILobIsEqual](#page-105-1)**
- [OCILobIsTemporary](#page-106-0)
- [OCILobLoadFromFile](#page-108-0)
- [OCILobLocatorIsInit](#page-108-1)
- **[OCILobRead](#page-109-0)**
- **[OCILobTrim](#page-111-0)**
- **[OCILobWrite](#page-111-1)**
- <span id="page-83-0"></span>[OCILobWriteAppend](#page-112-0)

# OCIDurationBegin

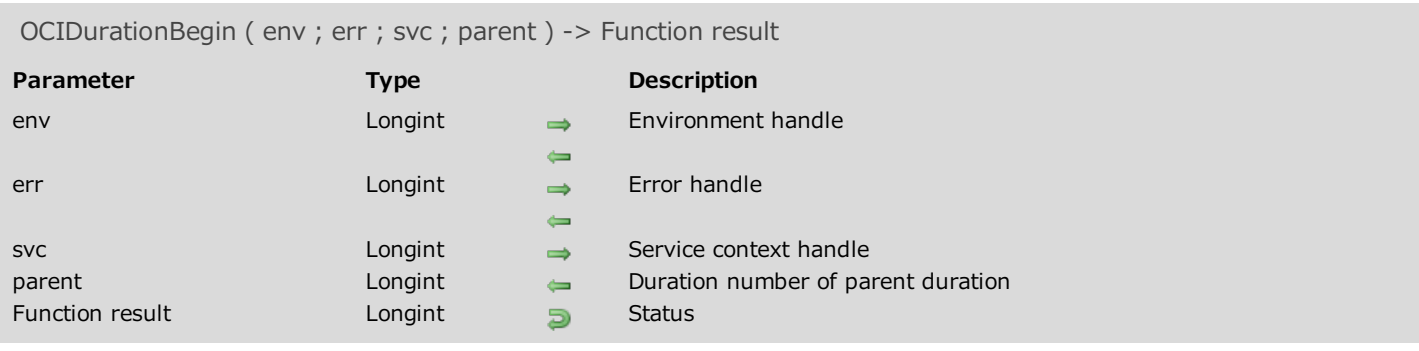

#### Description

<span id="page-84-0"></span>Please refer to the **OCIDurationBegin** command in the **OCI documentation** provided by Oracle.

# OCIDurationEnd

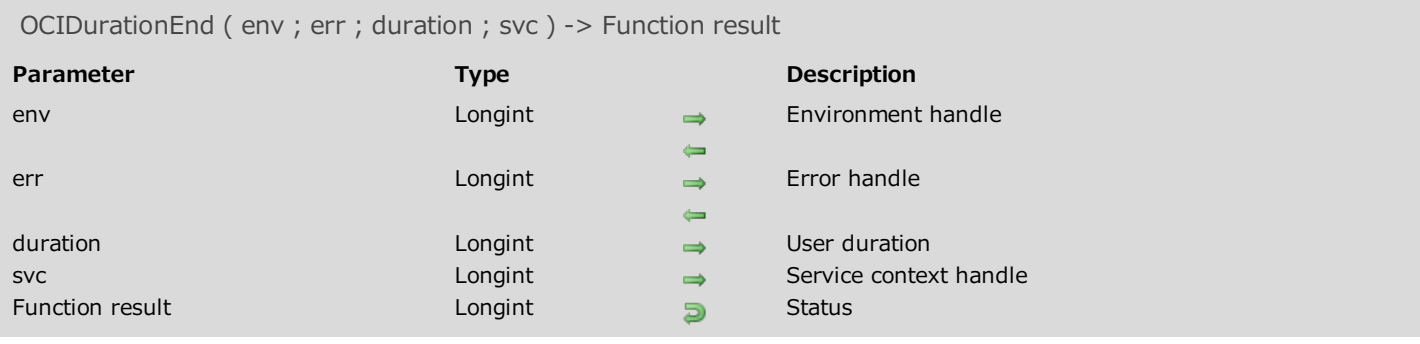

#### Description

Please refer to the **OCIDurationEnd** command in the **OCI documentation** provided by Oracle.

# <span id="page-86-0"></span>OCILobAppend

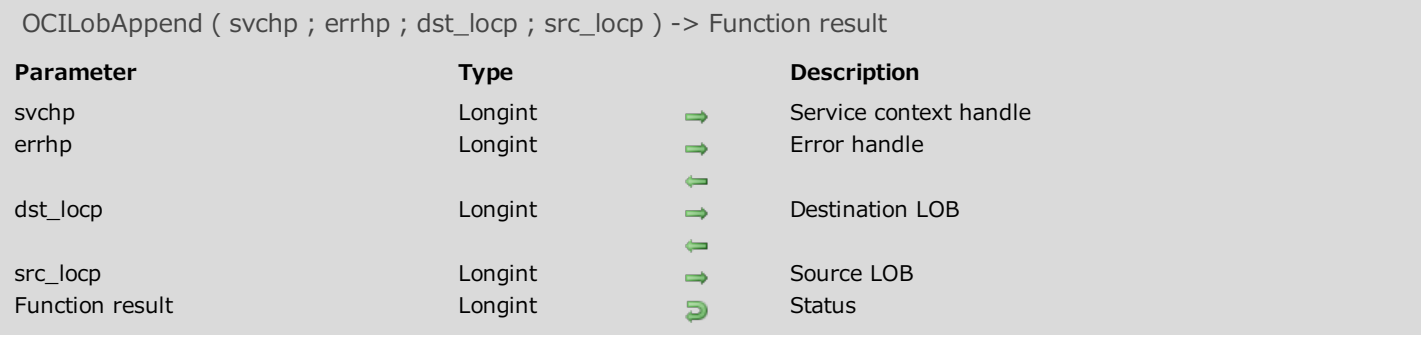

#### Description

<span id="page-86-1"></span>Please refer to the OCILobAppend command in the **OCI documentation** provided by Oracle.

# OCILobAssign

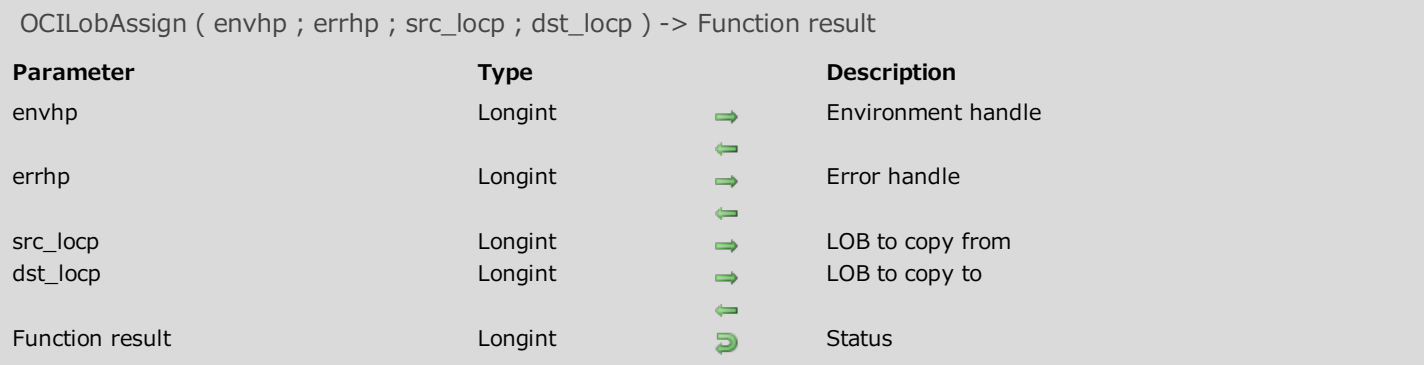

# Description

<span id="page-87-0"></span>Please refer to the **OCILobAssign** command in the **OCI documentation** provided by Oracle.

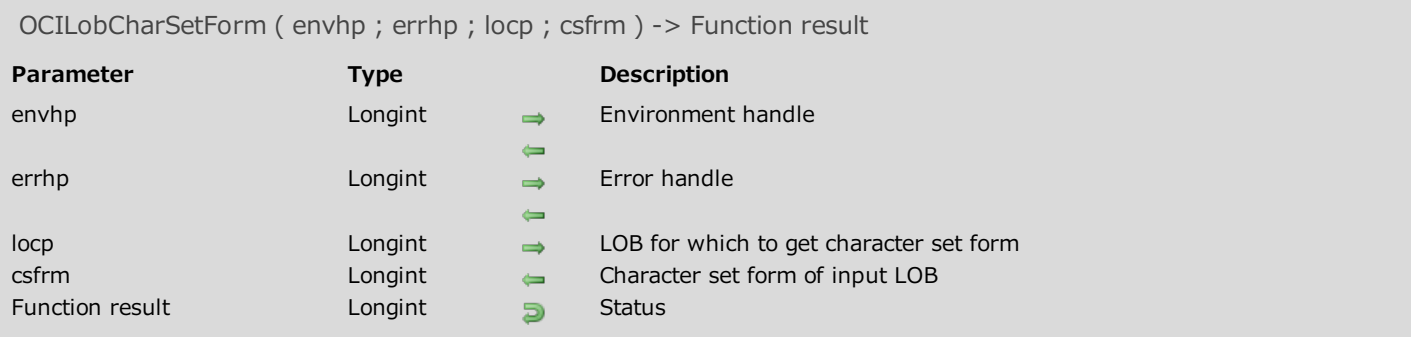

Please refer to the OCILobCharSetForm command in the **OCI documentation** provided by Oracle.

# <span id="page-89-0"></span>OCILobCharSetId

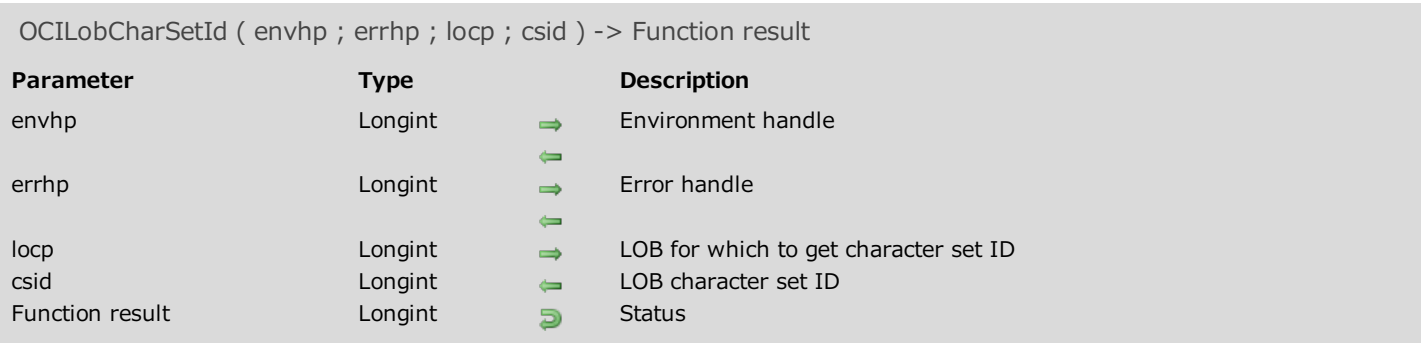

# Description

<span id="page-89-1"></span>Please refer to the **OCILobCharSetId** command in the **OCI documentation** provided by Oracle.

# **OCILobCopy**

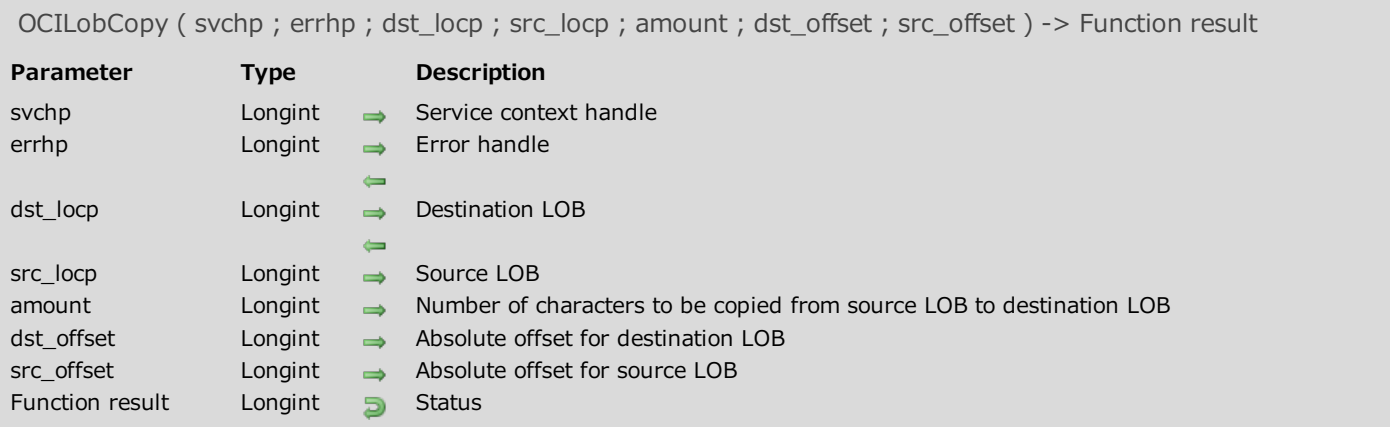

# Description

<span id="page-90-0"></span>Please refer to the **OCILobCopy** command in the **OCI documentation** provided by Oracle.

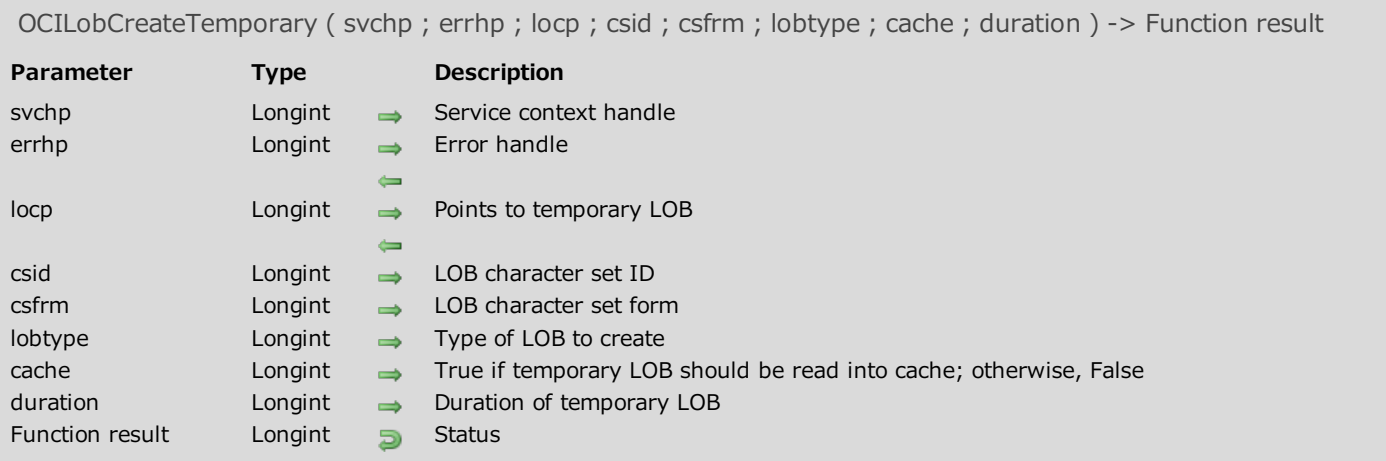

Please refer to the **OCILobCreateTemporary** command in the **OCI documentation** provided by Oracle.

# <span id="page-92-0"></span>OCILobDisableBuffering

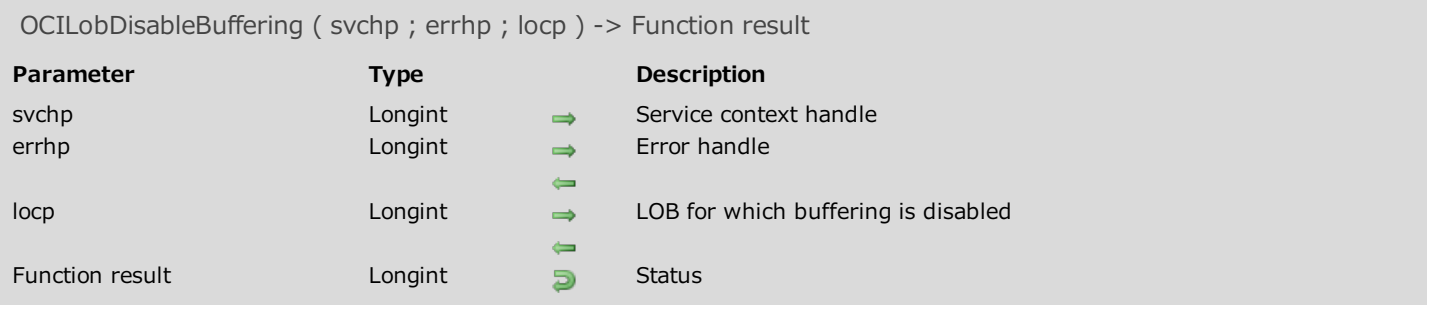

#### Description

<span id="page-92-1"></span>Please refer to the OCILobDisableBuffering command in the OCI documentation provided by Oracle.

# OCILobEnableBuffering

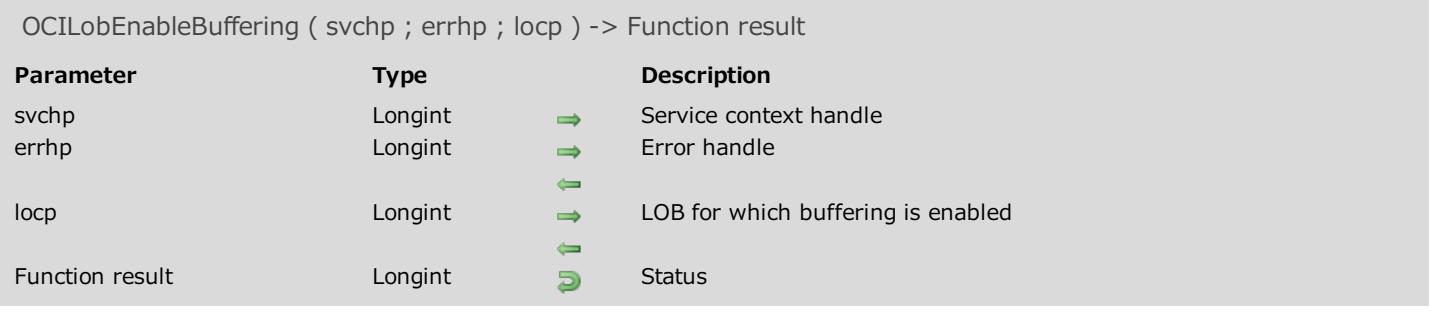

#### Description

<span id="page-93-0"></span>Please refer to the OCILobEnableBuffering command in the OCI documentation provided by Oracle.

# **OCILobErase**

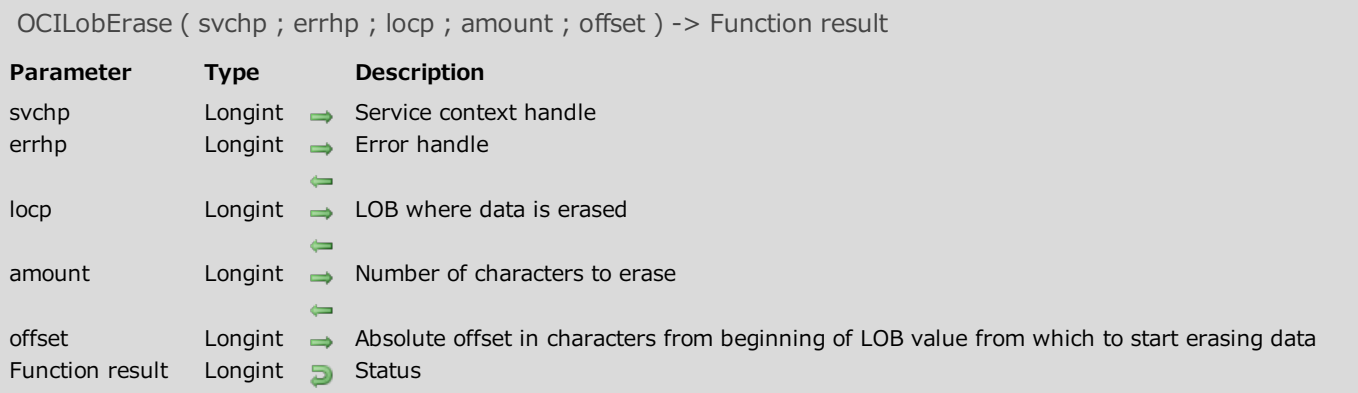

# Description

Please refer to the **OCILobErase** command in the **OCI documentation** provided by Oracle.

# <span id="page-95-0"></span>OCILobFileClose

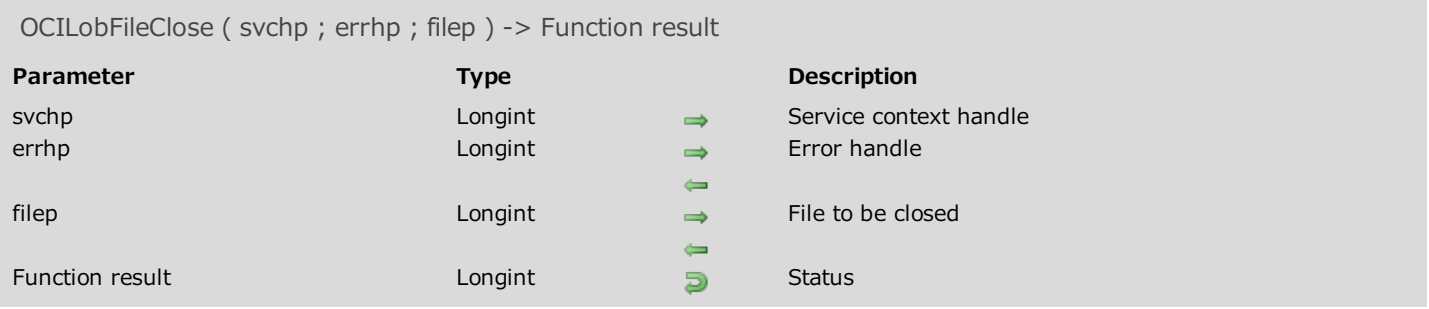

# Description

<span id="page-95-1"></span>Please refer to the **OCILobFileClose** command in the **OCI documentation** provided by Oracle.

# OCILobFileCloseAll

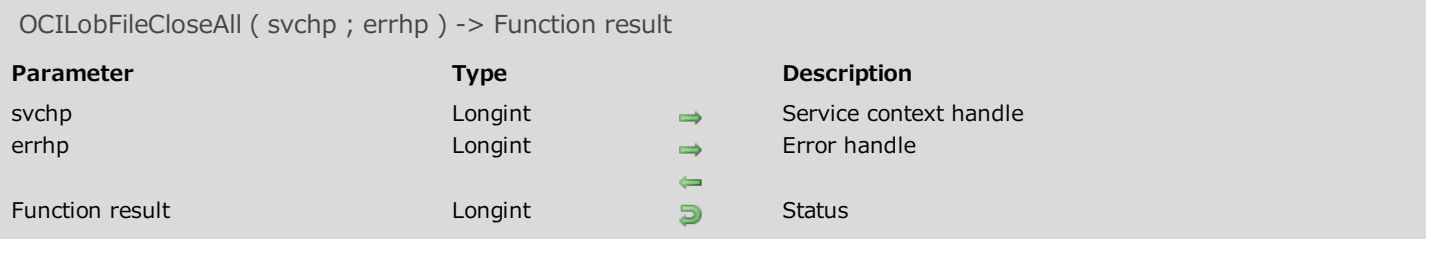

# Description

Please refer to the **OCILobFileCloseAll** command in the **OCI documentation** provided by Oracle.

# <span id="page-97-0"></span>OCILobFileExists

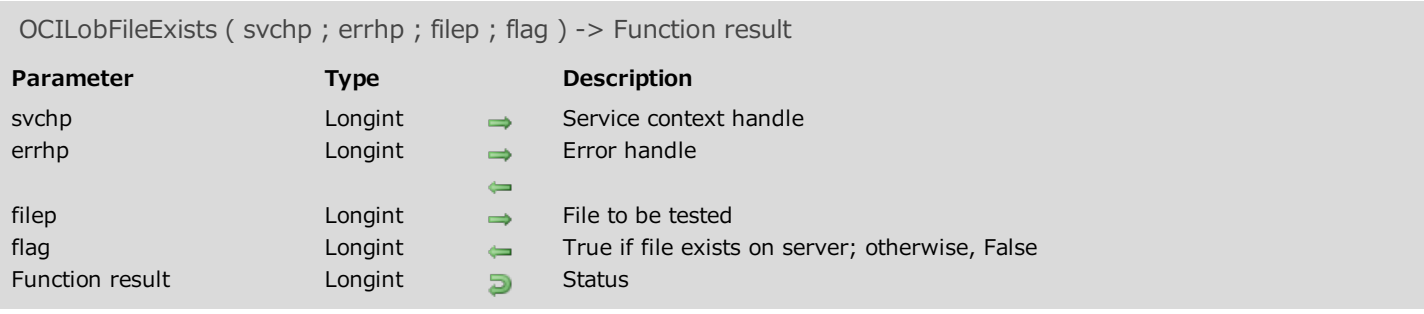

# Description

<span id="page-97-1"></span>Please refer to the **OCILobFileExists** command in the **OCI documentation** provided by Oracle.

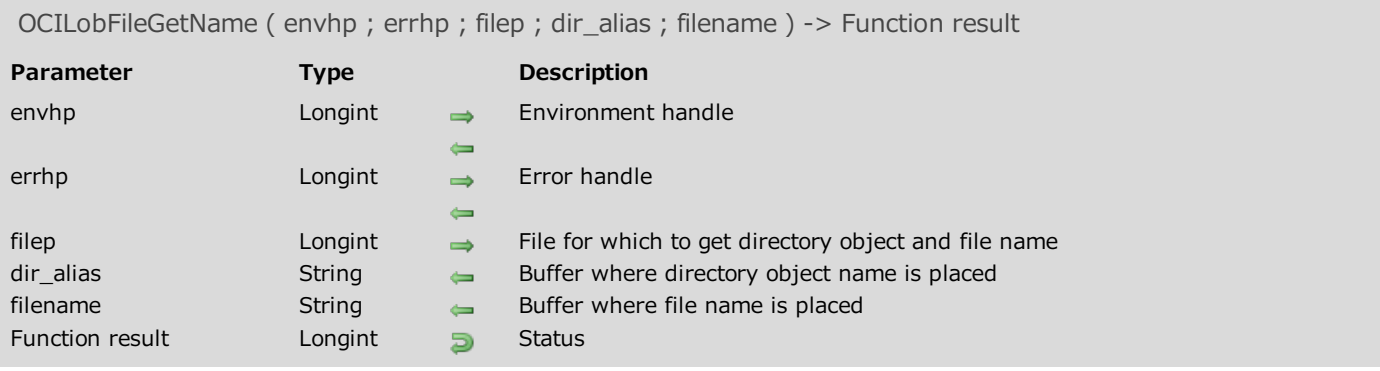

Please refer to the **OCILobFileGetName** command in the **OCI documentation** provided by Oracle.

# <span id="page-99-0"></span>OCILobFileIsOpen

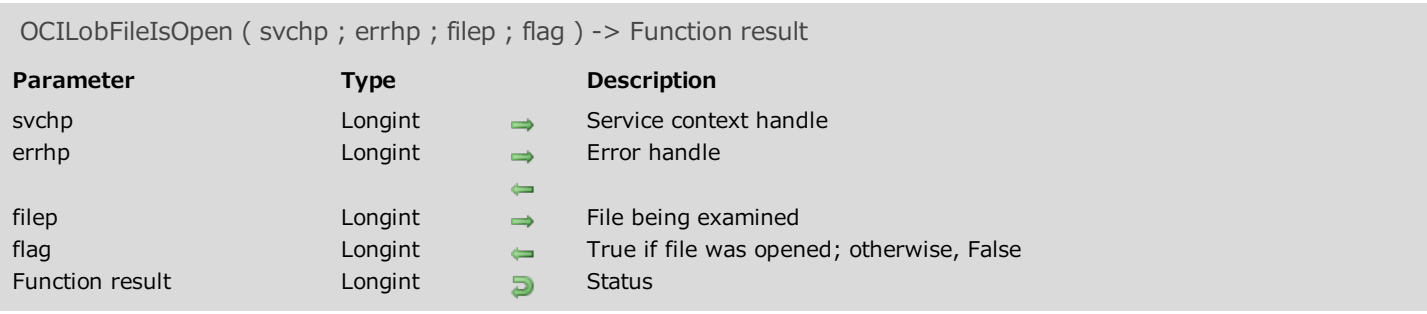

#### Description

<span id="page-99-1"></span>Please refer to the **OCILobFileIsOpen** command in the **OCI documentation** provided by Oracle.

# OCILobFileOpen

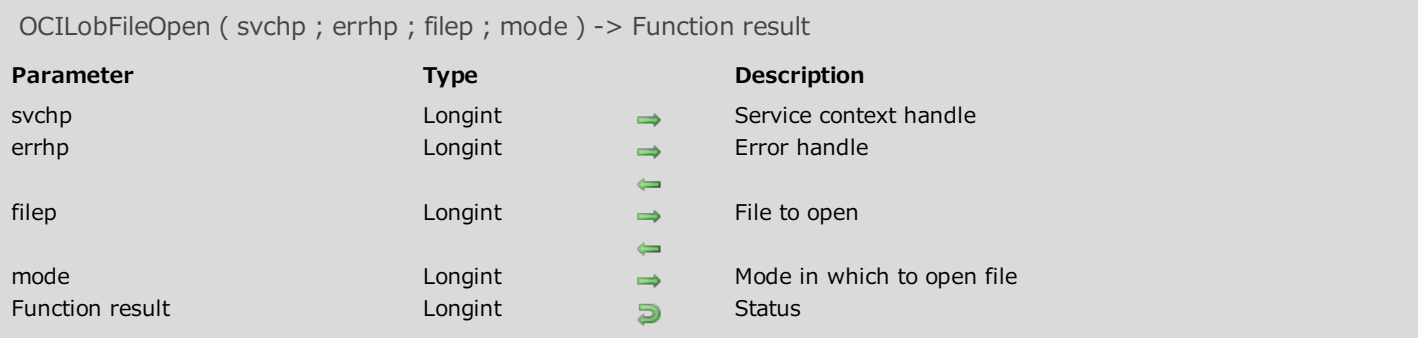

#### Description

<span id="page-100-0"></span>Please refer to the **OCILobFileOpen** command in the **OCI documentation** provided by Oracle.

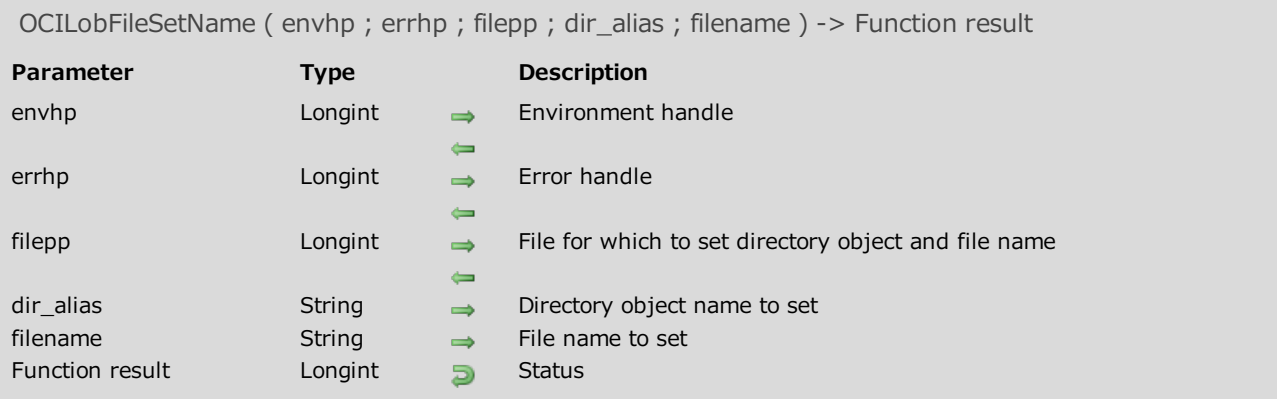

Please refer to the **OCILobFileSetName** command in the **OCI documentation** provided by Oracle.

#### <span id="page-102-0"></span>OCILobFlushBuffer

OCILobFlushBuffer ( svchp ; errhp ; locp ; flag ) -> Function result Parameter Type Description svchp Longint  $\rightarrow$  Service context handle errhp **Longint** errhp **Error** handle locp Longint LOB whose buffers will be flushed  $\leftarrow$ flag Longint  $\rightarrow$  Set to free buffer resources for LOB after flush<br>Function result Longint **S** Status Function result Longint 5 Status

#### Description

<span id="page-102-1"></span>Please refer to the OCILobFlushBuffer command in the OCI documentation provided by Oracle.

# OCILobFreeTemporary

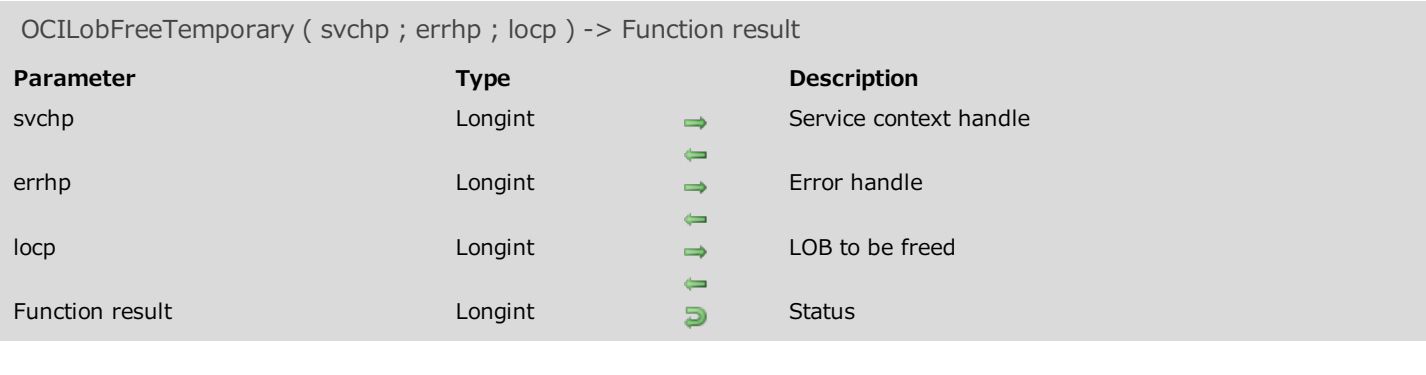

#### Description

<span id="page-103-0"></span>Please refer to the OCILobFreeTemporary command in the **OCI documentation** provided by Oracle.

# OCILobGetChunkSize

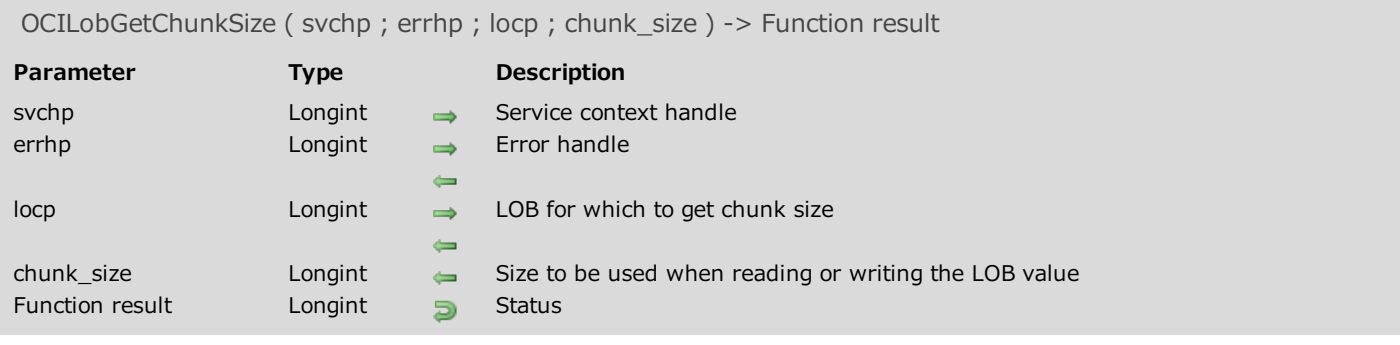

#### Description

Please refer to the OCILobGetChunkSize command in the **OCI documentation** provided by Oracle.

# <span id="page-105-0"></span>OCILobGetLength

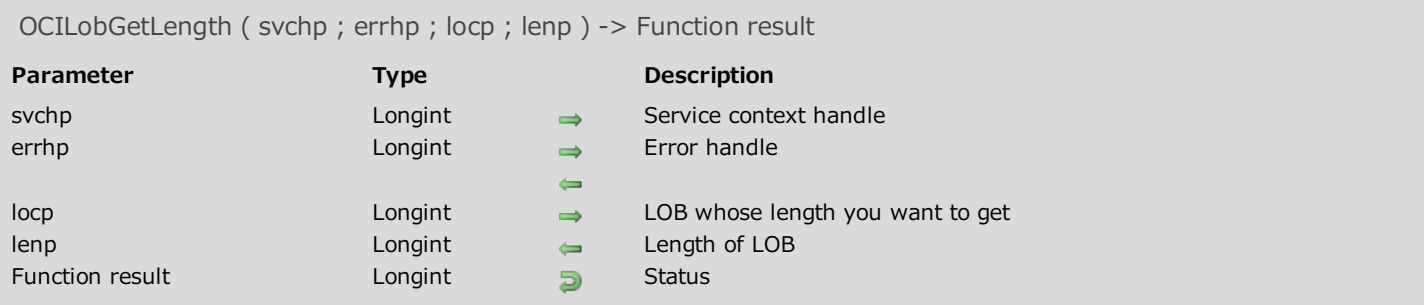

#### Description

<span id="page-105-1"></span>Please refer to the **OCILobGetLength** command in the **OCI documentation** provided by Oracle.

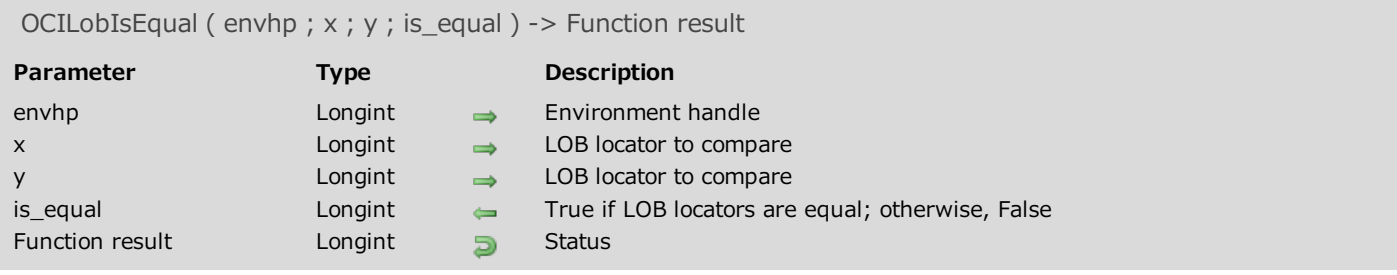

<span id="page-106-0"></span>Please refer to the **OCILobIsEqual** command in the **OCI documentation** provided by Oracle.

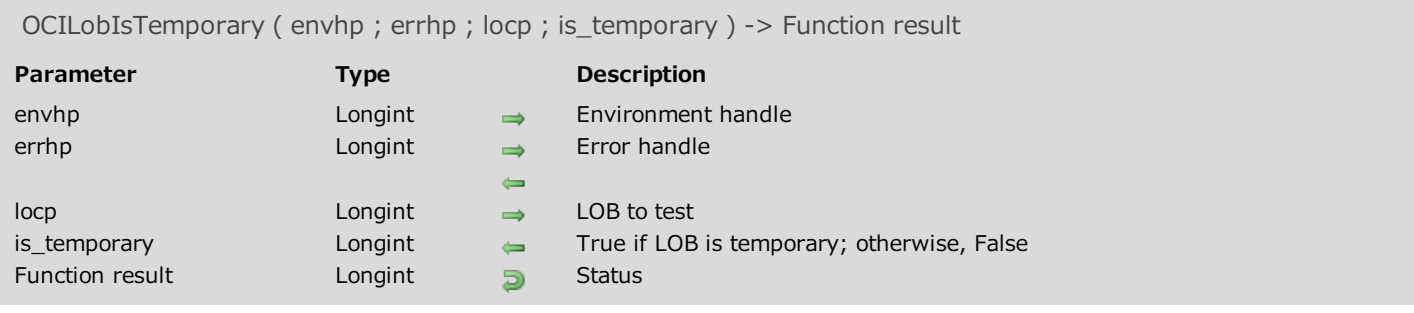

Please refer to the **OCILobIsTemporary** command in the **OCI documentation** provided by Oracle.
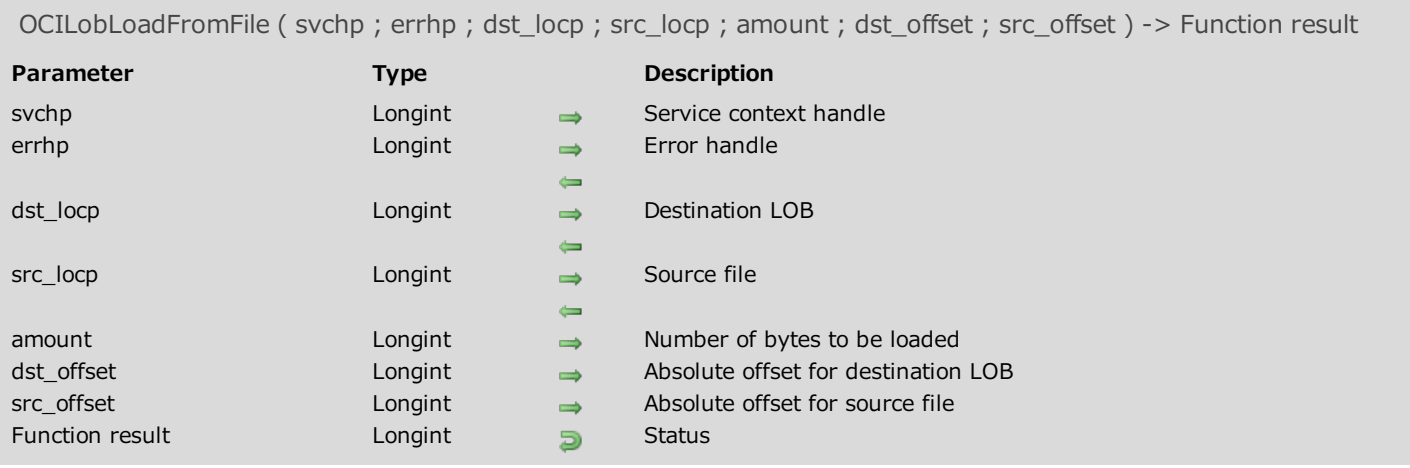

Please refer to the **OCILobLoadFromFile** command in the **OCI documentation** provided by Oracle.

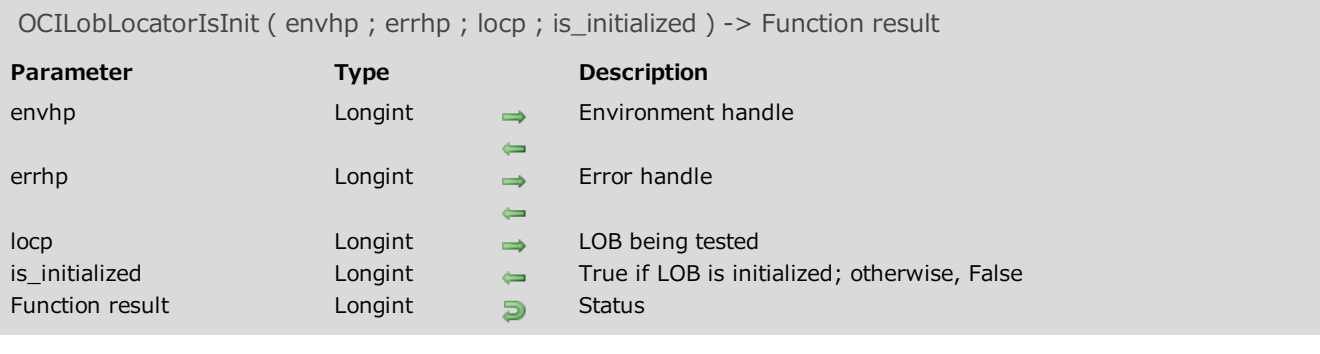

Please refer to the **OCILobLocatorIsInit** command in the **OCI documentation** provided by Oracle.

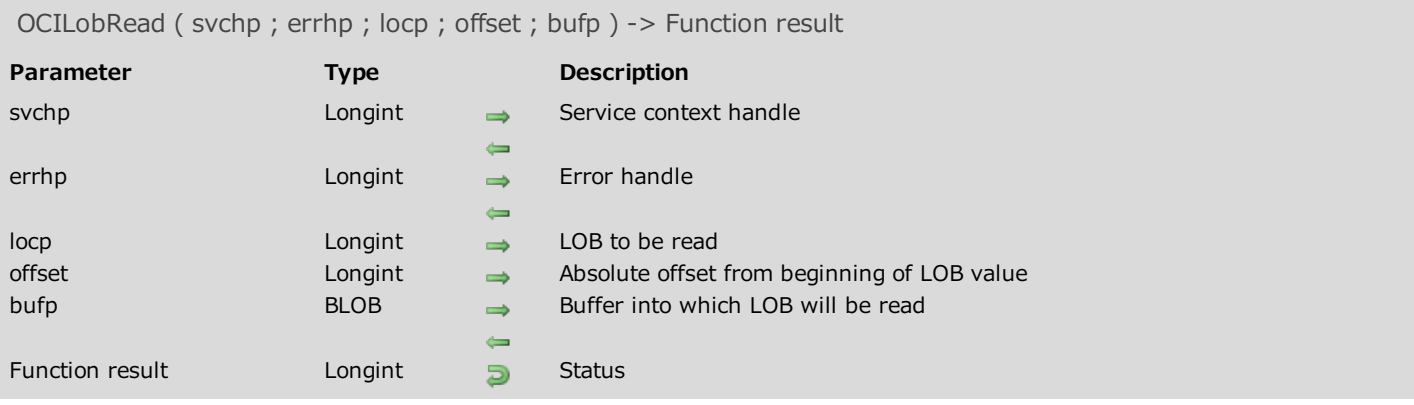

Please refer to the **OCILobRead** command in the **OCI documentation** provided by Oracle.

### Example

See the example for Reading from an Oracle BLOB column.

# **OCILobTrim**

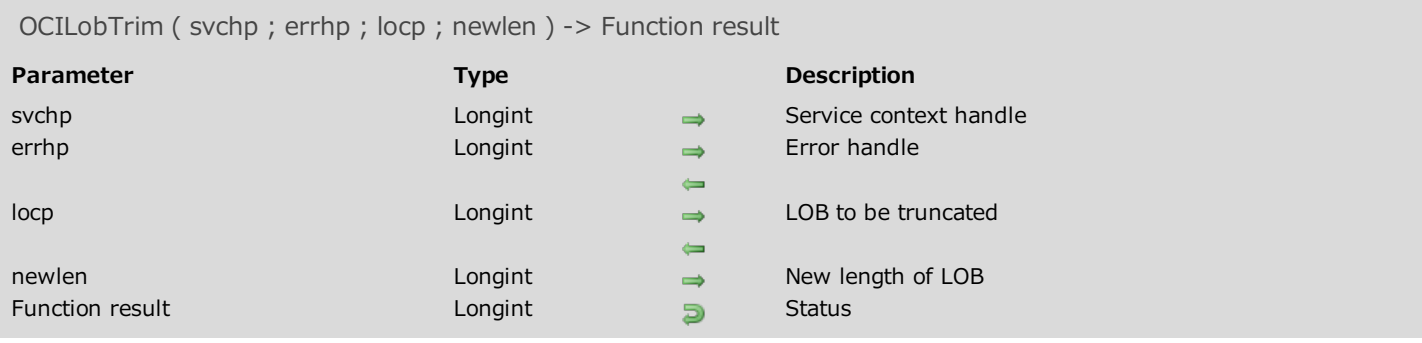

# Description

Please refer to the **OCILobTrim** command in the **OCI documentation** provided by Oracle.

# OCILobWrite

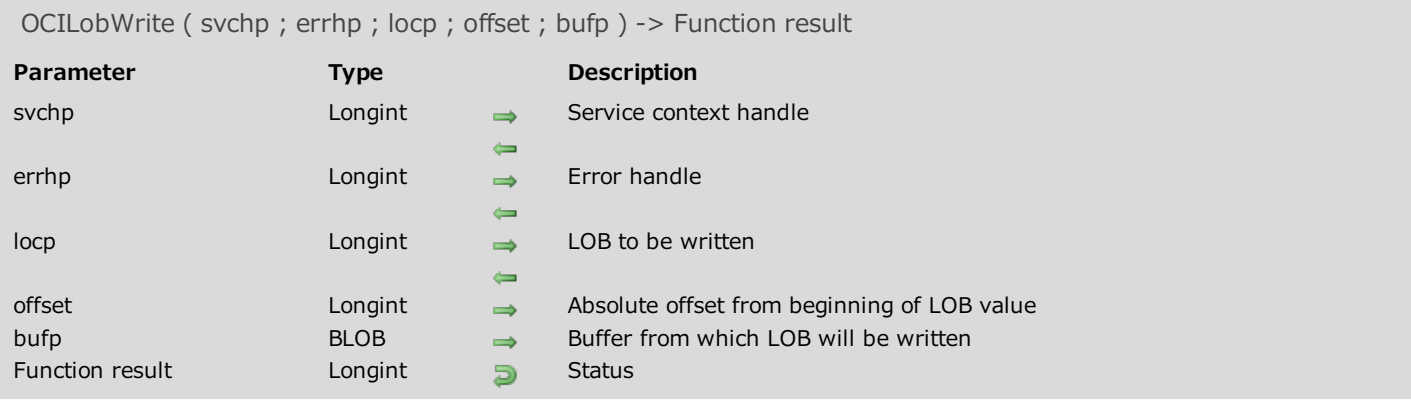

### Description

Please refer to the **OCILobWrite** command in the **OCI documentation** provided by Oracle.

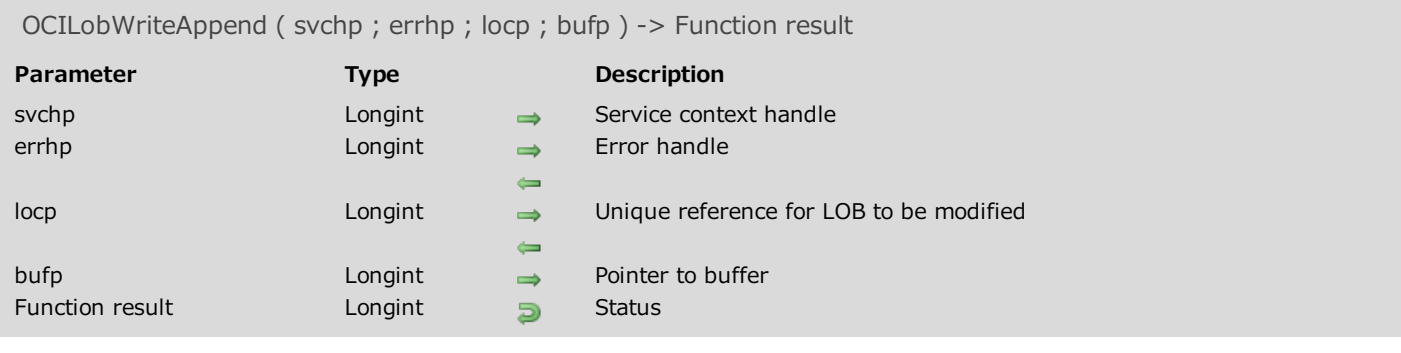

Please refer to the OCILobWriteAppend command in the **OCI documentation** provided by Oracle.

# **Math**

- [OCINumberAdd](#page-114-0)
- [OCINumberArcCos](#page-115-0)
- [OCINumberArcSin](#page-117-0)
- [OCINumberArcTan](#page-117-1)
- [OCINumberArcTan2](#page-118-0)
- **[OCINumberCos](#page-120-0)**
- [OCINumberDiv](#page-120-1)
- **[OCINumberExp](#page-122-0)**
- [OCINumberFromText](#page-122-1)
- [OCINumberHypCos](#page-124-0)
- [OCINumberHypSin](#page-124-1)
- [OCINumberHypTan](#page-125-0)
- [OCINumberIntPower](#page-127-0)
- **[OCINumberLn](#page-127-1)**
- **[OCINumberLog](#page-128-0)**
- **[OCINumberMul](#page-130-0)**
- [OCINumberPower](#page-130-1)
- **[OCINumberRound](#page-131-0)**
- **[OCINumberSin](#page-133-0)**
- **[OCINumberSqrt](#page-133-1)**
- [OCINumberSub](#page-134-0)
- **[OCINumberTan](#page-136-0)**
- [OCINumberToText](#page-136-1)
- <span id="page-114-0"></span>**[OCINumberTrunc](#page-137-0)**

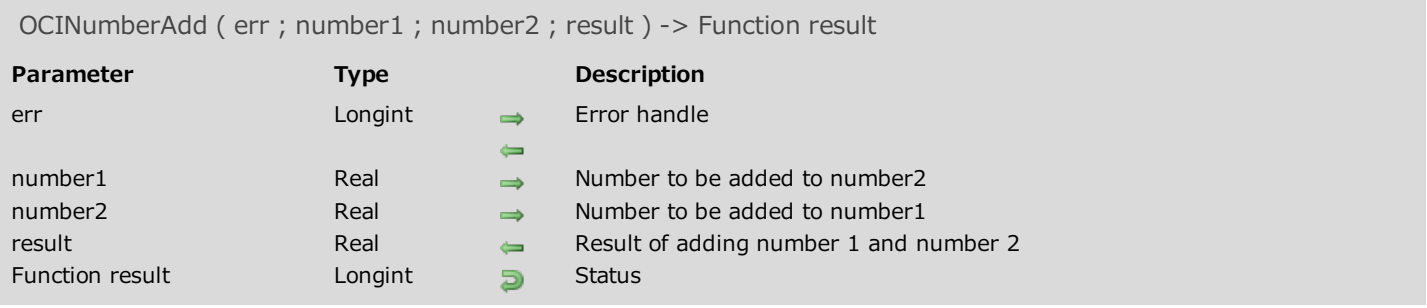

<span id="page-115-0"></span>Please refer to the OCINumberAdd command in the **OCI documentation** provided by Oracle.

# OCINumberArcCos

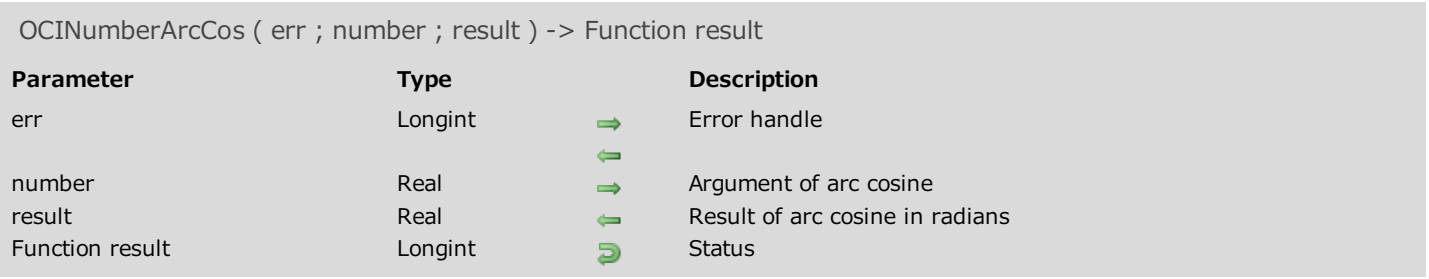

# Description

Please refer to the **OCINumberArcCos** command in the **OCI** documentation provided by Oracle.

# <span id="page-117-0"></span>OCINumberArcSin

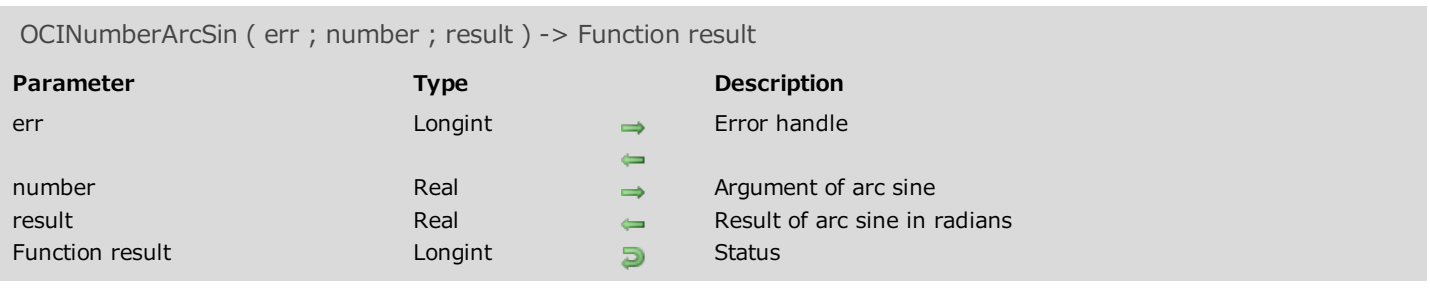

# Description

<span id="page-117-1"></span>Please refer to the **OCINumberArcSin** command in the **OCI documentation** provided by Oracle.

# OCINumberArcTan

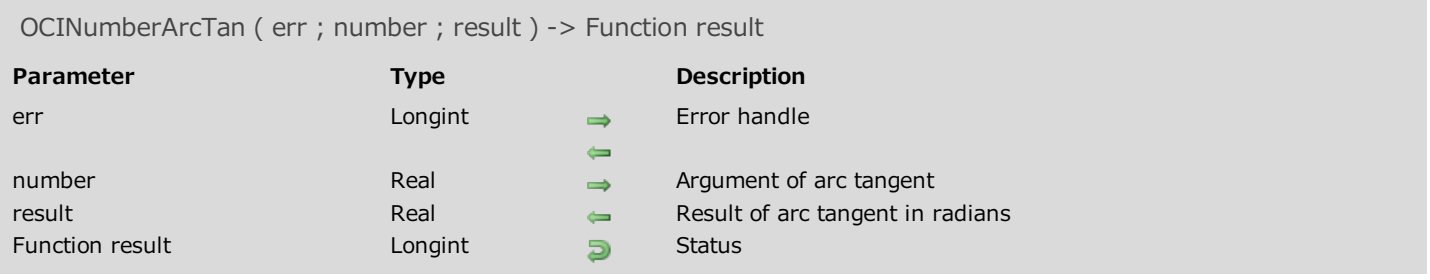

# Description

<span id="page-118-0"></span>Please refer to the **OCINumberArcTan** command in the **OCI documentation** provided by Oracle.

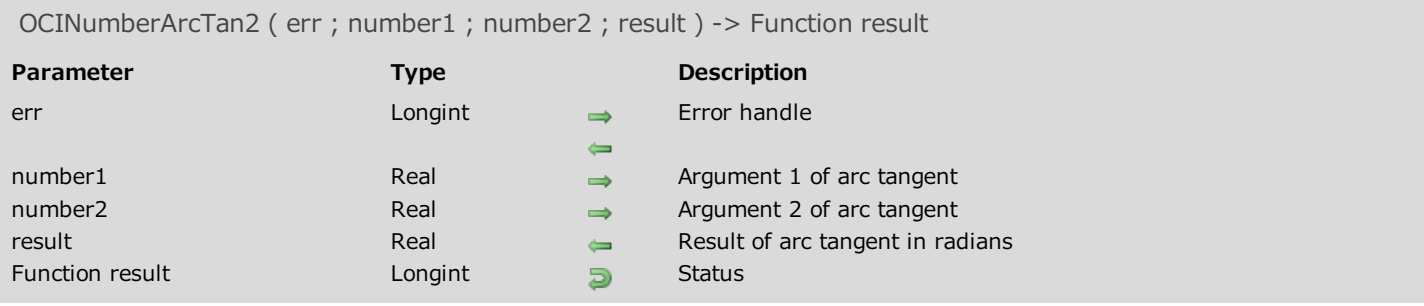

Please refer to the OCINumberArcTan2 command in the **OCI documentation** provided by Oracle.

# <span id="page-120-0"></span>OCINumberCos

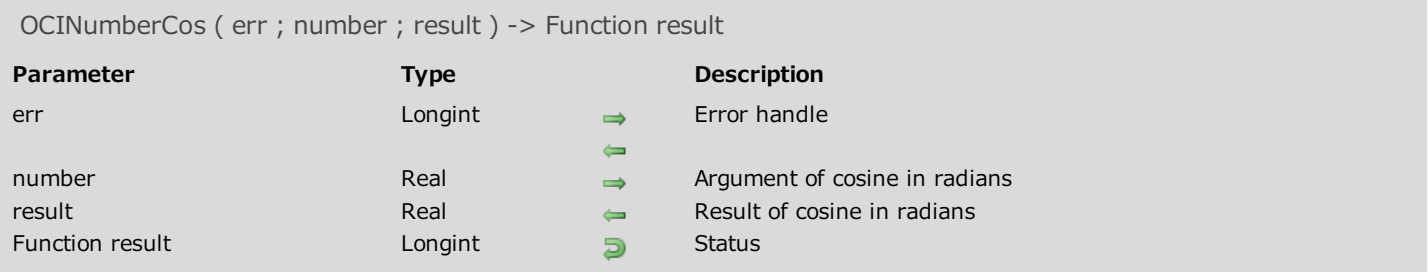

# Description

<span id="page-120-1"></span>Please refer to the **OCINumberCos** command in the **OCI documentation** provided by Oracle.

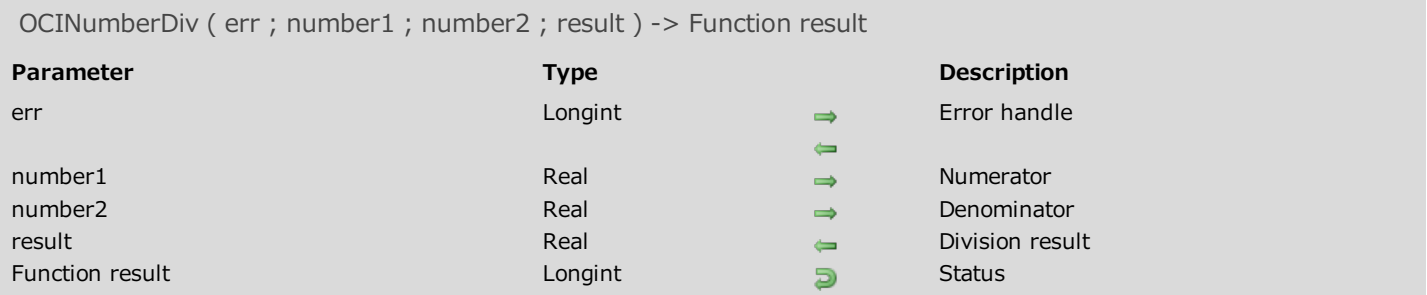

Please refer to the **OCINumberDiv** command in the **OCI documentation** provided by Oracle.

<span id="page-122-0"></span>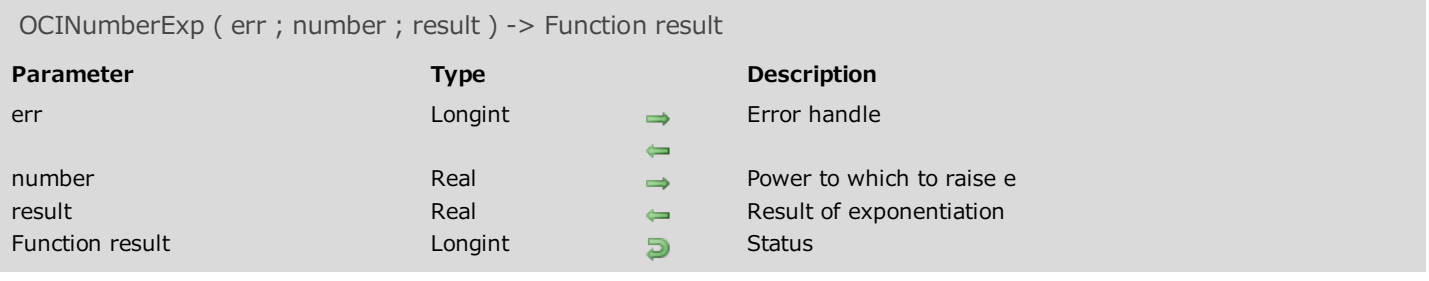

<span id="page-122-1"></span>Please refer to the **OCINumberExp** command in the **OCI documentation** provided by Oracle.

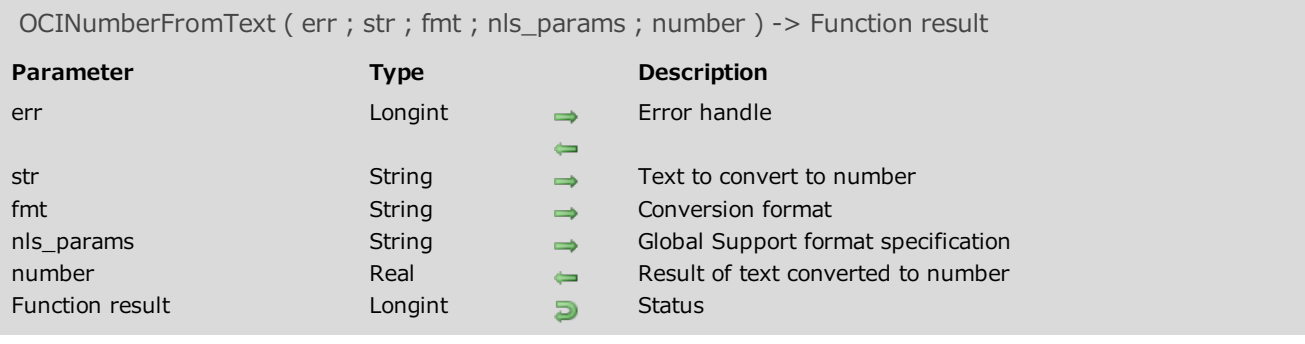

Please refer to the OCINumberFromText command in the **OCI documentation** provided by Oracle.

# <span id="page-124-0"></span>OCINumberHypCos

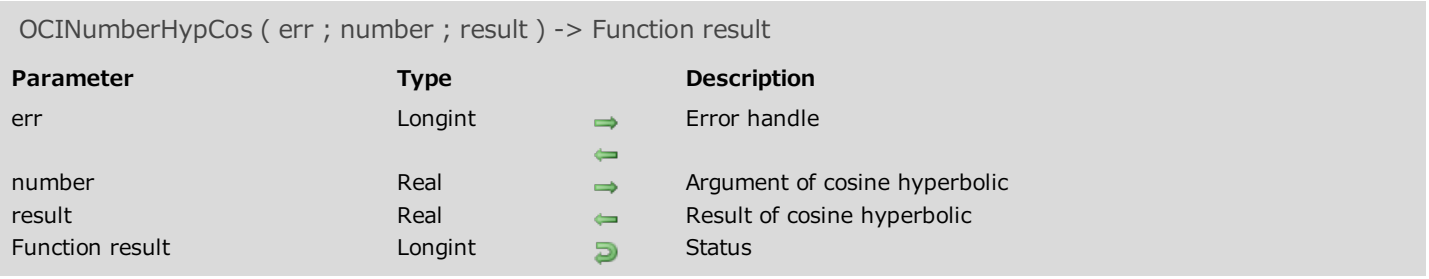

# Description

<span id="page-124-1"></span>Please refer to the **OCINumberHypCos** command in the **OCI documentation** provided by Oracle.

# OCINumberHypSin

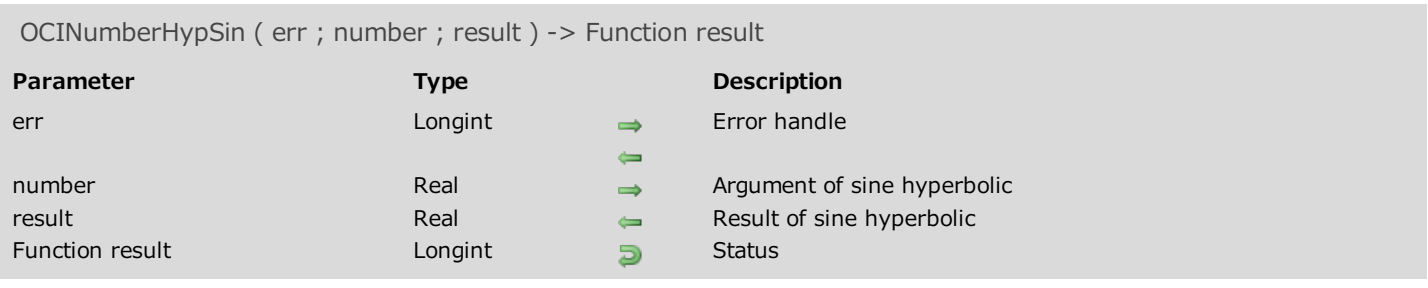

# Description

<span id="page-125-0"></span>Please refer to the OCINumberHypSin command in the **OCI documentation** provided by Oracle.

# OCINumberHypTan

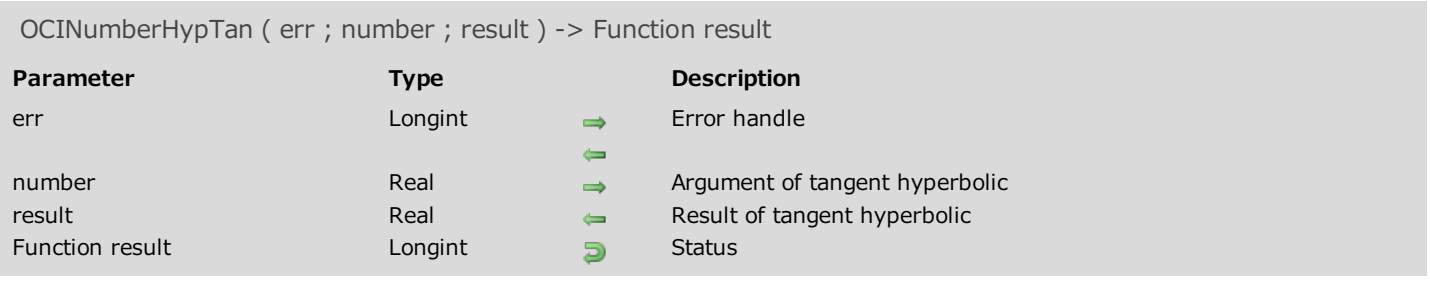

# Description

Please refer to the OCINumberHypTan command in the **OCI documentation** provided by Oracle.

# <span id="page-127-0"></span>OCINumberIntPower

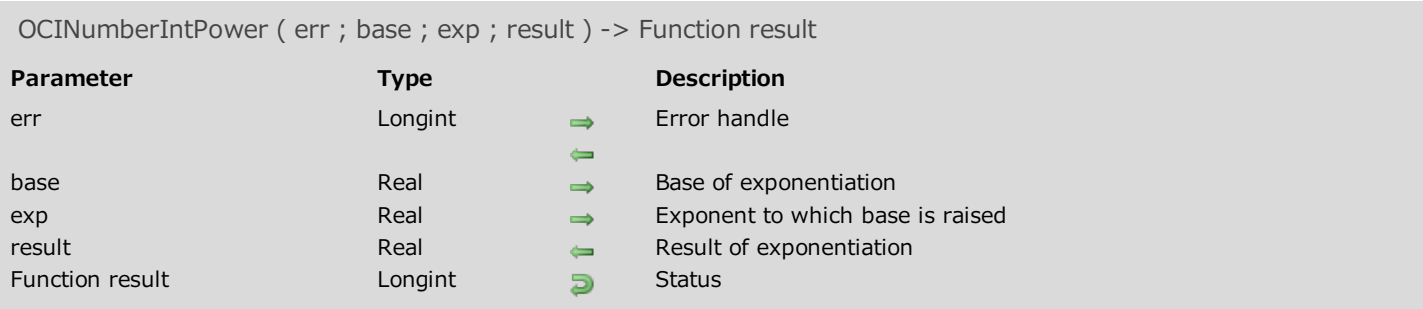

# Description

<span id="page-127-1"></span>Please refer to the OCINumberIntPower command in the **OCI documentation** provided by Oracle.

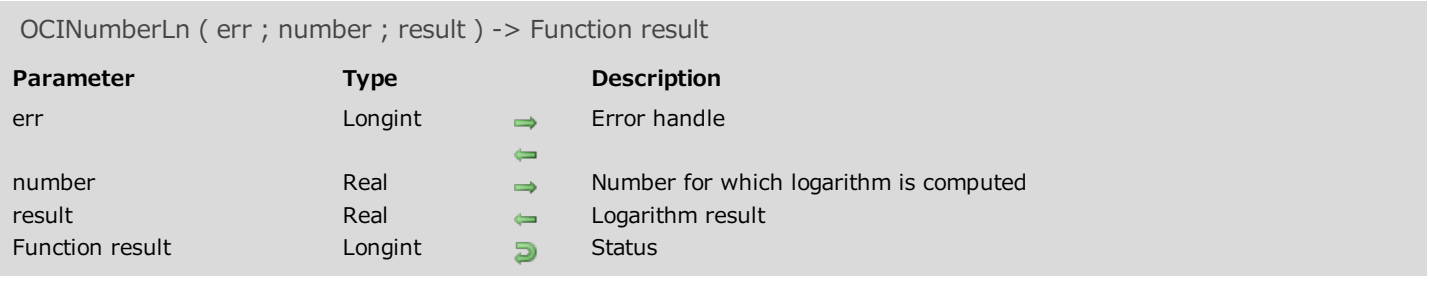

<span id="page-128-0"></span>Please refer to the **OCINumberLn** command in the **OCI documentation** provided by Oracle.

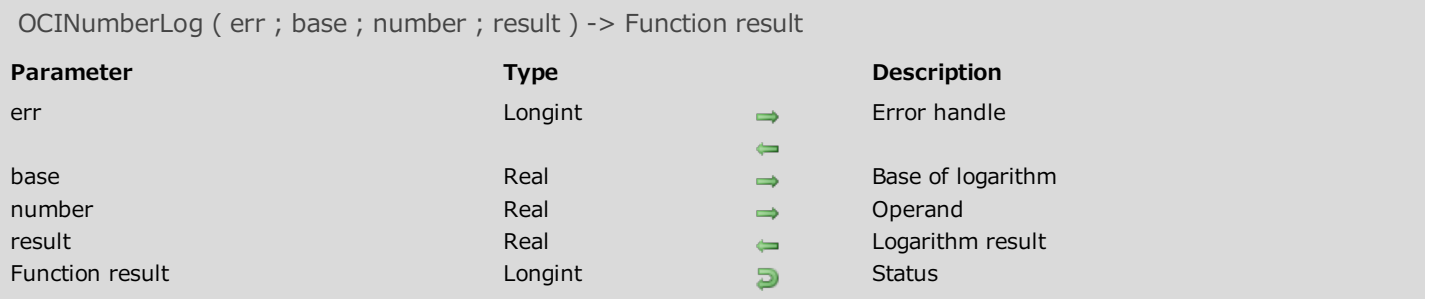

Please refer to the **OCINumberLog** command in the **OCI documentation** provided by Oracle.

<span id="page-130-0"></span>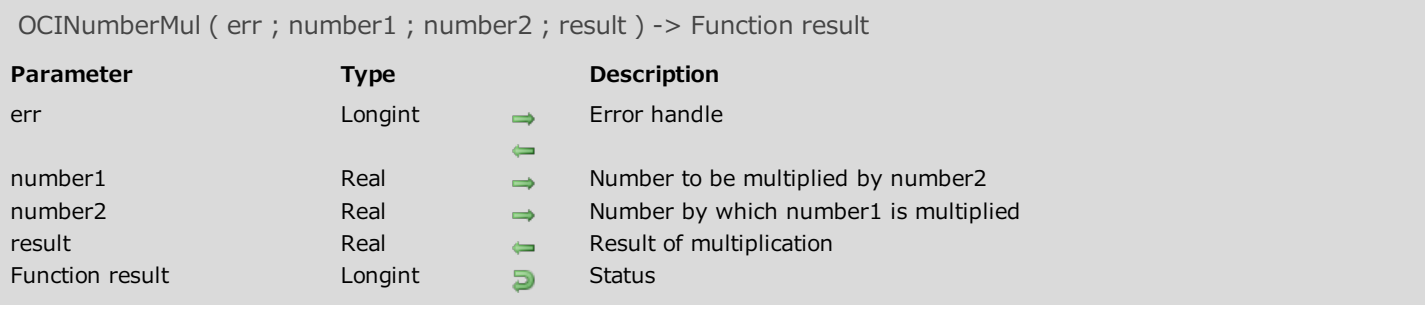

<span id="page-130-1"></span>Please refer to the OCINumberMul command in the **OCI documentation** provided by Oracle.

# OCINumberPower

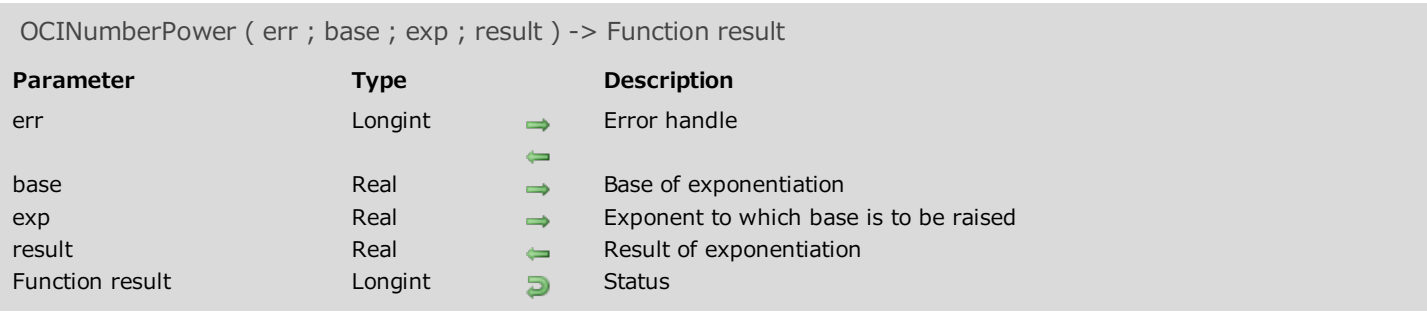

# Description

<span id="page-131-0"></span>Please refer to the OCINumberPower command in the **OCI documentation** provided by Oracle.

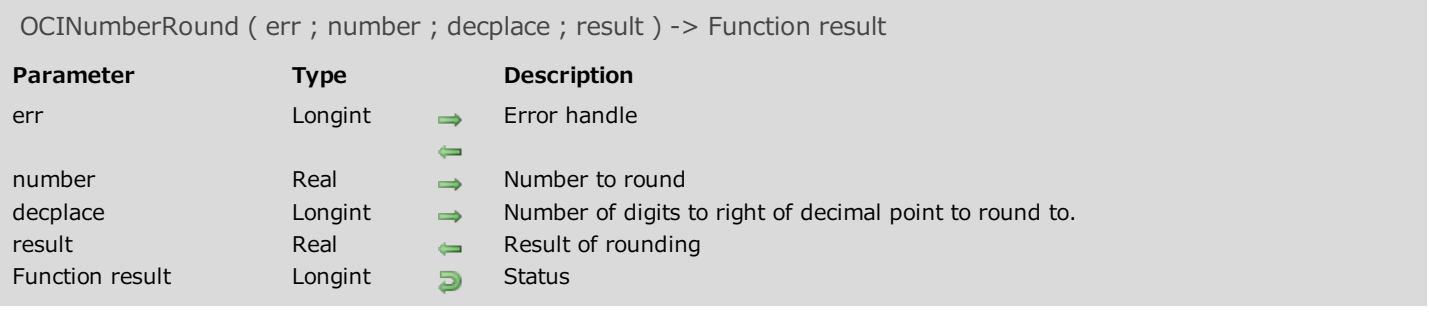

Please refer to the OCINumberRound command in the **OCI documentation** provided by Oracle.

# <span id="page-133-0"></span>OCINumberSin

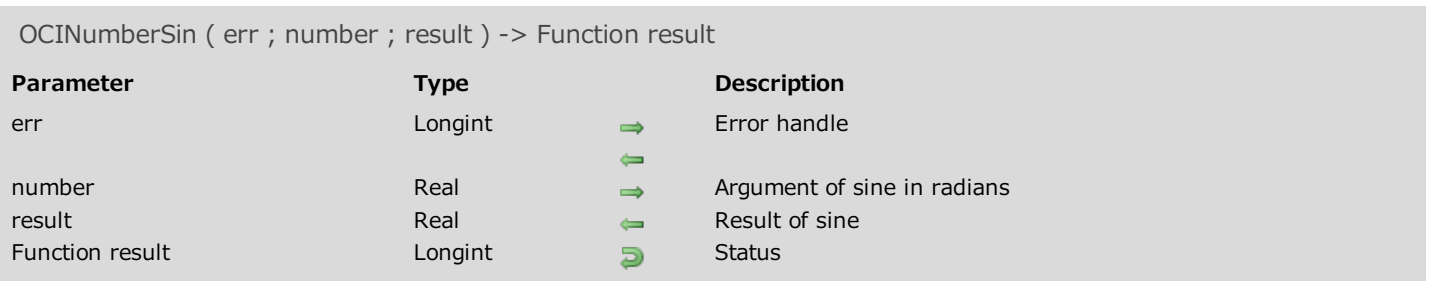

# Description

<span id="page-133-1"></span>Please refer to the **OCINumberSin** command in the **OCI documentation** provided by Oracle.

# OCINumberSqrt

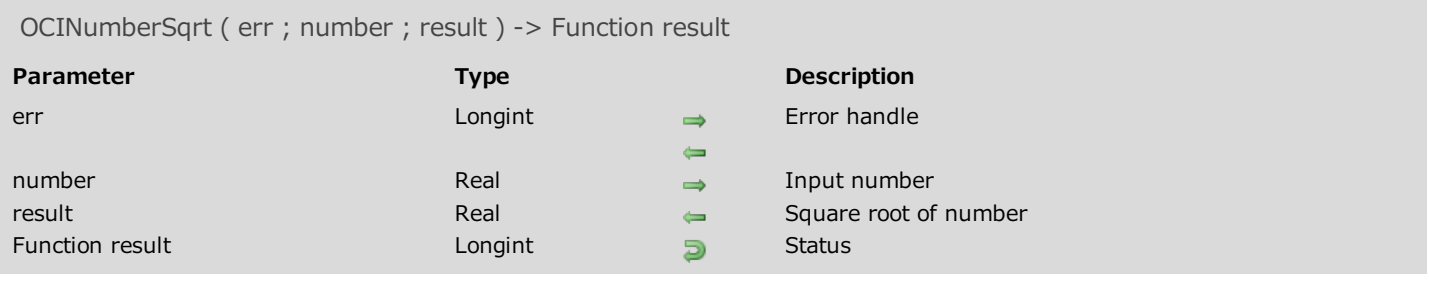

# Description

<span id="page-134-0"></span>Please refer to the **OCINumberSqrt** command in the **OCI documentation** provided by Oracle.

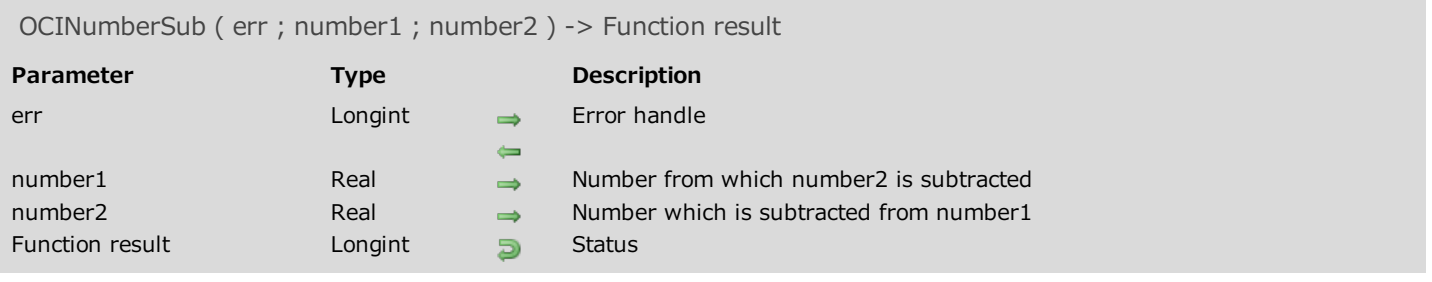

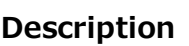

Please refer to the **OCINumberSub** command in the **OCI documentation** provided by Oracle.

# <span id="page-136-0"></span>OCINumberTan

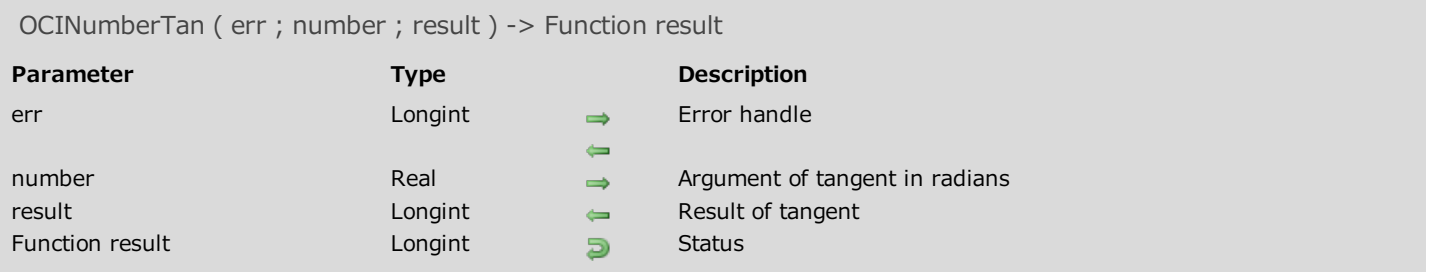

# Description

<span id="page-136-1"></span>Please refer to the **OCINumberTan** command in the **OCI documentation** provided by Oracle.

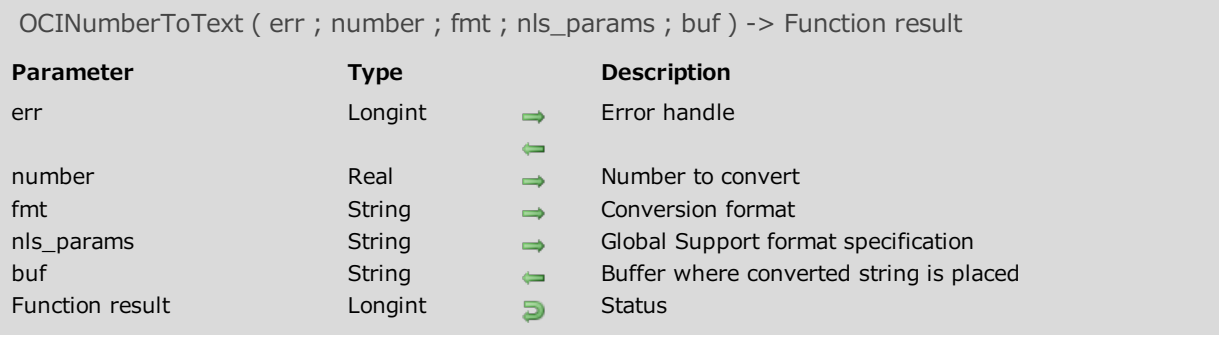

<span id="page-137-0"></span>Please refer to the OCINumberToText command in the **OCI documentation** provided by Oracle.

# OCINumberTrunc

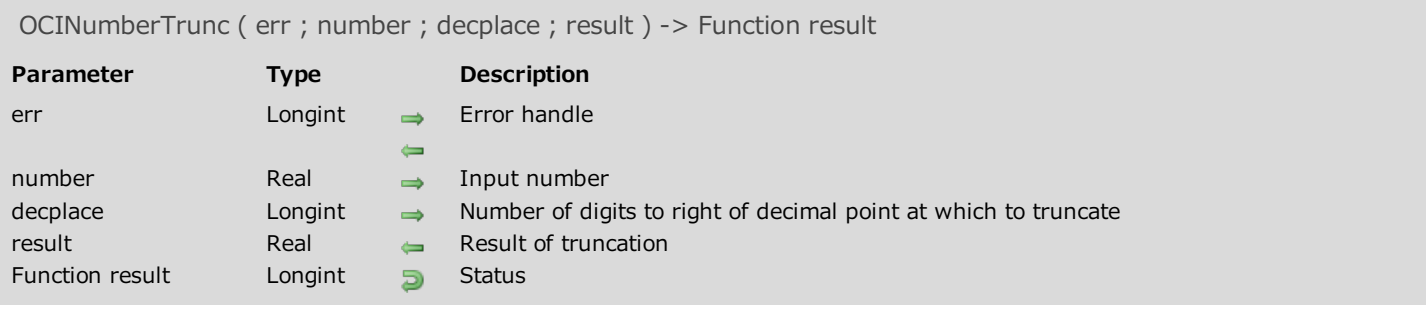

# Description

Please refer to the OCINumberTrunc command in the **OCI documentation** provided by Oracle.

# **Relational Commands**

- [OCIBindDateByName](#page-139-0)
- [OCIBindDateByPos](#page-140-0)
- **[OCICollAppend](#page-142-0)**
- **[OCICollAssign](#page-142-1)**
- **[OCICollAssignElem](#page-143-0)**
- **[OCICollGetElem](#page-145-0)**
- **[OCICollMax](#page-145-1)**
- **[OCICollSize](#page-147-0)**
- **[OCICollTrim](#page-147-1)**
- [OCIDateAddDays](#page-149-0)
- [OCIDateAddMonths](#page-149-1)
- **[OCIDateFromText](#page-150-0)**
- [OCIDateLastDay](#page-152-0)
- [OCIDateNextDay](#page-152-1)
- [OCIDateSysDate](#page-153-0)
- **[OCIDateToText](#page-155-0)**
- [OCIDateZoneToZone](#page-155-1)
- [OCIDefineDateByPos](#page-156-0)
- **[OCIIterCreate](#page-158-0)**
- **[OCIIterDelete](#page-158-1)**
- **[OCIIterGetCurrent](#page-159-0)**
- **[OCIIterInit](#page-161-0)**
- **[OCIIterNext](#page-161-1)**
- **[OCIIterPrev](#page-162-0)**
- **[OCIRawAllocSize](#page-164-0)**
- [OCIRawAssignBytes](#page-164-1)
- [OCIRawAssignRaw](#page-165-0)
- **[OCIRawPtr](#page-167-0)**
- **[OCIRawResize](#page-167-1)**
- **[OCIRawSize](#page-168-0)**
- **[OCIRefAssign](#page-170-0)**
- **[OCIRefClear](#page-170-1)**
- **[OCIRefFromHex](#page-172-0)**
- **[OCIRefHexSize](#page-172-1)**
- **[OCIRefIsEqual](#page-174-0)**
- **[OCIRefIsNull](#page-174-1)**
- **[OCIRefToHex](#page-175-0)**
- [OCITableDelete](#page-177-0)
- **[OCITableExists](#page-177-1)**
- **[OCITableFirst](#page-178-0)**
- **[OCITableLast](#page-180-0)**
- **[OCITableNext](#page-180-1)**
- **[OCITablePrev](#page-181-0)**
- <span id="page-139-0"></span>**[OCITableSize](#page-183-0)**

OCIBindDateByName ( stmtp ; bindpp ; errhp ; placeholder ; valuep ; valuep2 ; dty ; indp ; alenp ; rcodep ; maxarr\_len ; mode ) -> Function result

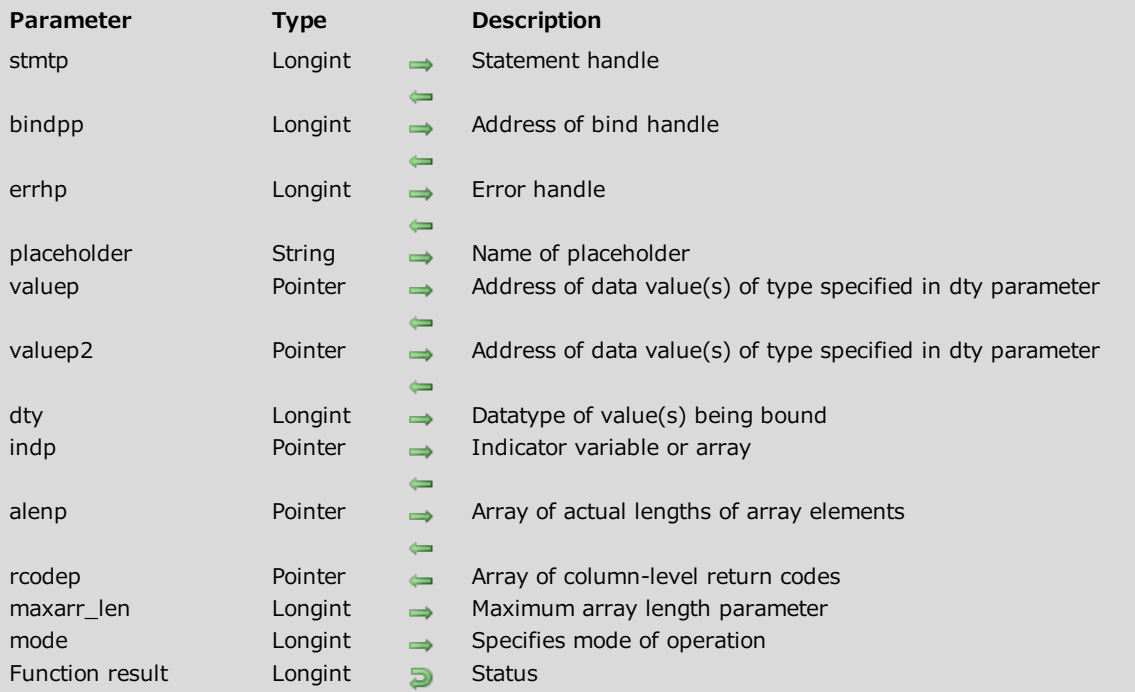

#### Description

Please refer to the OCIBindDateByName command in the OCI documentation provided by Oracle.

Note: The OCIBindDateByName command is similar to the OCIBindByName command except that there is an additional valuep2 parameter to adapt it for working with Oracle columns of the TIMESTAMP type. For this command, the valuep parameter is a pointer to a date (C\_DATE) and valuep2 is a pointer to a time (C\_TIME). When both parameters are used in a bind, the command takes the date (day/month/year) from the valuep parameter and the time (hour: minute: second) from the valuep2 parameter.

<span id="page-140-0"></span>For more information about handling dates, see Working with Oracle Date types.

OCIBindDateByPos ( stmtp ; bindpp ; errhp ; position ; valuep ; valuep2 ; dty ; indp ; alenp ; rcodep ; maxarr\_len ; mode ) -> Function result

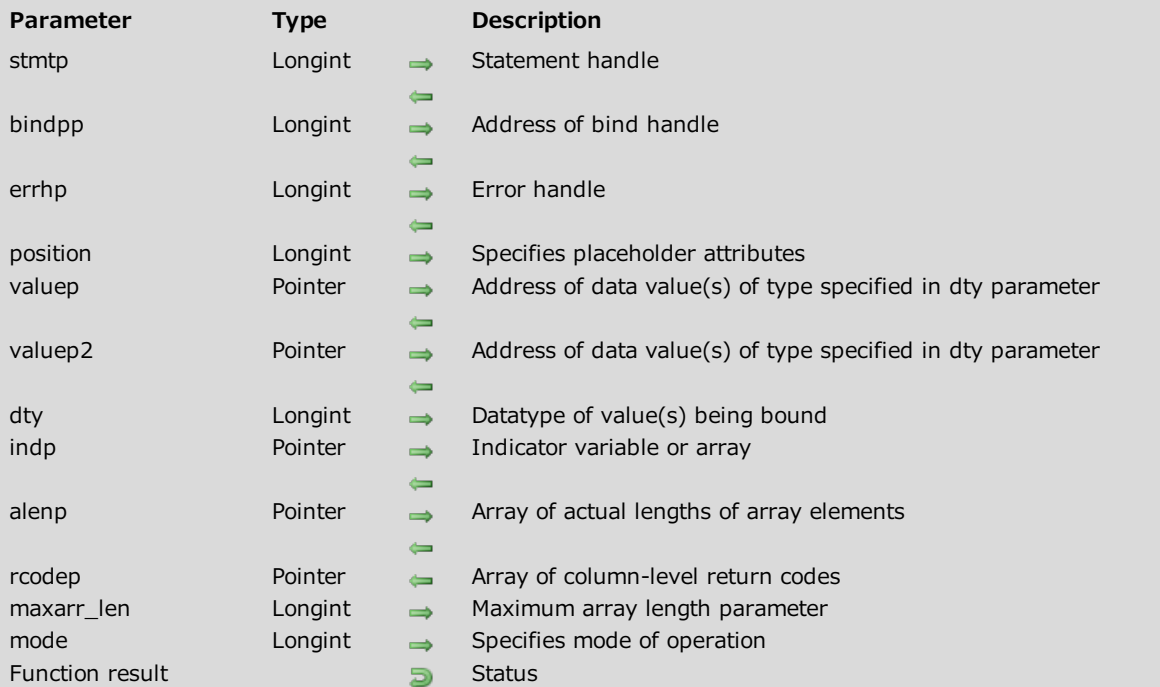

#### Description

Please refer to the OCIBindDateByPos command in the OCI documentation provided by Oracle.

Note: The OCIBindDateByPos command is similar to the OCIBindByPos command except that there is an additional valuep2 parameter to adapt it for working with Oracle columns of the TIMESTAMP type. For this command, the valuep parameter is a pointer to a date (C\_DATE) and valuep2 is a pointer to a time (C\_TIME). When both parameters are used in a bind, the command takes the date (day/month/year) from the valuep parameter and the time (hour: minute: second) from the valuep2 parameter.

For more information about handling dates, see Working with Oracle Date types.

#### Example

See the example for Executing an SQL INSERT request.

# <span id="page-142-0"></span>OCICollAppend

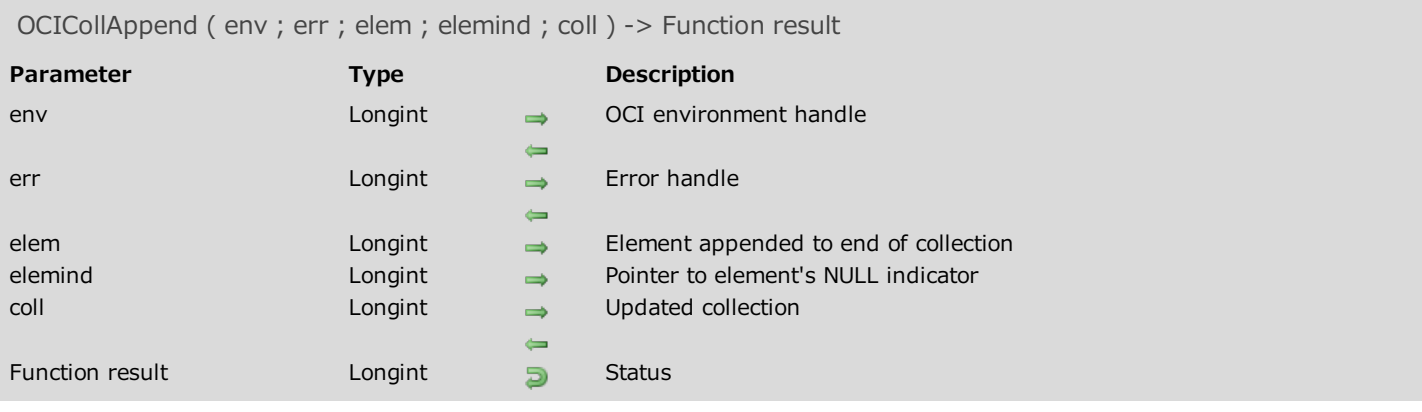

# Description

<span id="page-142-1"></span>Please refer to the **OCICollAppend** command in the **OCI documentation** provided by Oracle.

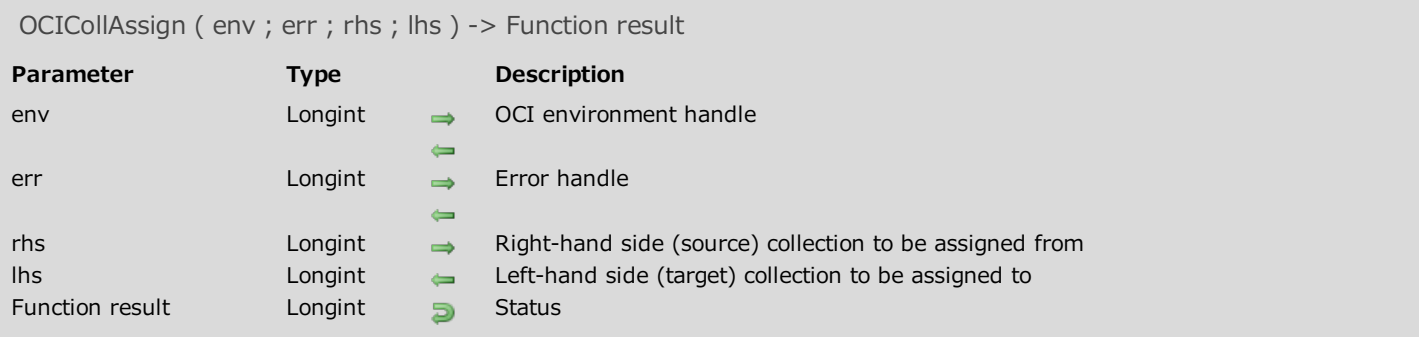

<span id="page-143-0"></span>Please refer to the **OCICollAssign** command in the **OCI documentation** provided by Oracle.
## OCICollAssignElem

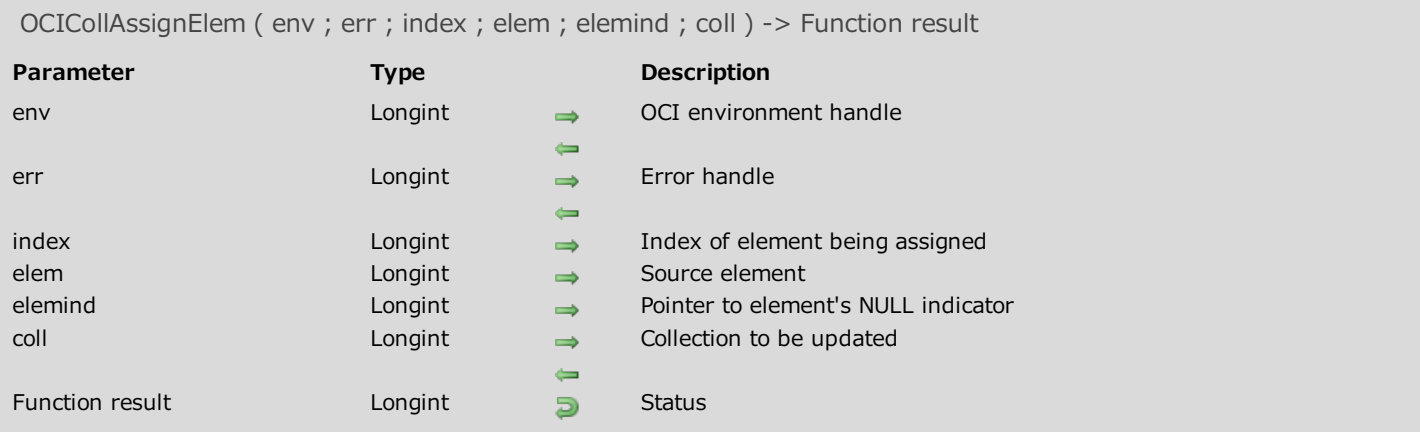

### Description

Please refer to the **OCICollAssignElem** command in the **OCI documentation** provided by Oracle.

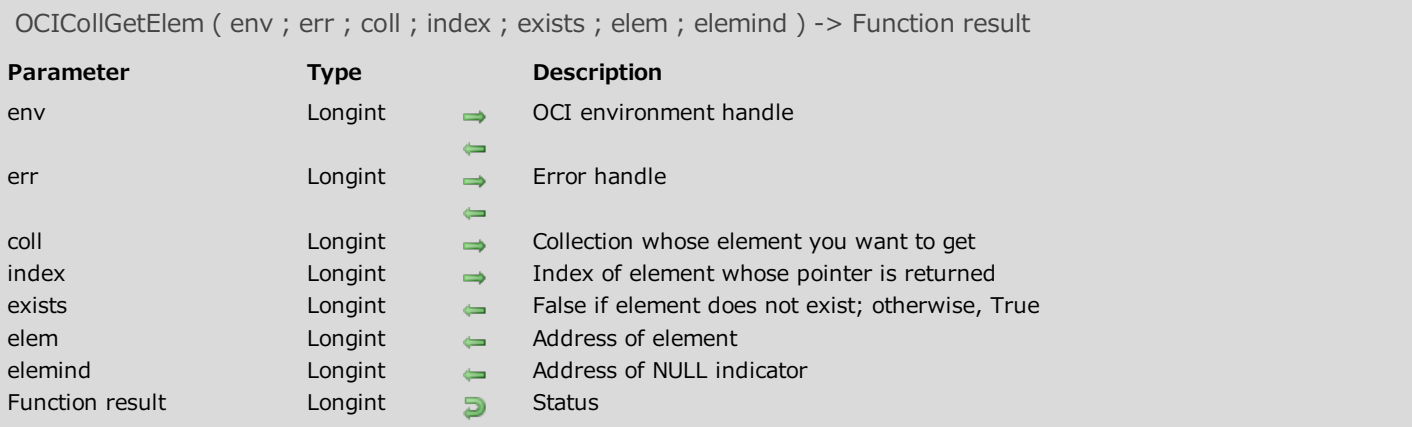

Please refer to the **OCICollGetElem** command in the **OCI documentation** provided by Oracle.

# OCICollMax

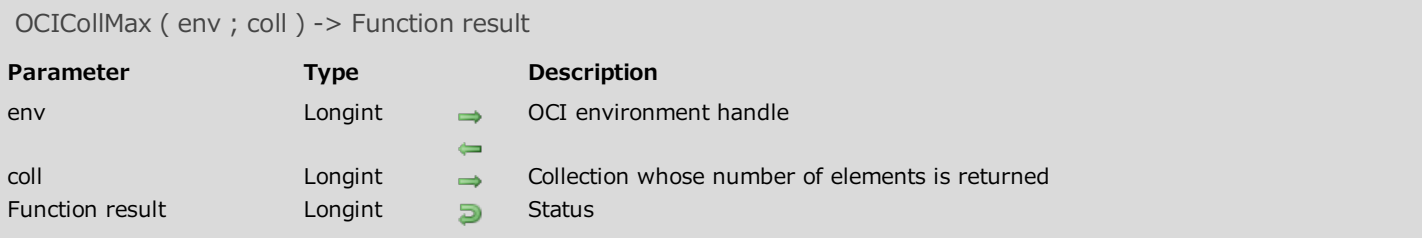

## Description

Please refer to the OCICollMax command in the OCI documentation provided by Oracle.

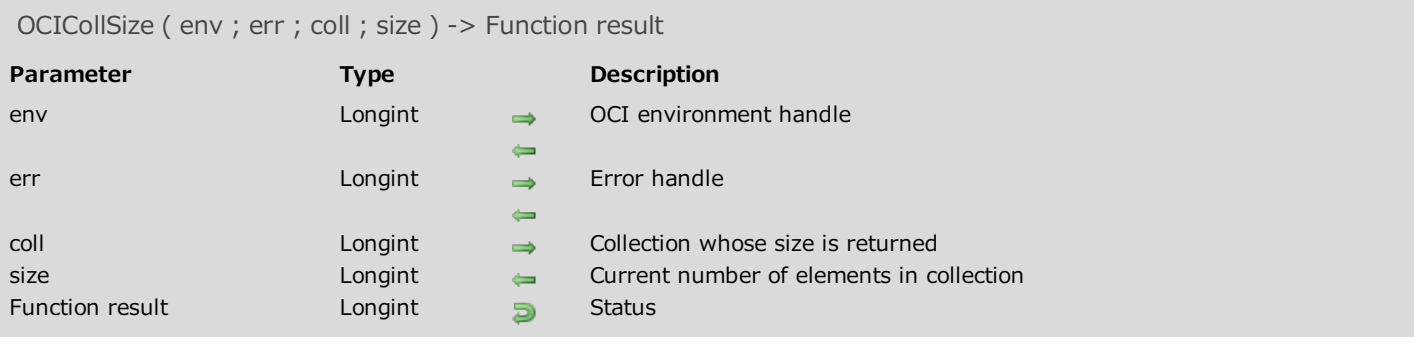

Please refer to the **OCICollSize** command in the **OCI documentation** provided by Oracle.

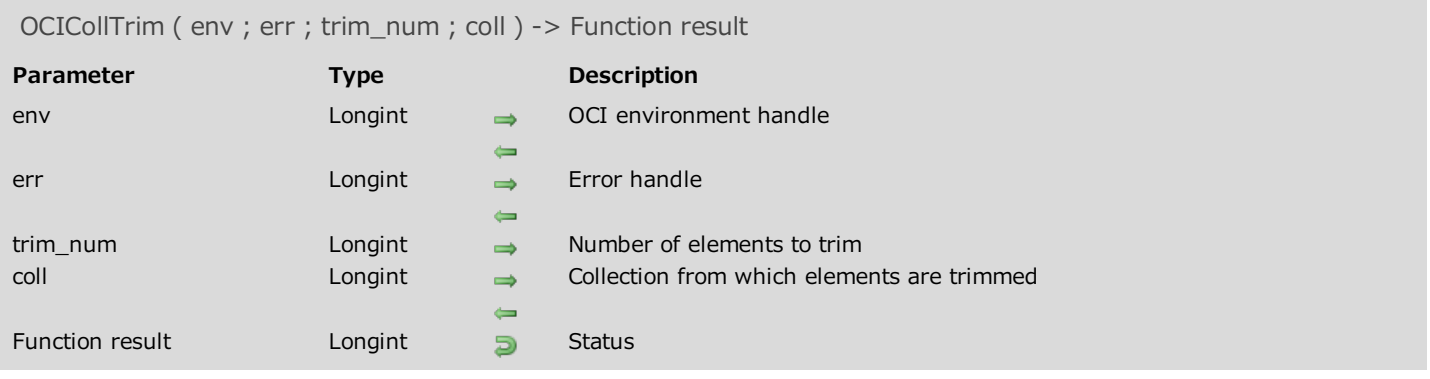

Please refer to the **OCICollTrim** command in the **OCI documentation** provided by Oracle.

## OCIDateAddDays

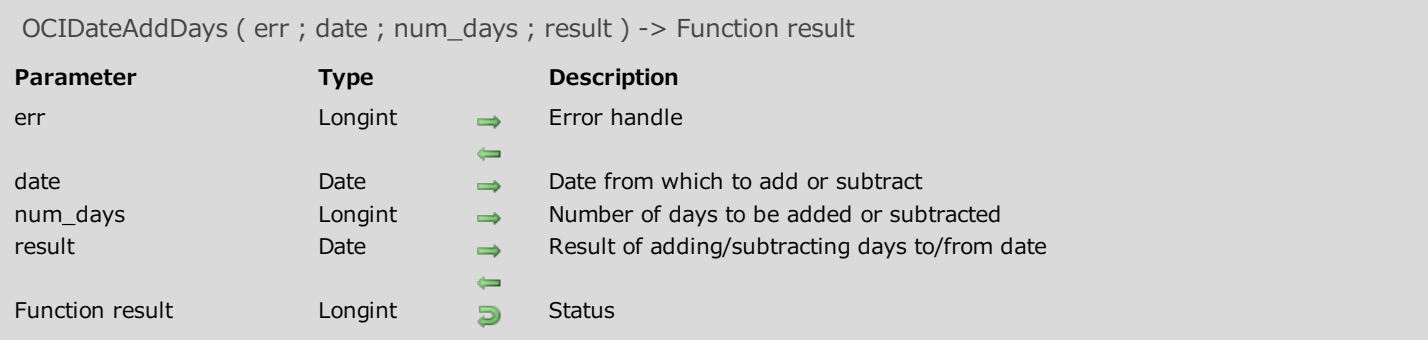

### Description

Please refer to the OCIDateAddDays command in the OCI documentation provided by Oracle.

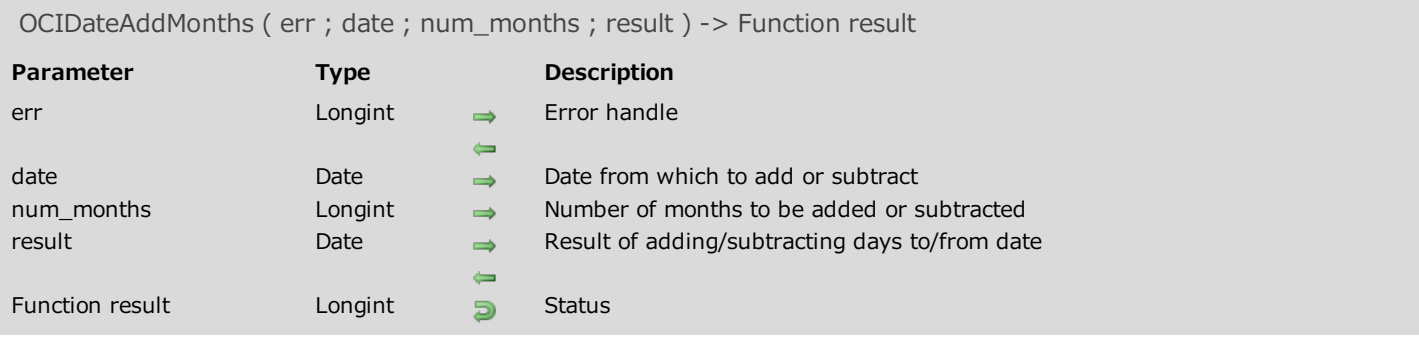

Please refer to the **OCIDateAddMonths** command in the **OCI documentation** provided by Oracle.

## OCIDateFromText

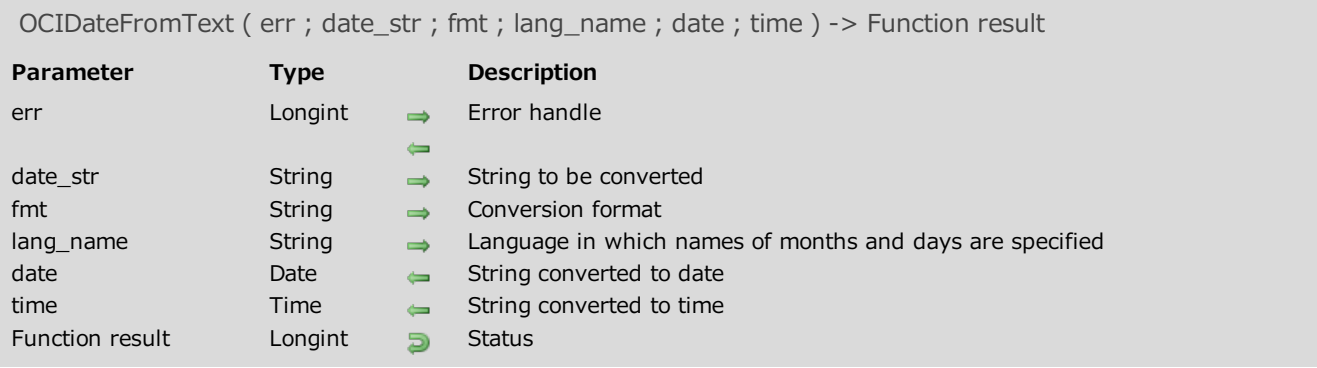

## Description

Please refer to the **OCIDateFromText** command in the **OCI documentation** provided by Oracle.

## OCIDateLastDay

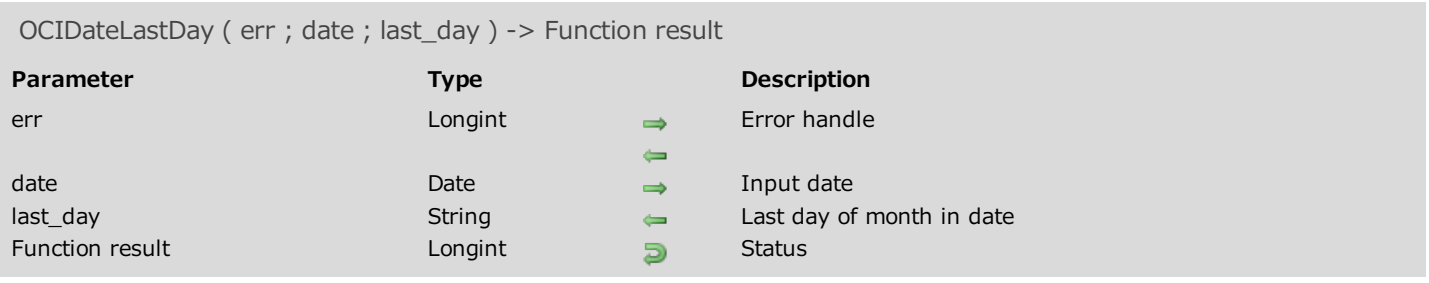

## Description

Please refer to the **OCIDateLastDay** command in the **OCI documentation** provided by Oracle.

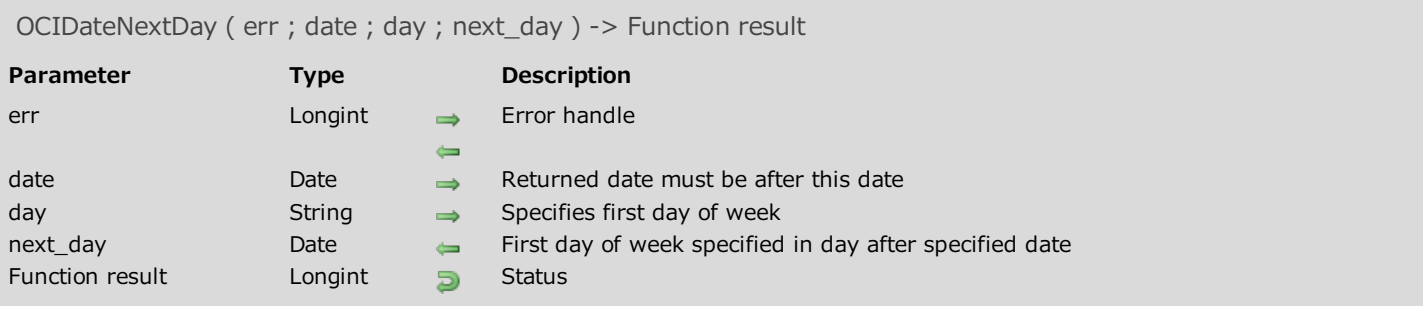

Please refer to the OCIDateNextDay command in the OCI documentation provided by Oracle.

## OCIDateSysDate

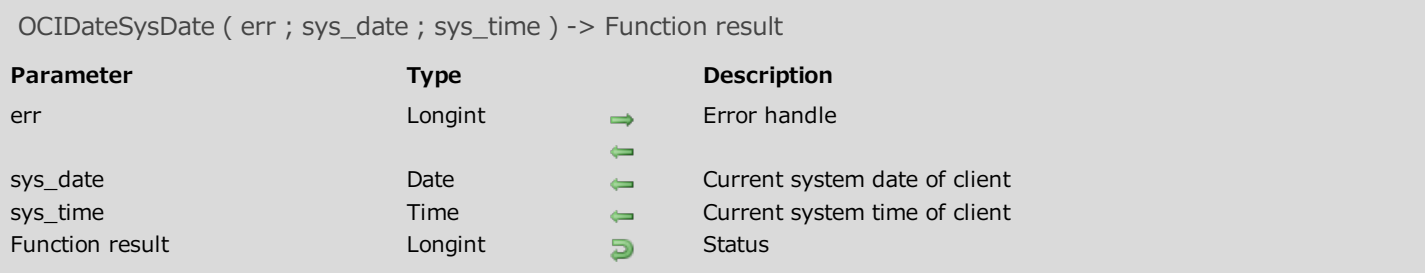

## Description

Please refer to the **OCIDateSysDate** command in the **OCI documentation** provided by Oracle.

## OCIDateToText

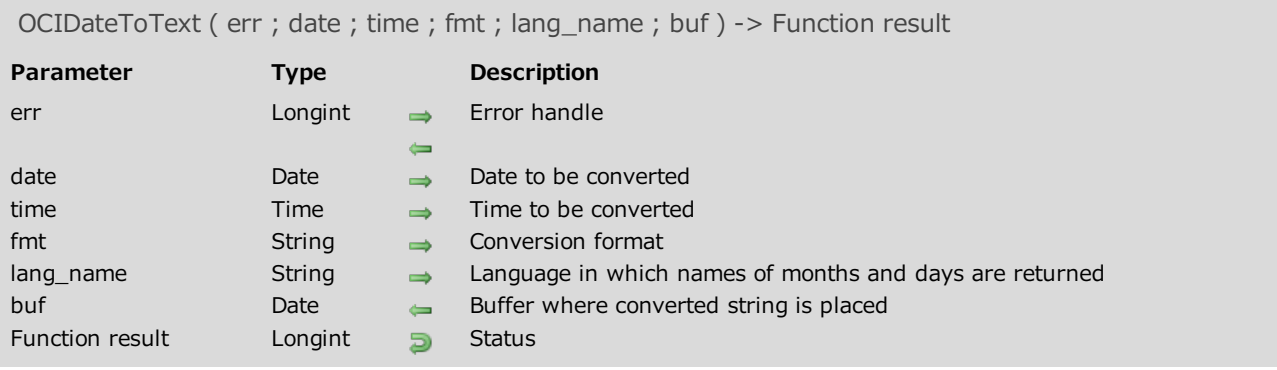

## Description

Please refer to the **OCIDateToText** command in the **OCI documentation** provided by Oracle.

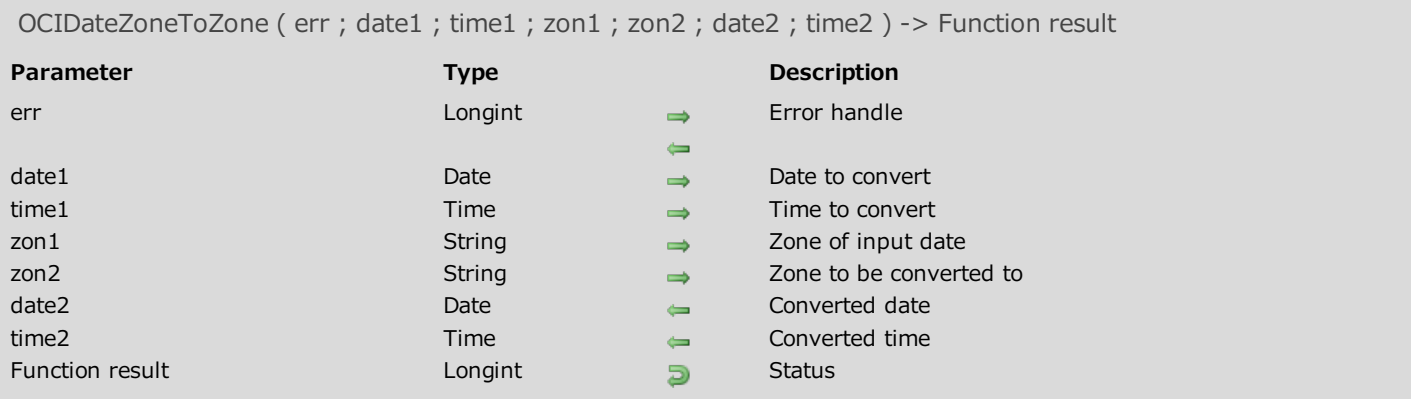

Please refer to the OCIDateZoneToZone command in the OCI documentation provided by Oracle.

OCIDefineDateByPos ( stmtp ; defnnpp ; errhp ; position ; valuep ; valuep2 ; dty ; indp ; rlenp ; rcodep ; mode ) -> Function result

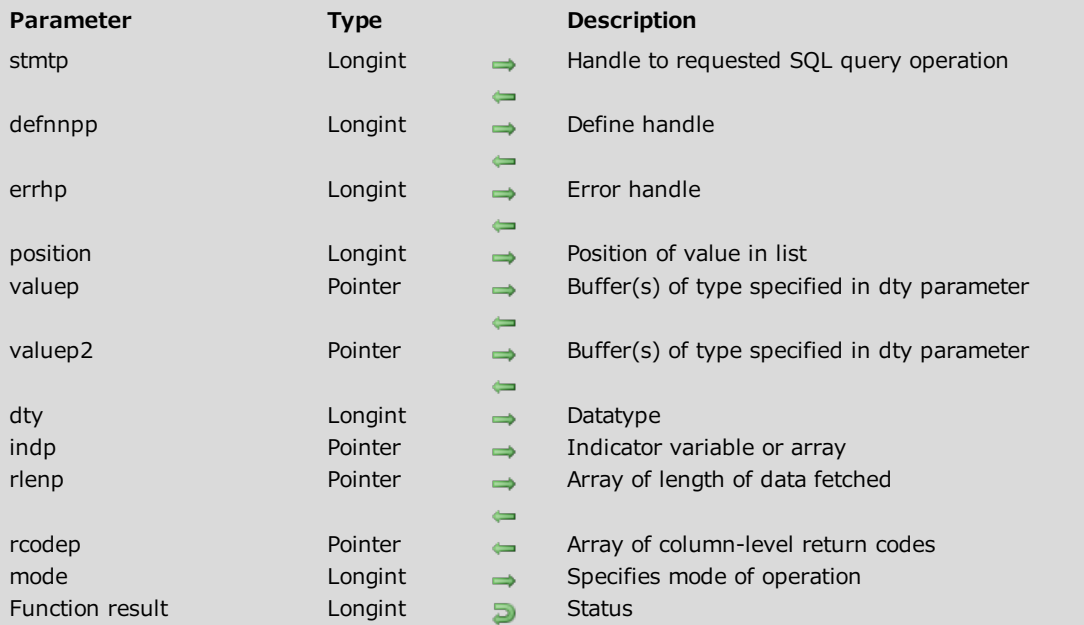

#### Description

Please refer to the OCIDefineDateByPos command in the OCI documentation provided by Oracle for more information.

Note: The OCIDefineDateByPos command is similar to the OCIDefineByPos command except that there is an additional valuep2 parameter to adapt it for working with Oracle columns of the TIMESTAMP type. For this command, the valuep parameter is a pointer to a date (C\_DATE) and valuep2 is a pointer to a time (C\_TIME). When both parameters are used, the command takes the date (day/month/year) from the valuep parameter and the time (hour:minute:second) from the valuep2 parameter.

#### Example

See the example for Working with Oracle Date types.

## OCIIterCreate

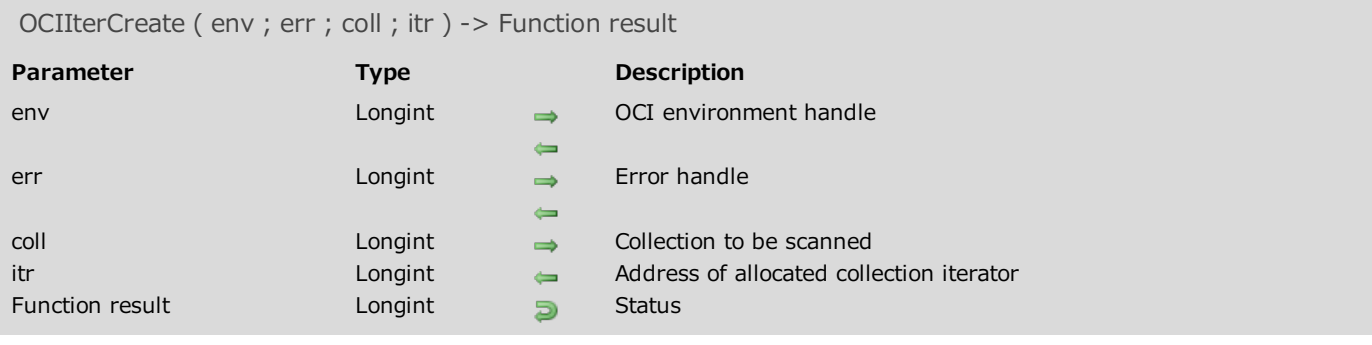

## Description

Please refer to the **OCIIterCreate** command in the **OCI documentation** provided by Oracle.

## OCIIterDelete

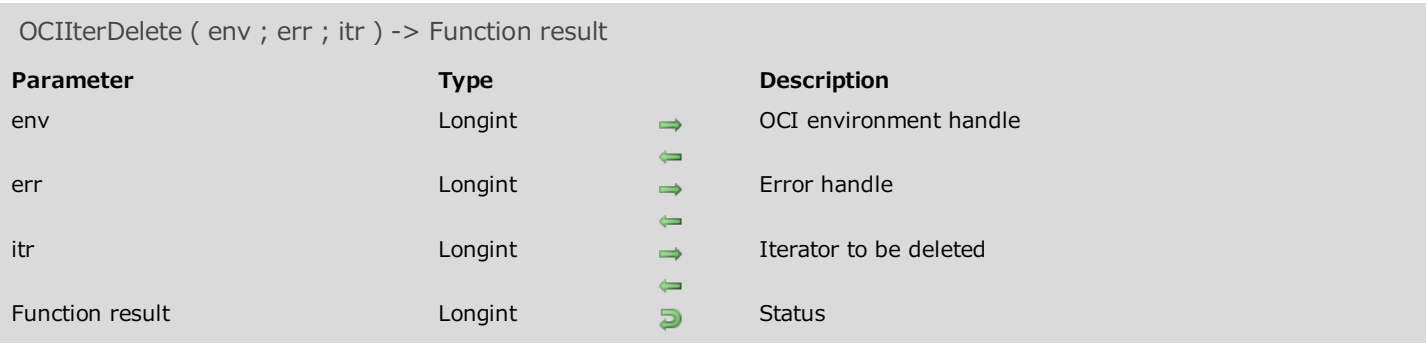

## Description

Please refer to the **OCIIterDelete** command in the **OCI documentation** provided by Oracle.

## OCIIterGetCurrent

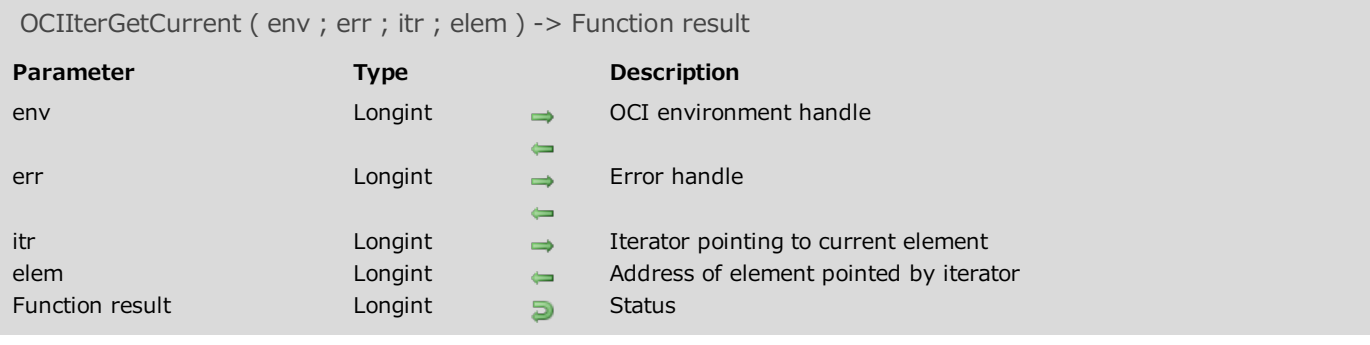

### Description

Please refer to the **OCIIterGetCurrent** command in the **OCI documentation** provided by Oracle.

## OCIIterInit

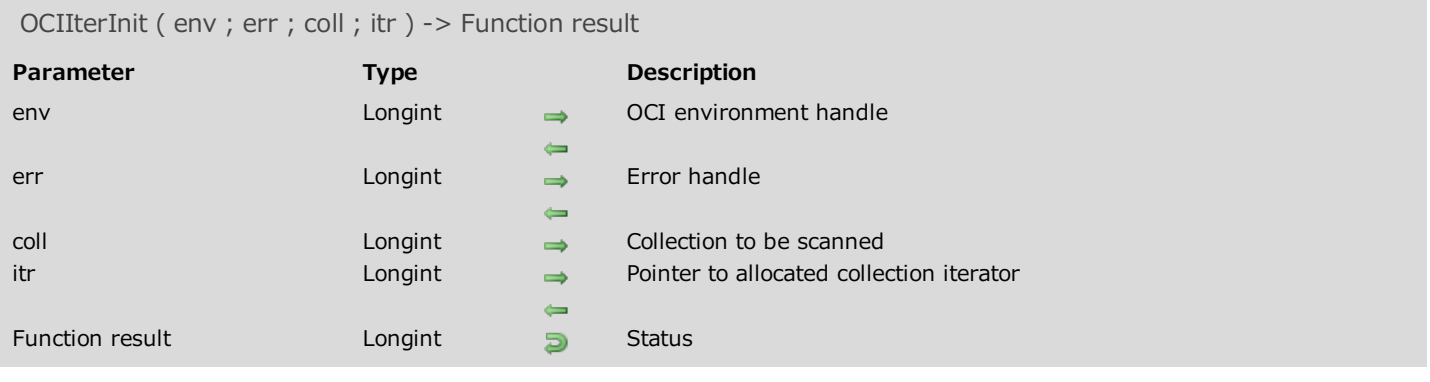

## Description

Please refer to the **OCIIterInit** command in the **OCI documentation** provided by Oracle.

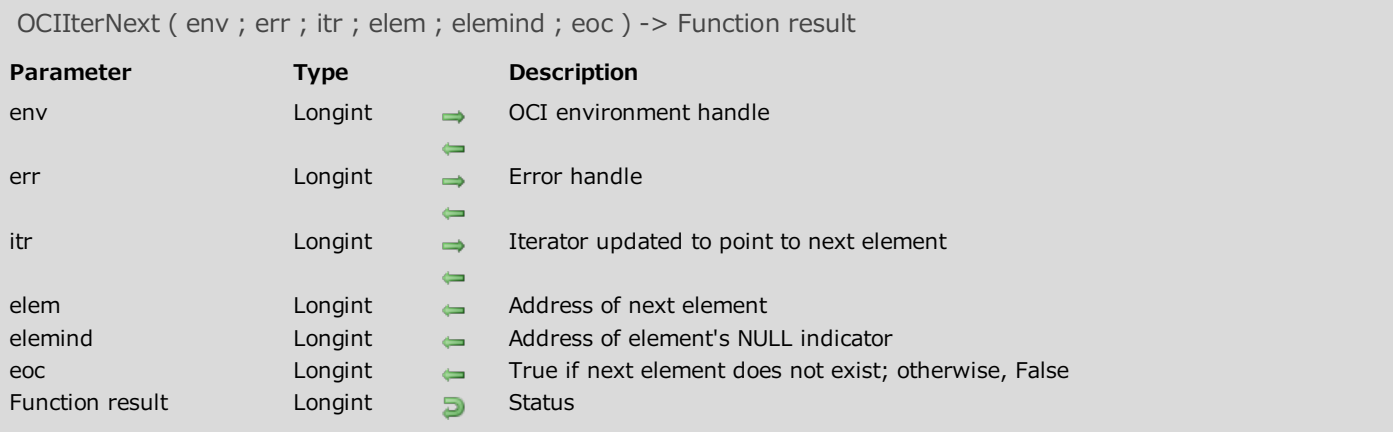

Please refer to the **OCIIterNext** command in the **OCI documentation** provided by Oracle.

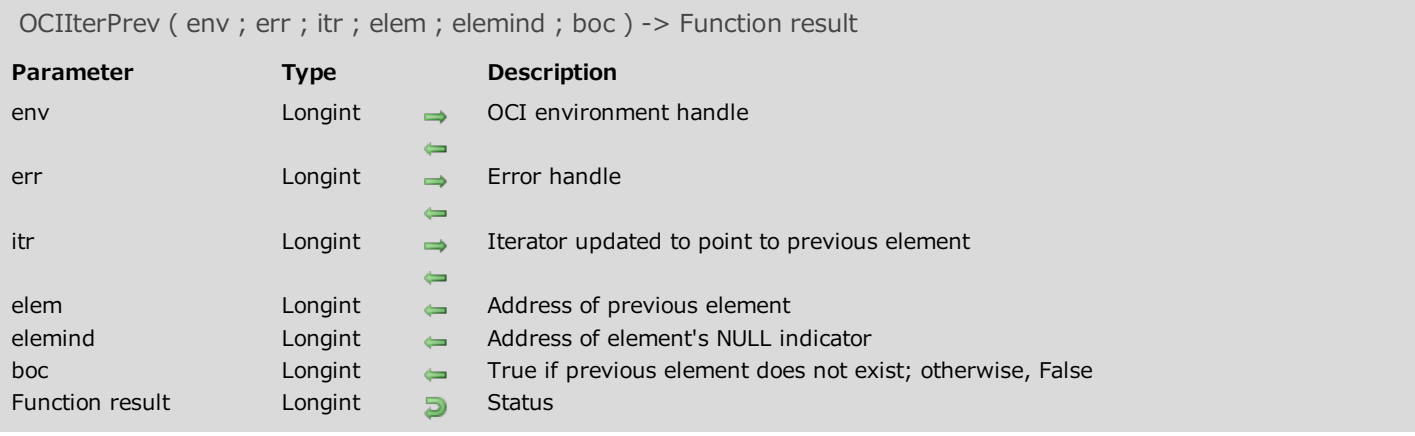

Please refer to the **OCIIterPrev** command in the **OCI documentation** provided by Oracle.

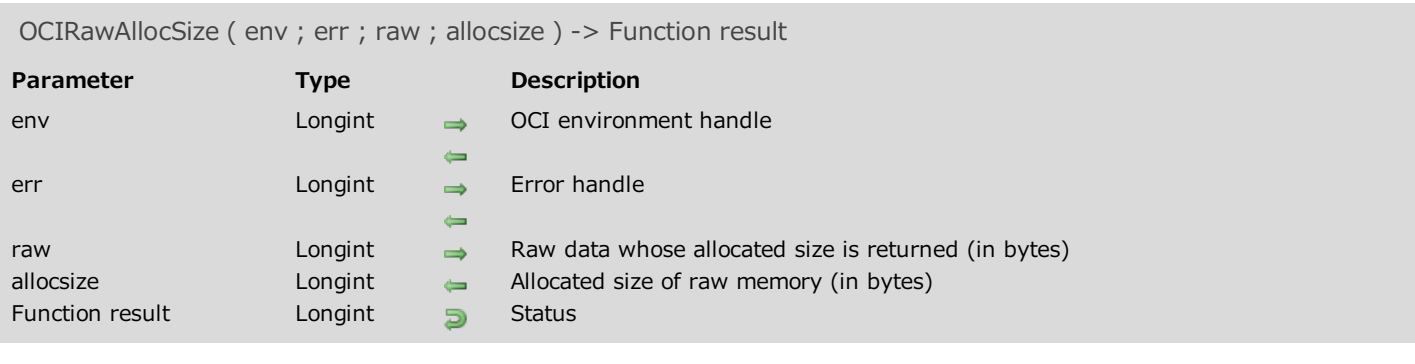

Please refer to the **OCIRawAllocSize** command in the **OCI documentation** provided by Oracle.

## OCIRawAssignBytes

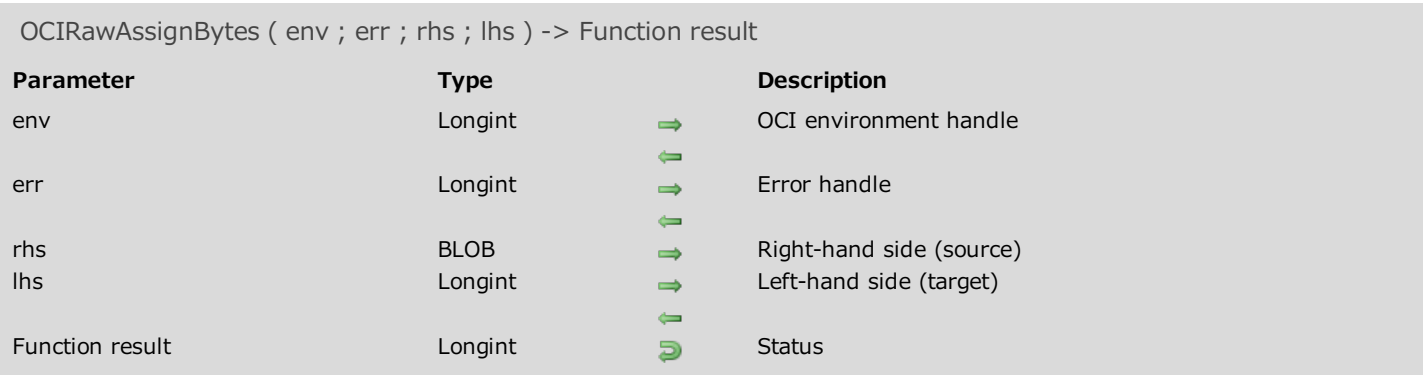

## Description

Please refer to the **OCIRawAssignBytes** command in the **OCI documentation** provided by Oracle.

## OCIRawAssignRaw

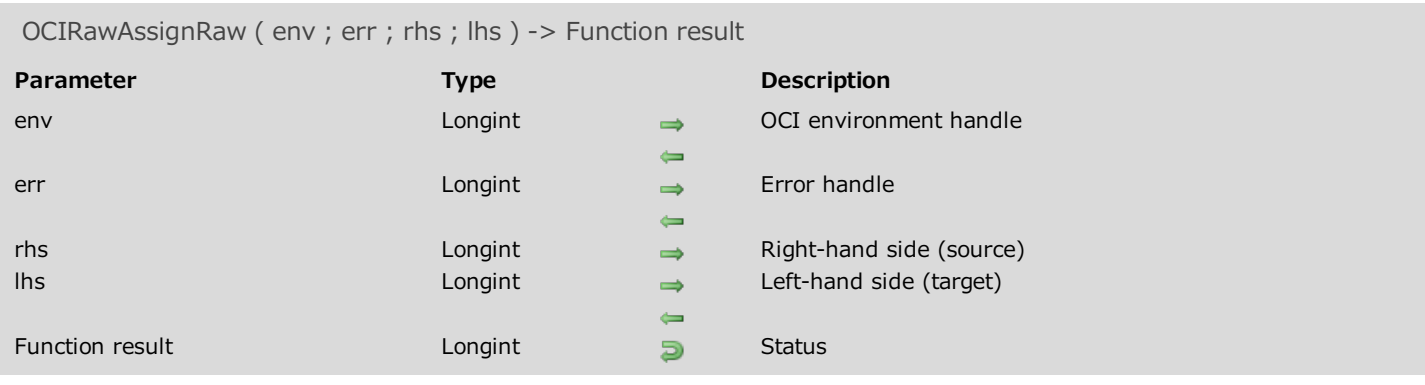

## Description

Please refer to the OCIRawAssignRaw command in the OCI documentation provided by Oracle.

# OCIRawPtr

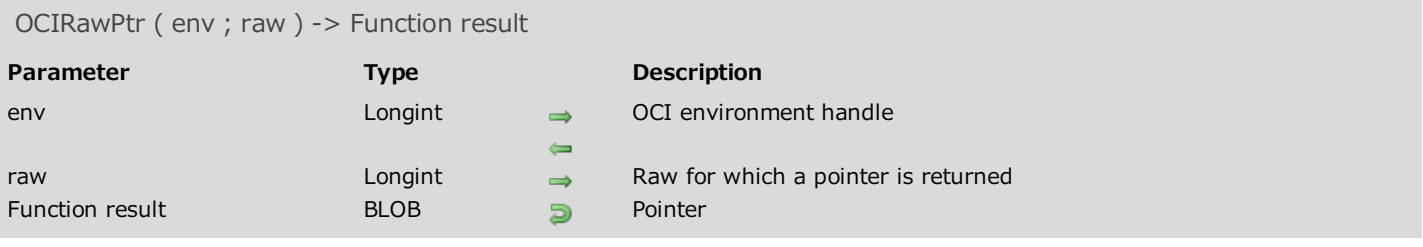

## Description

Please refer to the **OCIRawPtr** command in the **OCI documentation** provided by Oracle.

## OCIRawResize

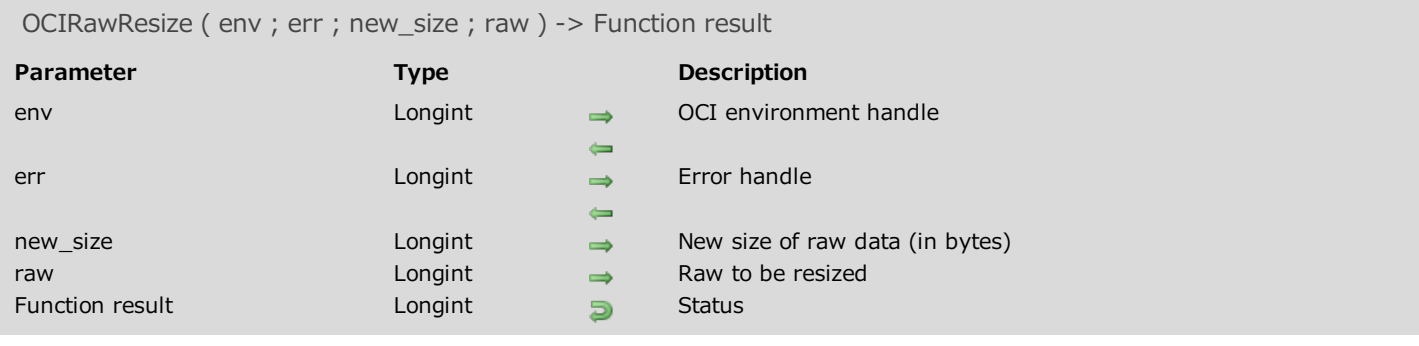

## Description

Please refer to the **OCIRawResize** command in the **OCI documentation** provided by Oracle.

## **OCIRawSize**

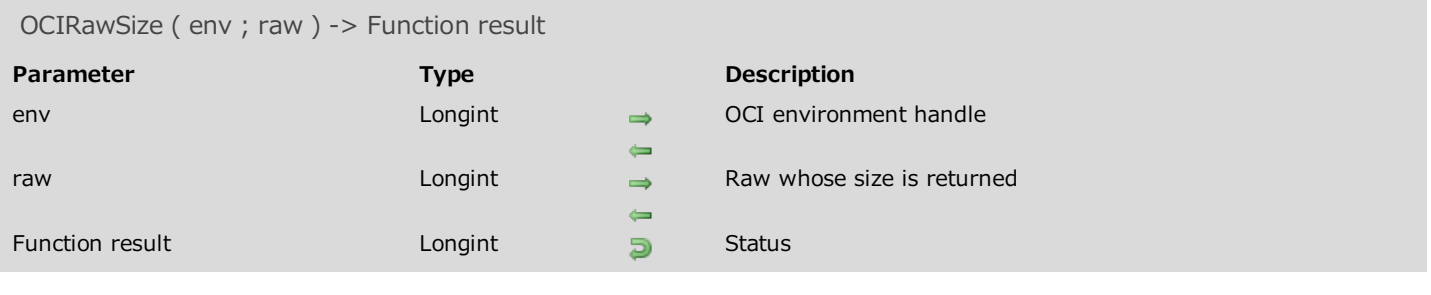

## Description

Please refer to the **OCIRawSize** command in the **OCI documentation** provided by Oracle.

## OCIRefAssign

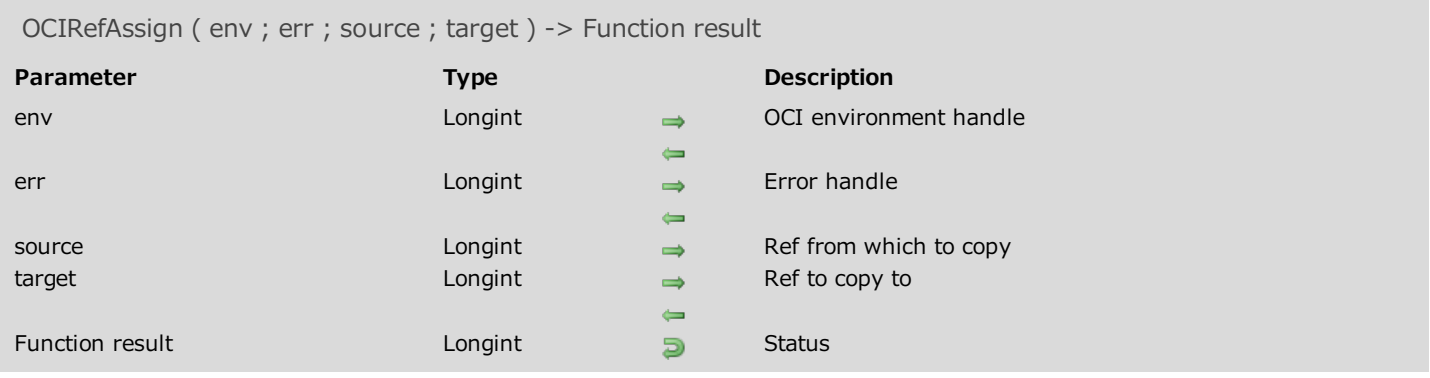

## Description

Please refer to the **OCIRefAssign** command in the **OCI documentation** provided by Oracle.

## **OCIRefClear**

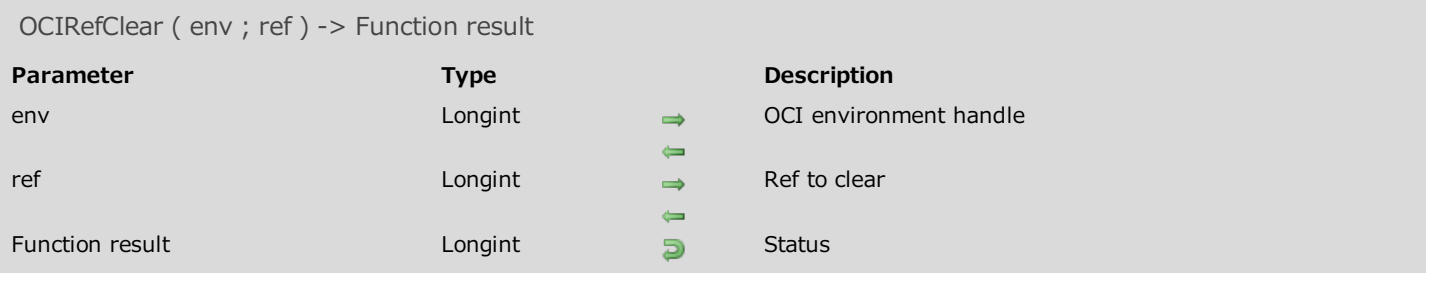

## Description

Please refer to the **OCIRefClear** command in the **OCI documentation** provided by Oracle.

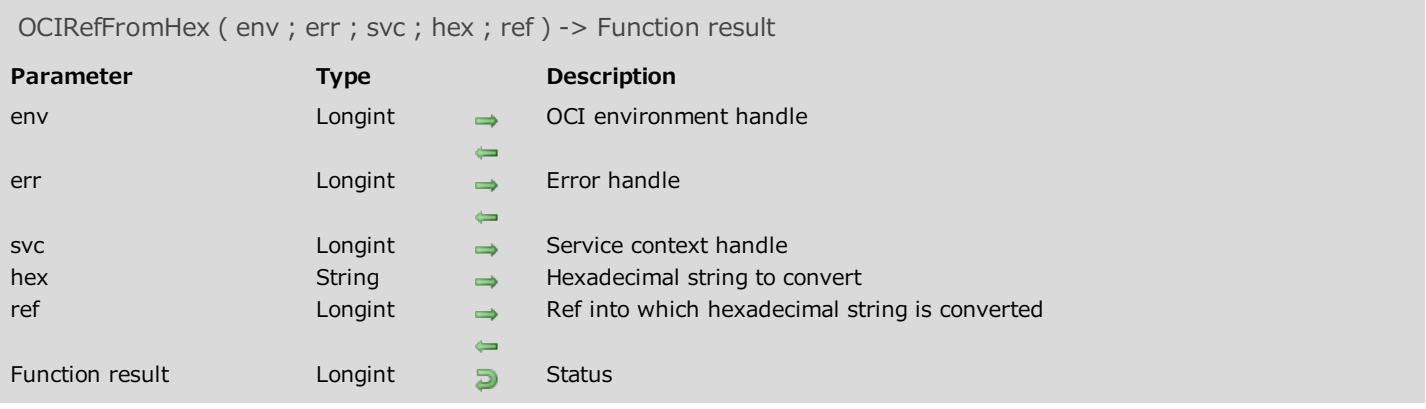

Please refer to the **OCIRefFromHex** command in the **OCI documentation** provided by Oracle.

# OCIRefHexSize

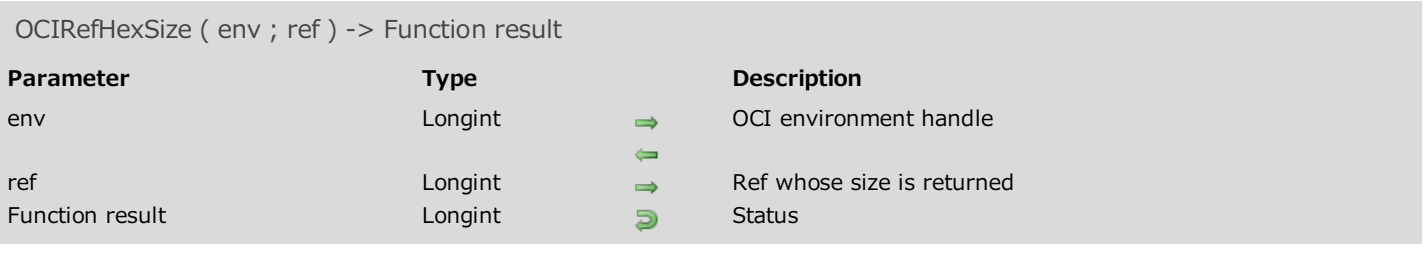

## Description

Please refer to the **OCIRefHexSize** command in the **OCI documentation** provided by Oracle.

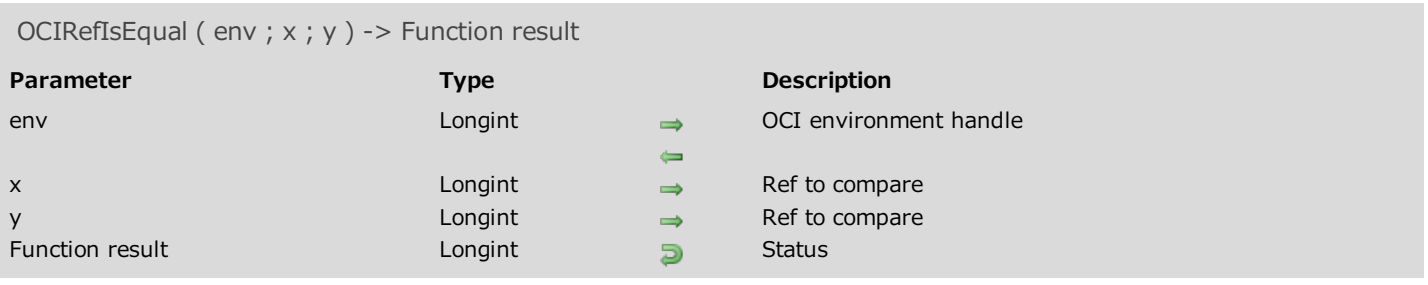

Please refer to the **OCIRefIsEqual** command in the **OCI documentation** provided by Oracle.

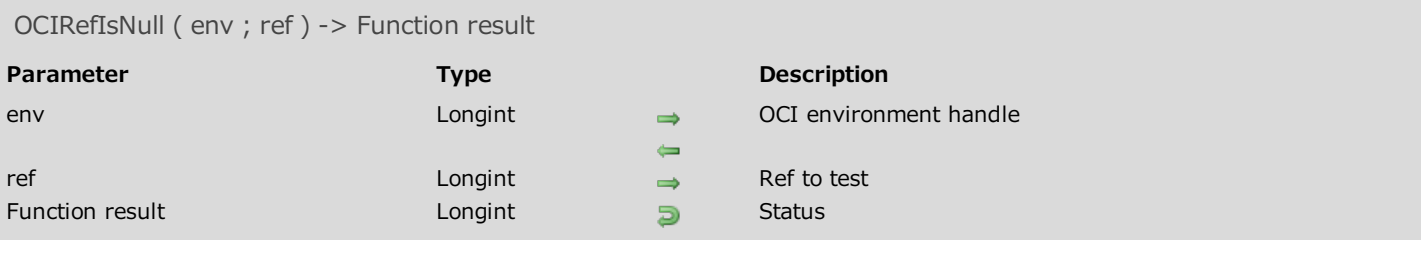

Please refer to the **OCIRefIsNull** command in the **OCI documentation** provided by Oracle.

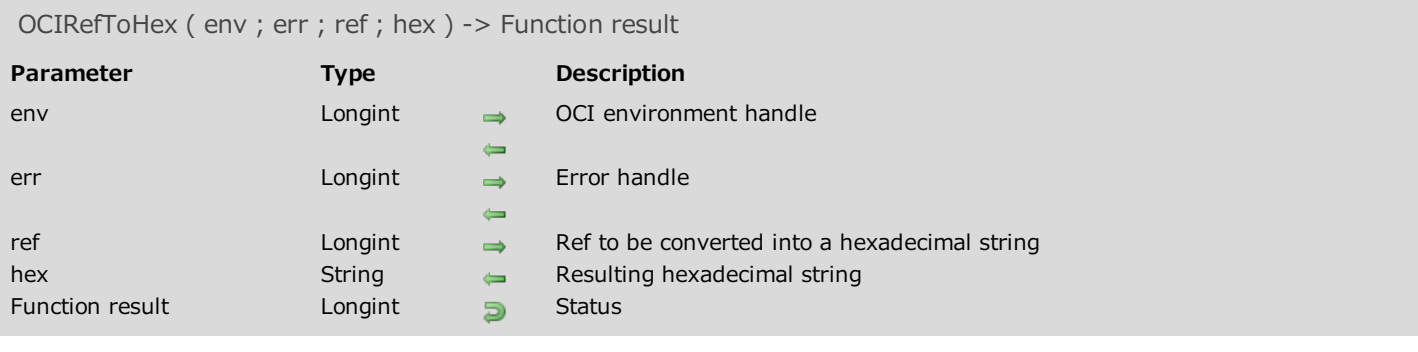

Please refer to the **OCIRefToHex** command in the **OCI documentation** provided by Oracle.

## OCITableDelete

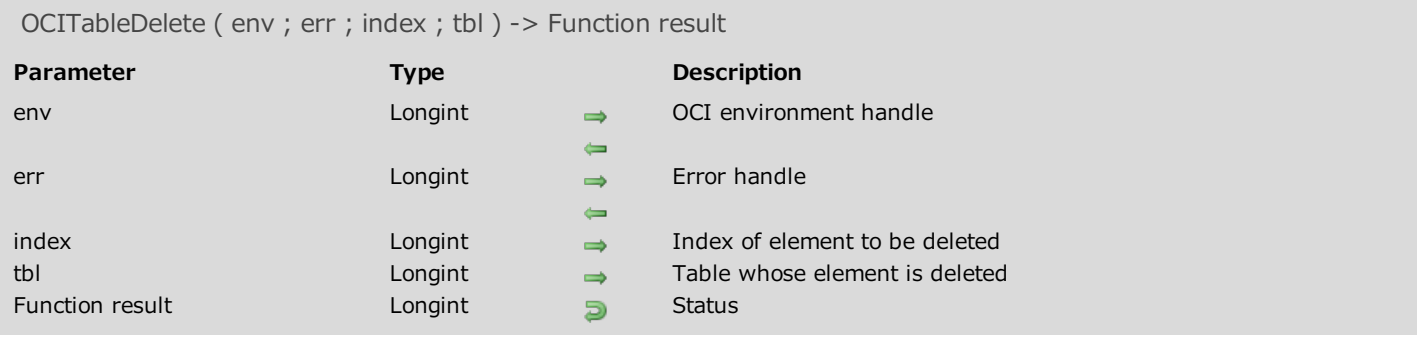

## Description

Please refer to the **OCITableDelete** command in the **OCI documentation** provided by Oracle.

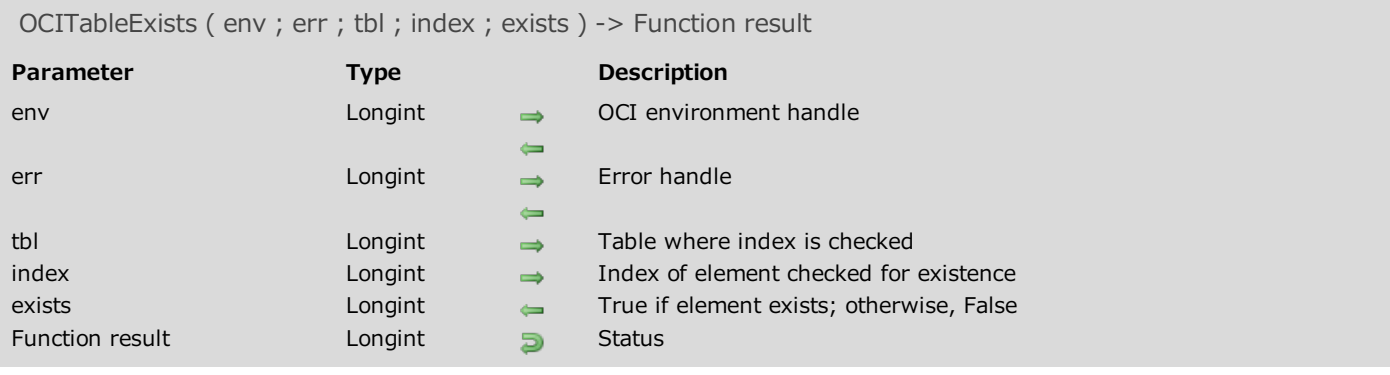

Please refer to the **OCITableExists** command in the **OCI documentation** provided by Oracle.

## OCITableFirst

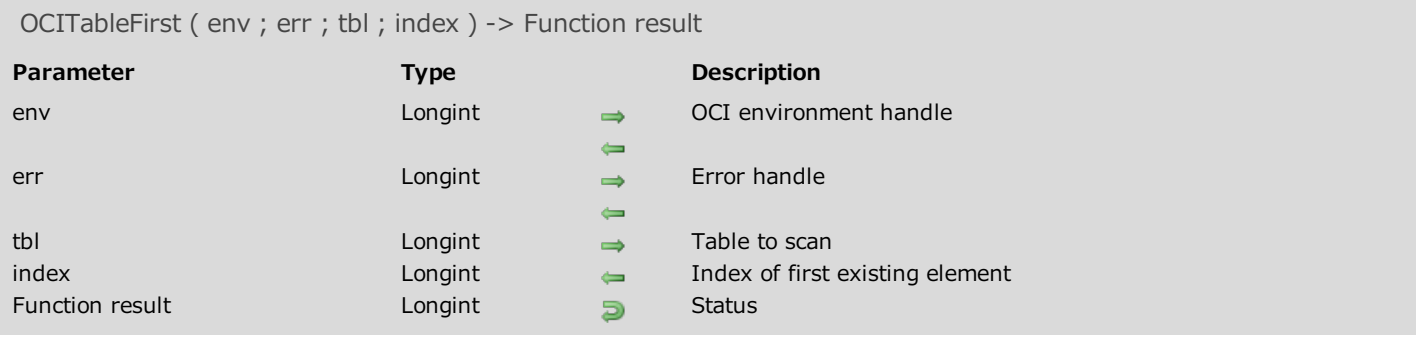

## Description

Please refer to the **OCITableFirst** command in the **OCI documentation** provided by Oracle.
## OCITableLast

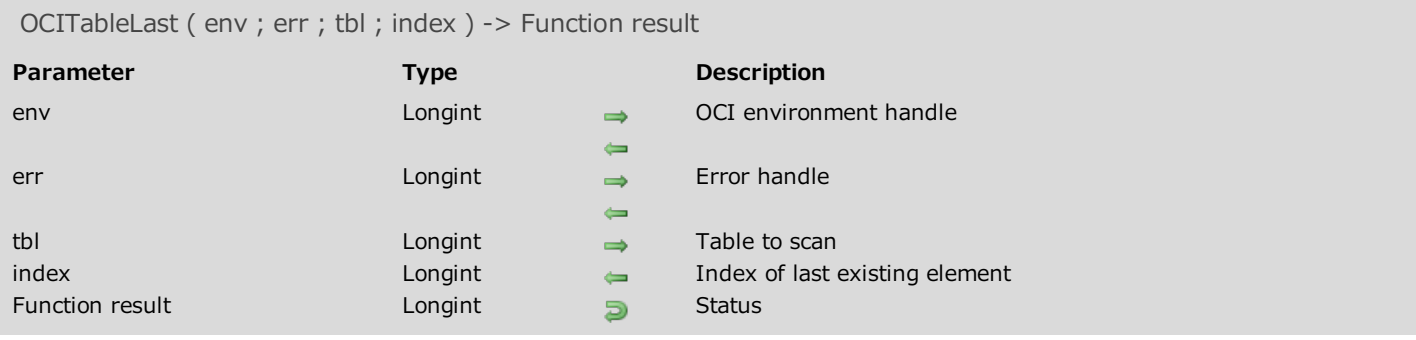

### Description

Please refer to the **OCITableLast** command in the **OCI documentation** provided by Oracle.

OCITableNext ( env ; err ; index ; tbl ; next\_index ; exists ) -> Function result

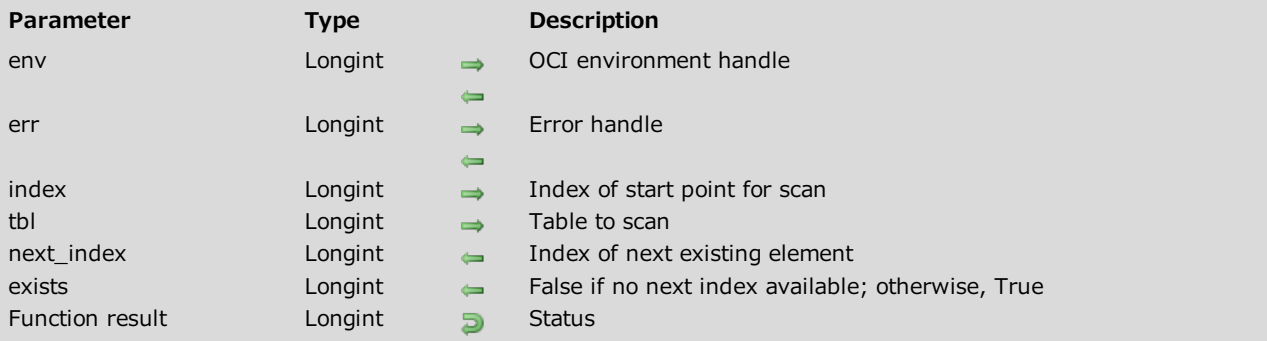

### Description

Please refer to the OCITableNext command in the **OCI documentation** provided by Oracle.

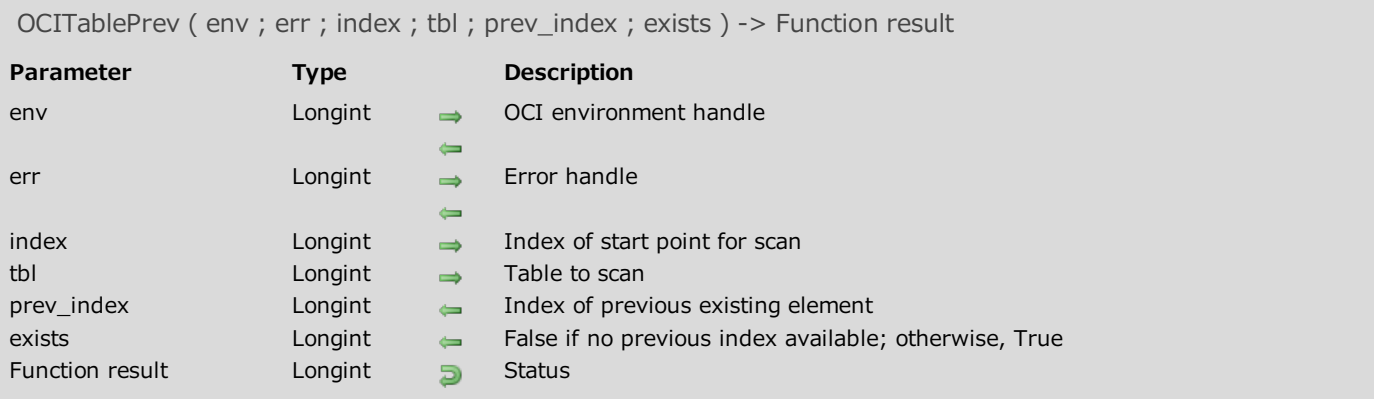

#### Description

Please refer to the **OCITablePrev** command in the **OCI documentation** provided by Oracle.

## OCITableSize

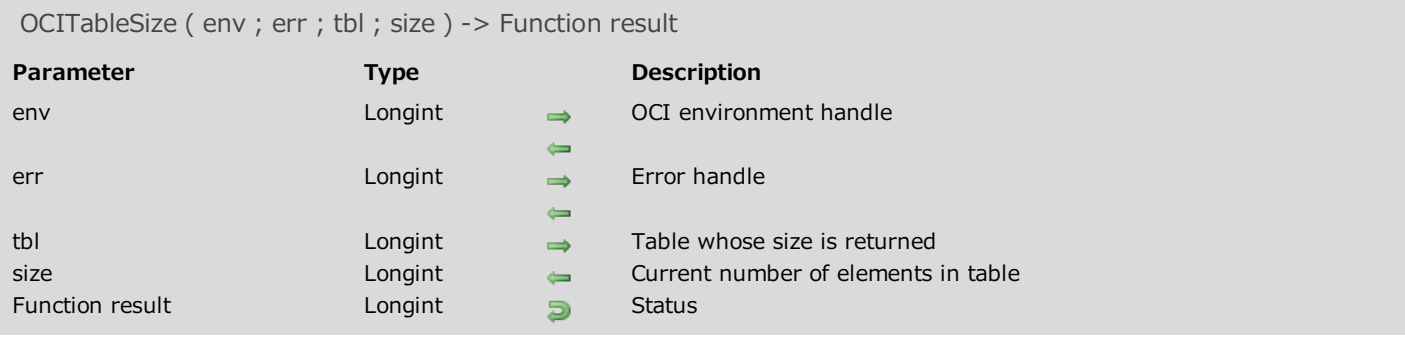

### Description

Please refer to the **OCITableSize** command in the **OCI documentation** provided by Oracle.

# **Transactions**

- [OCITransCommit](#page-184-0)
- [OCITransDetach](#page-186-0)
- [OCITransForget](#page-186-1)
- **[OCITransPrepare](#page-187-0)**
- **[OCITransRollback](#page-189-0)**
- <span id="page-184-0"></span>**[OCITransStart](#page-189-1)**

### OCITransCommit

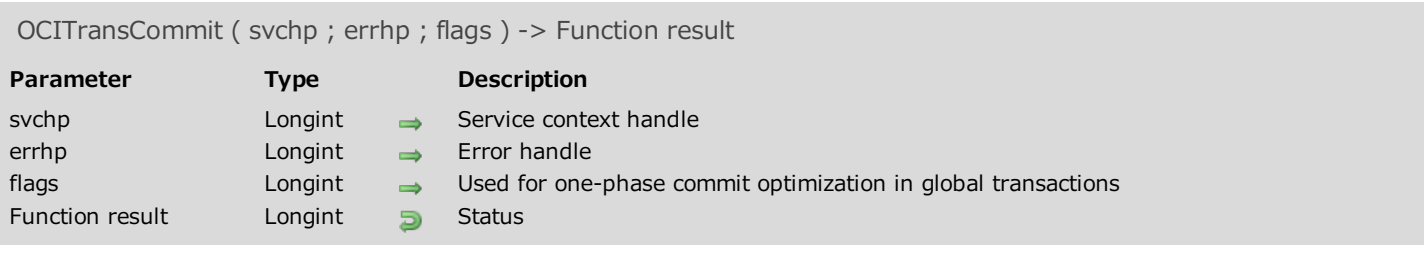

### Description

Please refer to the **OCITransCommit** command in the **OCI** documentation provided by Oracle.

<span id="page-186-0"></span>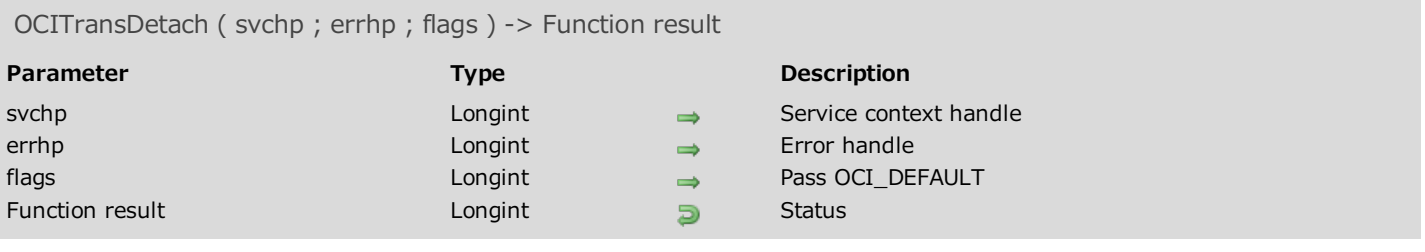

### Description

<span id="page-186-1"></span>Please refer to the OCITransDetach command in the OCI documentation provided by Oracle.

## OCITransForget

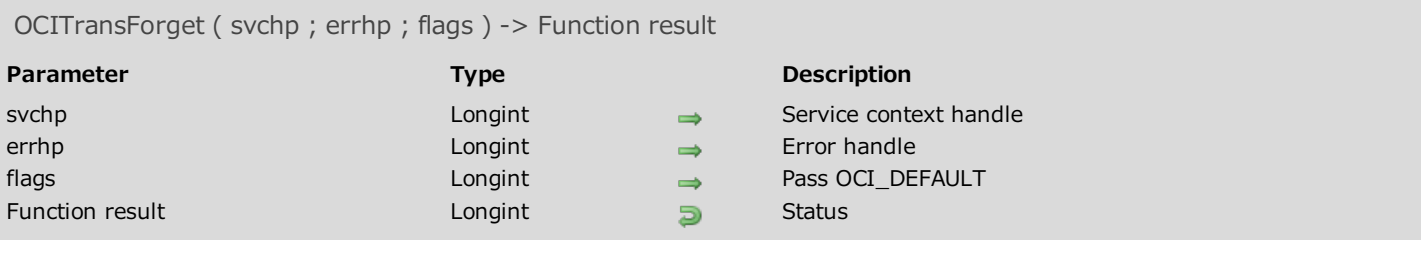

### Description

<span id="page-187-0"></span>Please refer to the **OCITransForget** command in the **OCI documentation** provided by Oracle.

### OCITransPrepare

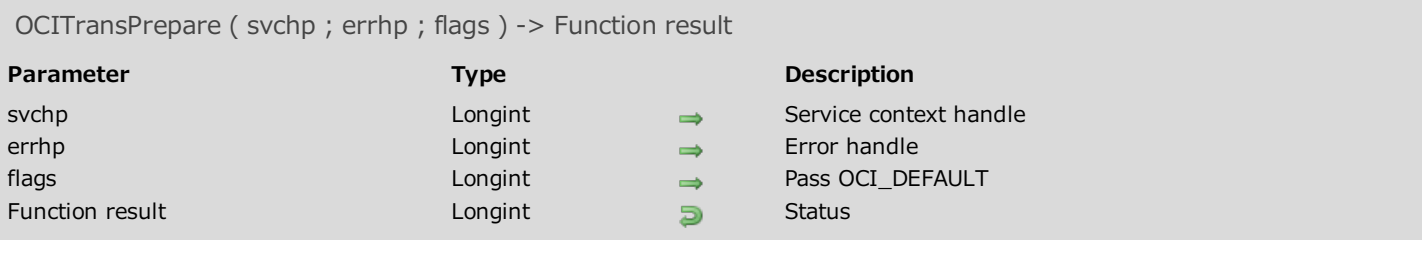

### Description

Please refer to the **OCITransPrepare** command in the **OCI** documentation provided by Oracle.

### <span id="page-189-0"></span>OCITransRollback

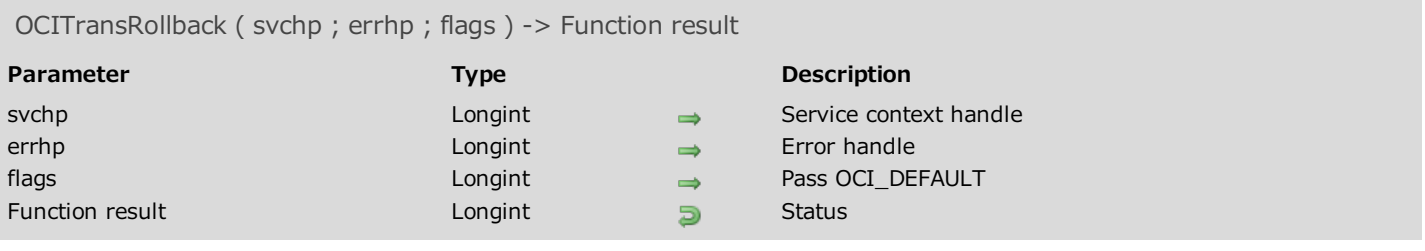

### Description

<span id="page-189-1"></span>Please refer to the OCITransRollback command in the OCI documentation provided by Oracle.

## OCITransStart

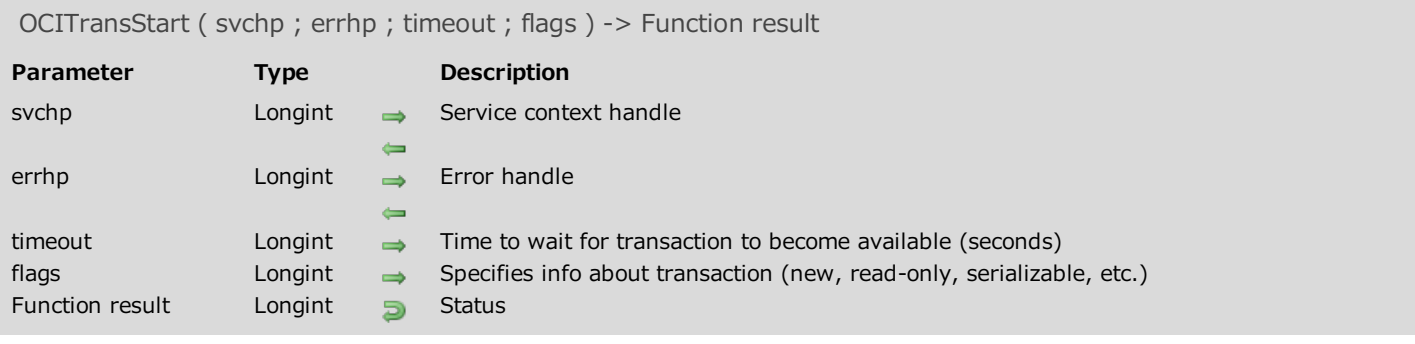

### Description

Please refer to the **OCITransStart** command in the **OCI documentation** provided by Oracle.

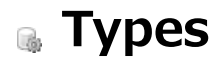

[OCICacheFlush](#page-192-0)

- **[OCICacheFree](#page-192-1)**
- [OCICacheRefresh](#page-193-0)
- [OCICacheUnmark](#page-195-0)
- **[OCICacheUnpin](#page-195-1)**

<span id="page-192-0"></span>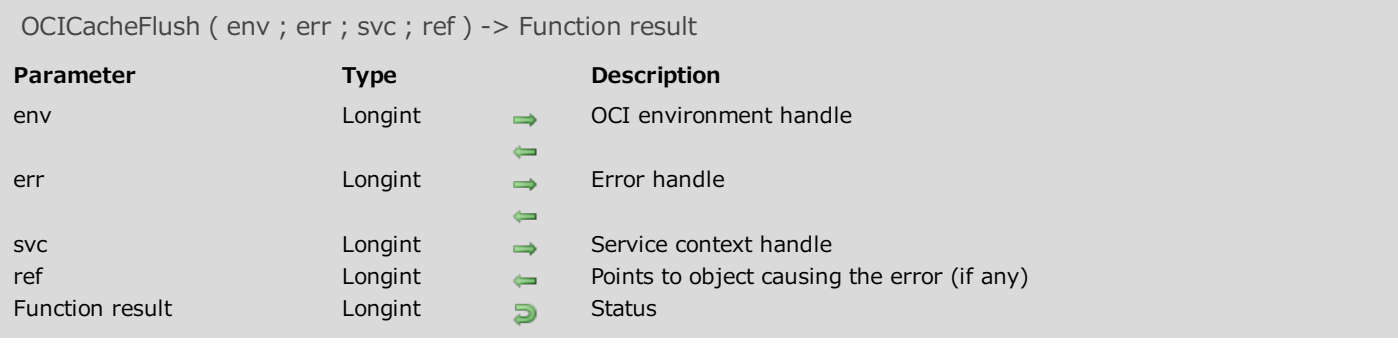

### Description

<span id="page-192-1"></span>Please refer to the OCICacheFlush command in the **OCI documentation** provided by Oracle.

## OCICacheFree

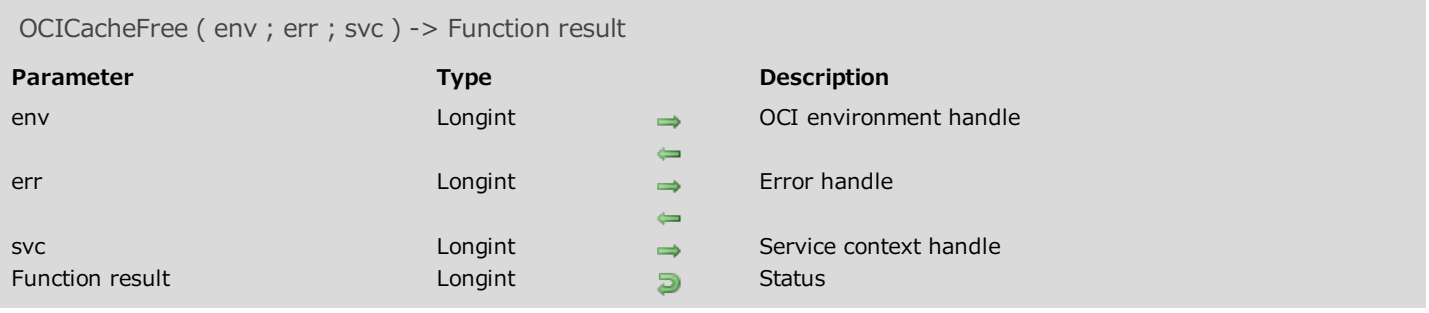

### Description

<span id="page-193-0"></span>Please refer to the **OCICacheFree** command in the **OCI documentation** provided by Oracle.

## OCICacheRefresh

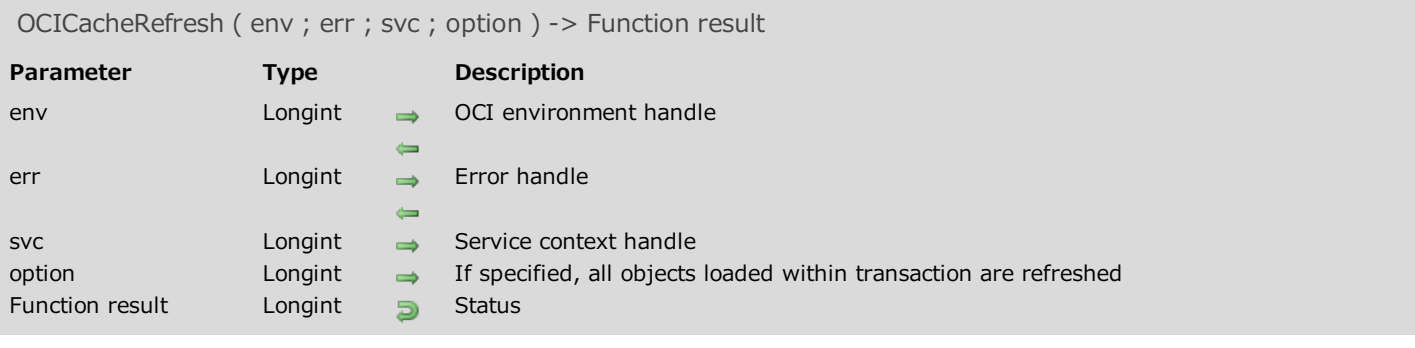

### Description

Please refer to the OCICacheRefresh command in the OCI documentation provided by Oracle.

## <span id="page-195-0"></span>OCICacheUnmark

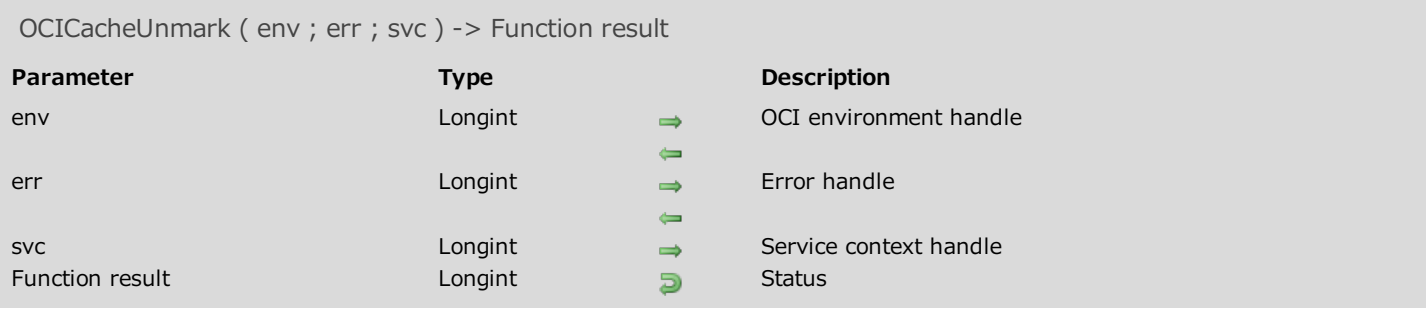

### Description

<span id="page-195-1"></span>Please refer to the OCICacheUnmark command in the OCI documentation provided by Oracle.

## OCICacheUnpin

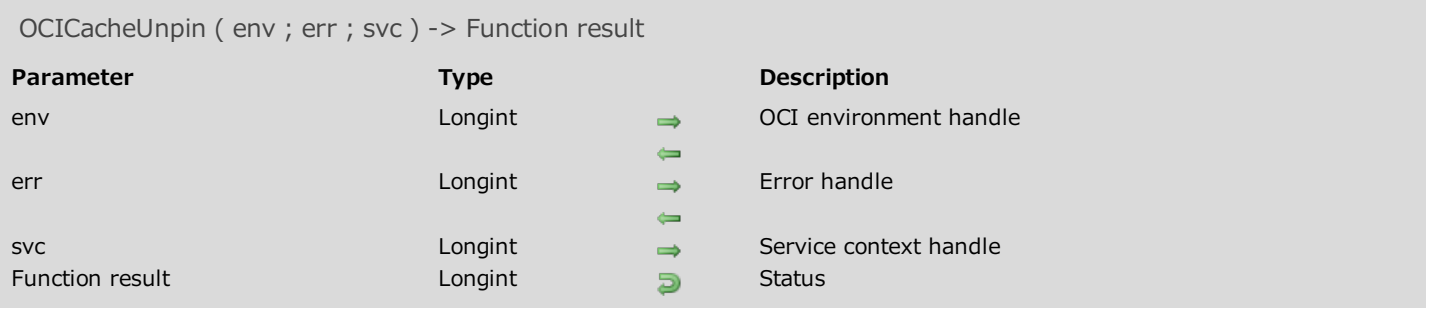

### Description

Please refer to the OCICacheUnpin command in the **OCI documentation** provided by Oracle.

## ■ Mapping 4D data types

The following table provides mapping between 4D data types and OCI constants in one place for easy reference:

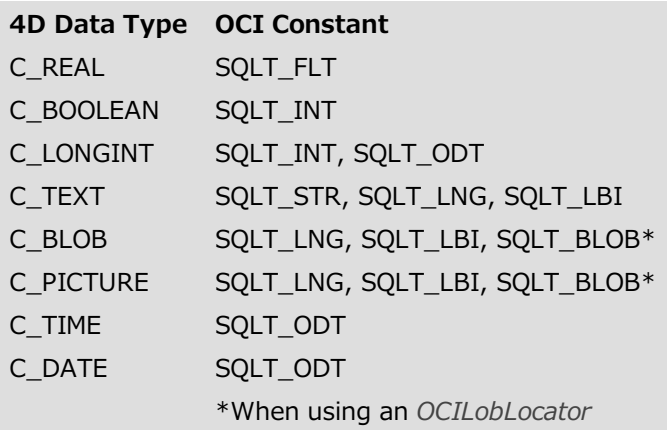